# Guía de Elaboración de **Contenidos Accesibles**

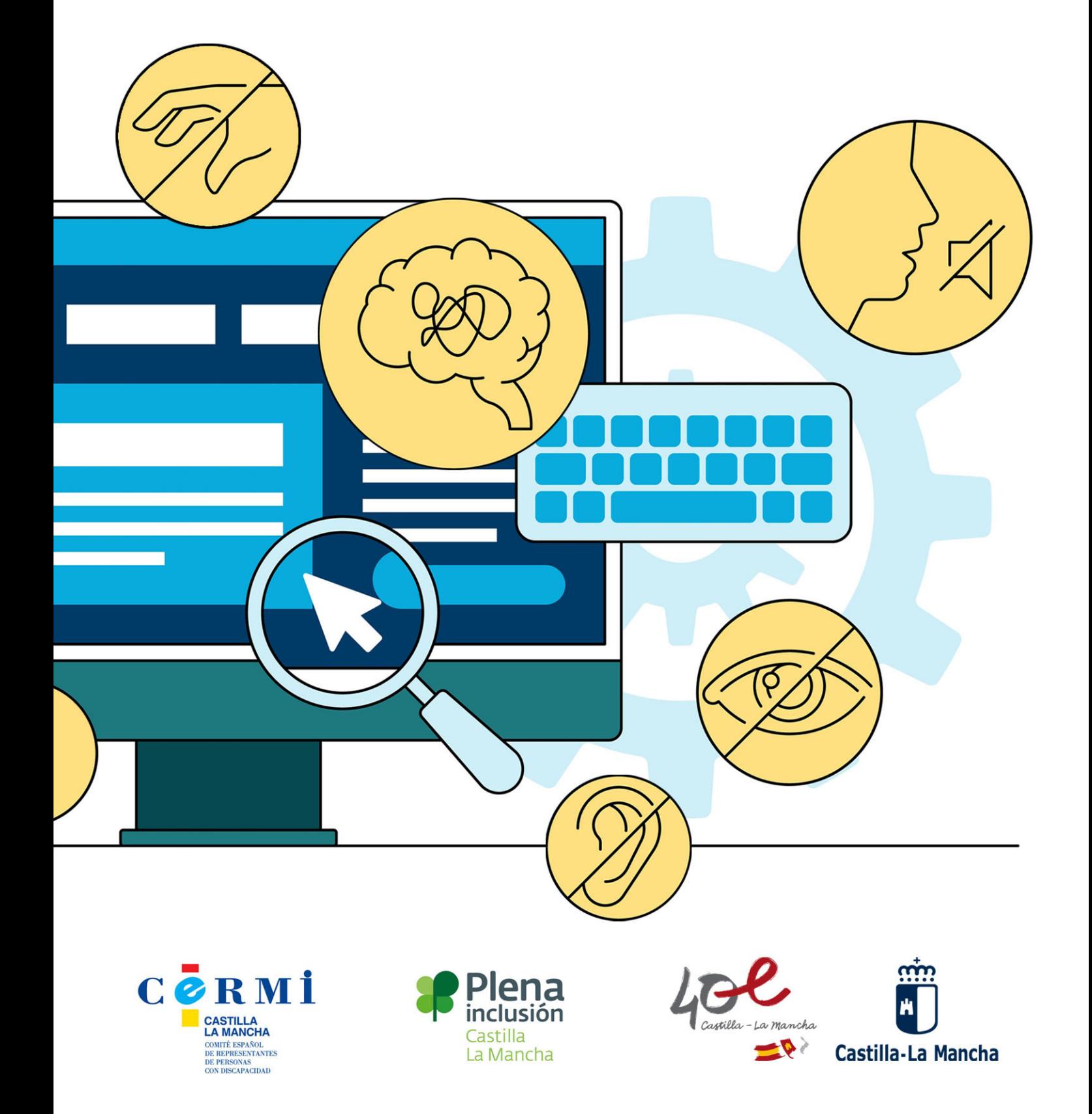

# **GUÍA DE ELABORACIÓN DE CONTENIDOS ACCESIBLES**

# **CASTILLA – LA MANCHA**

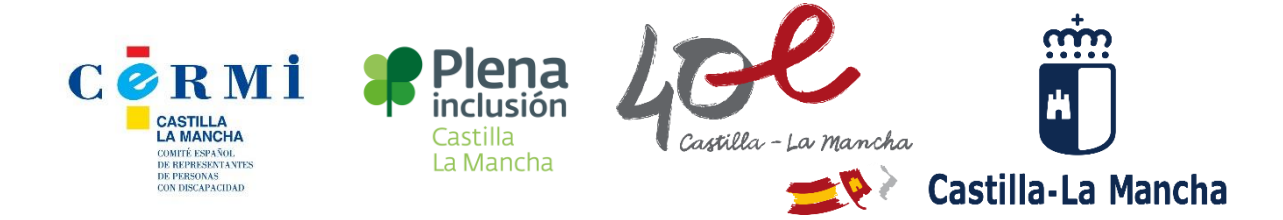

# **Elaborado por el Grupo de Trabajo:**

## **Olga Fernández Fernández.**

Coordinadora del Área de Familias. FASPAS CLM.

# **Pedro Flores Martín**.

Instructor de Tiflotecnología y Braille (ITB). ONCE.

# **Ricardo Barceló Sánchez.**

Responsable de Comunicación y Accesibilidad Cognitiva. Plena Inclusión CLM

## **Pedro García Bellón.**

Maestro de Pedagogía Terapéutica. APACE Toledo.

# **Santos Martínez Guerrero.**

Maestro del Equipo de Atención Educativa de Alumnos con Discapacidad Visual grave o Ceguera. (Convenio JCCM-ONCE).

## **Alejandro Ballesteros García.**

Asesor Técnico Docente en el Servicio de Inclusión Educativa y convivencia. Dirección General de Inclusión Educativa y Programas Consejería de Educación Cultura y Deportes.

## **Juan Carlos Palomino Quijorna.**

Asesor Técnico Docente en la Consejería de Educación Cultura y Deportes.

## **Carolina Espejo Fernández**

Consejería de Educación Cultura y Deportes.

## **Mª Dolores Domínguez Guerra.**

Jefa de Servicio de Inclusión. Dirección General de Inclusión Educativa y Programas Consejería de Educación Cultura y Deportes.

Guía de Elaboración de Contenidos Accesibles

# **Índice de Contenidos**

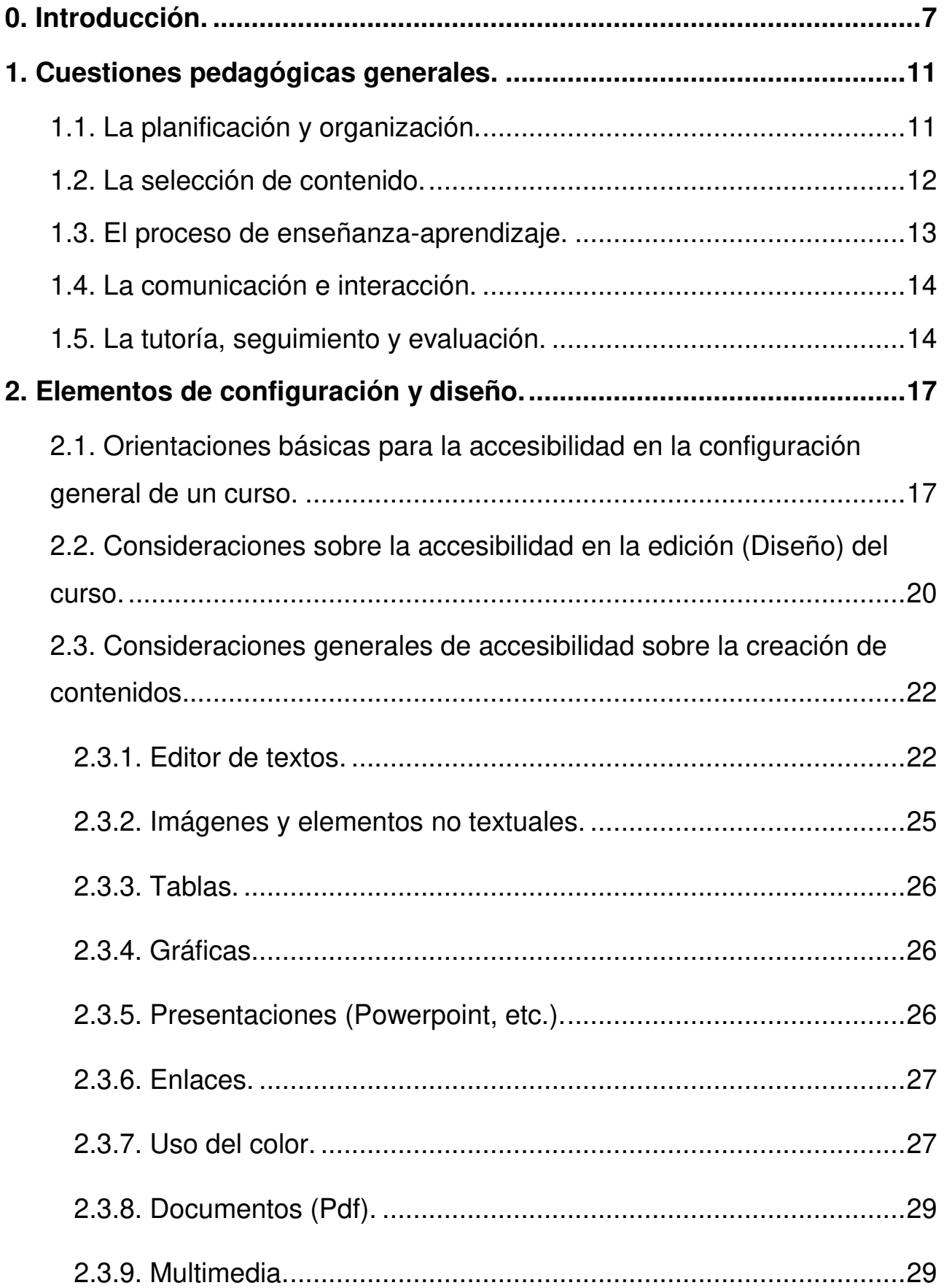

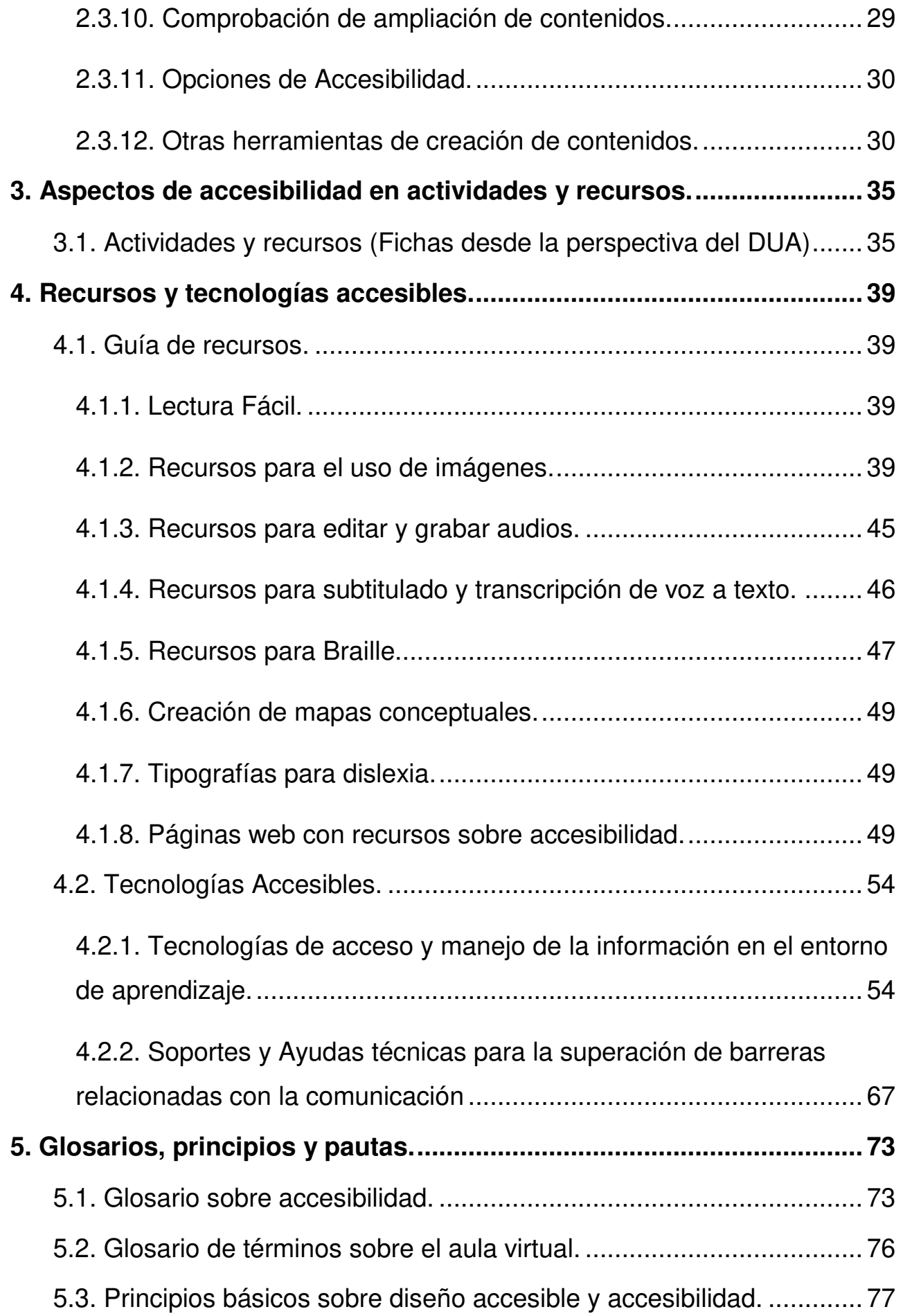

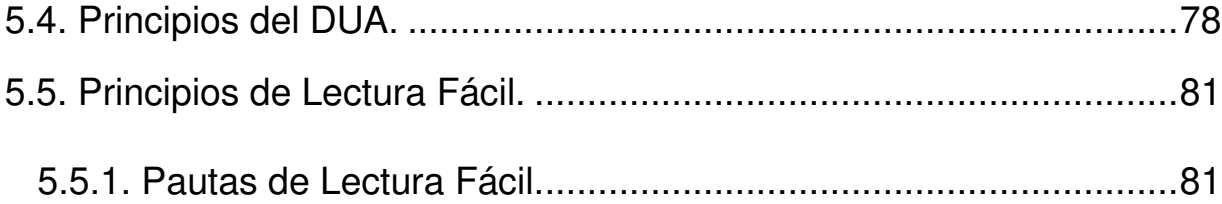

Guía de Elaboración de Contenidos Accesibles

# <span id="page-9-0"></span>**0. Introducción.**

El gran avance en la utilización de las tecnologías de la información y la comunicación en las aulas, y la reciente incorporación de modalidades de enseñanza no presenciales en el sistema educativo, han supuesto diseñar un nuevo escenario de reflexión y de oportunidades para la mejora de la práctica docente. Estas tecnologías ofrecen múltiples posibilidades y maneras de diseñar espacios de aprendizaje.

La Convención Internacional sobre los Derechos de las Personas con Discapacidad (CDPD) establece que es necesario promover el acceso de las personas con discapacidad a los nuevos sistemas y tecnologías de la información y las comunicaciones.

Junto a la Convención, la Agenda 2030 de Desarrollo Sostenible de Naciones Unidas establece, en su objetivo cuatro, la necesidad de garantizar una educación inclusiva y equitativa de calidad para promover oportunidades de aprendizaje a todas las personas. La transformación digital en las aulas debe permitir alcanzar estos objetivos y superar barreras a la presencia, participación y el aprendizaje en los nuevos entornos en los que este se desarrolla.

La **[Ley 6/2022](https://www.boe.es/diario_boe/txt.php?id=BOE-A-2022-5140)**, de 31 de marzo, de modificación del Texto Refundido de la Ley General de derechos de las personas con discapacidad y de su inclusión social, aprobado por el Real Decreto Legislativo 1/2013, de 29 de noviembre, procede a establecer y regular la accesibilidad cognitiva y sus condiciones de exigencia y aplicación.

La **[Ley Orgánica 2/2006, de 3 de mayo, de Educación \(LOE\)](https://www.boe.es/buscar/doc.php?id=BOE-A-2006-7899)**, consolidada tras la aprobación de la **[Ley Orgánica 3/2020, de 29 de diciembre \(LOMLOE\)](https://www.boe.es/diario_boe/txt.php?id=BOE-A-2020-17264)**, destaca la necesidad de que el sistema educativo de respuesta a la realidad social, incluyendo un enfoque de competencia digital moderno y amplio, acorde a las directrices europeas y encaminado a promover un aprendizaje transversal, competencial y permanente en el alumnado. Además, es necesario que este modelo educativo esté orientado a reforzar la educación inclusiva dentro del sistema.

El **[Decreto 85/2018, de 20 de noviembre \(Decreto de inclusión educativa\)](https://www.educa.jccm.es/es/normativa/decreto-85-2018-20-noviembre-decreto-inclusion-educativa)** establece en su Artículo 3, la accesibilidad y el diseño universal como principios de inclusión educativa, estableciendo la necesidad de considerarlos en todo tipo de actuaciones educativas y situaciones de aprendizaje.

El **[Plan de Digitalización Educativa 2021-2023](https://www.educa.jccm.es/es/centros/tecnologia-educacion/plan-digitalizacion-educativa-castilla-mancha-2021-2023#:~:text=El%20Plan%20de%20Digitalizaci%C3%B3n%20Educativa,carencia%20de%20dispositivo%20y%20conectividad.)**, impulsado por el Gobierno regional y dirigido a los docentes de Castilla-La Mancha, tiene como objetivo mejorar a corto plazo las competencias digitales del profesorado, alumnado y familias. Así como mejorar metodologías y recursos digitales desde el diseño accesible de entornos de aprendizaje en las aulas.

El docente tiene un triple reto:

- Adquirir una competencia digital, lo cual supone no solo el dominio de los diferentes dispositivos y aplicaciones, sino también hacerlo bajo las pautas de la Accesibilidad Web (más información en [5.1. Glosario sobre Accesibilidad](#page-75-0)), el Diseño Universal de Aprendizaje (DUA) [5.4. P](#page-80-0)rincipios del DUA y los principios educación inclusiva.
- Usar la tecnología en su labor de diseño de entornos de aprendizajes comprensibles y accesibles, ofreciendo oportunidades de aprendizaje personalizados, variados y significativos para todos, fomentando la autonomía y el aprender a aprender en el alumnado.
- Proporcionar oportunidades de aprendizaje y metodologías que sean inclusivas y eficaces para todo el alumnado, teniendo en cuenta la diversidad del aula y proporcionando a todos la oportunidad de acceder y participar.

Por último, y como reto no menos importante, la digitalización de entornos de aprendizaje va a requerir que el desarrollo de la competencia digital se ponga al servicio del trabajo colaborativo. La docencia y el trabajo compartido por parte de toda la comunidad educativa podrá favorecer el desarrollo de la competencia digital entre los propios docentes, ofreciendo mayores garantías de hacer efectiva una verdadera educación inclusiva.

EducamosCLM es la plataforma educativa de la Consejería de Educación, que incluye un entorno virtual de aprendizaje (Aula Virtual) en el que se ofrecen una serie de herramientas digitales a disposición de los docentes, el alumnado y las familias para facilitar los procesos de enseñanza y aprendizaje.

Una vez que el profesorado haya adquirido un nivel de competencia digital docente en lo referido a la plataforma EducamosCLM y su Aula Virtual, esta guía pretende ser un material de apoyo para el logro de estos tres objetivos:

- 1. Orientar para que el profesorado diseñe entornos de aprendizaje teniendo en cuenta principios de accesibilidad y diseño universal de aprendizaje.
- 2. Ofrecer recursos para mejorar las condiciones de accesibilidad y las oportunidades de aprendizaje del alumnado.
- 3. Favorecer el conocimiento y uso de la plataforma EducamosCLM de una manera inclusiva y desde la perspectiva de la accesibilidad universal.

La guía cuenta con cinco apartados diferenciados.

#### **1. Cuestiones pedagógicas generales.**

**2. Elementos de configuración y diseño:** en el que se presentan orientaciones básicas para que el docente diseñe entornos de aprendizaje y procesos de enseñanzaaprendizaje accesibles, a través de la configuración y el diseño del Aula Virtual, así como en la elaboración y/o uso de materiales o contenidos desde los principios de la accesibilidad universal. Se incluyen orientaciones sobre la configuración de elementos comunes presentes en varios apartados del Aula Virtual.

#### **3. Aspectos de accesibilidad en las actividades y recursos del aula virtual:**

Contiene orientaciones sobre la implementación en el Aula Virtual de las diferentes actividades y recursos desde la perspectiva del Diseño Universal de Aprendizaje (DUA).

**4. Guía de recursos y tecnologías accesibles:** Destinado a ofrecer una guía de recursos e información sobre tecnologías que favorecen la accesibilidad.

**5. Glosario, principios y pautas:** Contiene un glosario sobre accesibilidad, términos sobre el Aula Virtual, así como los [principios del DUA](#page-80-0) y la [Lectura Fácil.](#page-83-0)

<span id="page-12-0"></span>Guía de Elaboración de Contenidos Accesibles

# **1. Cuestiones pedagógicas generales.**

El diseño de cualquier entorno de aprendizaje virtual (Aula Virtual) debe estar al servicio de la pedagogía y de la didáctica, de una forma comprensiva, coherente y lógica. Por ello, al configurar y planificar procesos de enseñanza y aprendizaje digitales, el docente debe tener presentes cinco aspectos básicos que facilitarán que el proceso de enseñanza-aprendizaje, sea accesible y de fácil uso por parte del alumnado.

# <span id="page-13-0"></span>**1.1. La planificación y organización.**

Este aspecto hace referencia a aquellos elementos que el alumno debe conocer y que permiten la organización y regulación de su propio proceso de enseñanza-aprendizaje. Es importante que el docente planifique y dé a conocer de forma explícita al alumnado aspectos esenciales como:

- La estructuración de los contenidos de las asignaturas, materias o módulos.
- La planificación y seguimiento de las actividades, informando sobre aspectos de obligatoriedad, directrices para su realización, momentos de supervisión, etc.
- Calendarios y fechas.
- Cómo va a tutorizar y acompañar el trabajo (cada cuanto tiempo dará feedback al alumnado, por qué vía, qué posibilidades va a tener el alumnado para mejorar su tarea, con qué criterios se va a evaluar el resultado de su aprendizaje, …).
- Guías de estudio con indicaciones para orientar el trabajo autónomo del alumnado.

El diseño del Aula Virtual facilita el cambio de roles entre docentes y estudiantes: los primeros dejan de ser meros transmisores de información para convertirse en guías que dirigen al alumnado y proponen recursos; los segundos se convierten en agentes responsables que construyen su propio aprendizaje de manera activa y colaborativa. Por ello, es esencial facilitar, planificar y orientar en el proceso de enseñanzaaprendizaje.

# <span id="page-14-0"></span>**1.2. La selección de contenido.**

Hace referencia al conjunto de recursos, materiales o elementos que presentan contenido para el estudio autónomo o colectivo, por parte de todo el alumnado.

- El contenido puede ser trabajado en diferentes formatos: archivos de texto, documentos multimedia, páginas web, representaciones gráficas, mapas conceptuales, etc. Y se pueden plasmar en el Aula Virtual como actividades, recursos, a través de foros, en lecciones, glosarios, páginas etc., ofreciendo así muchos y variados modos de aprender.
- Se debe orientar al alumnado sobre dónde y cómo encontrar los contenidos a trabajar, ya que cualquier situación de aprendizaje virtual, amplia sustancialmente las posibilidades de acceso a los contenidos.
- El alumnado deberá conocer con qué aprendizajes se relacionan los nuevos contenidos a aprender o si necesitan unos conocimientos previos antes de realizar las tareas.
- En lo referente al contenido que vayamos a incorporar, debe cuidarse:
	- La actualidad de los documentos que se presentan.
	- Su pertinencia teórica y científica.
	- La posibilidad de que se puedan transferir a diferentes situaciones de aprendizaje y de trabajo, contribuyendo al desarrollo competencial del alumnado.
	- La dificultad progresiva.
	- Los contenidos deben ser segmentados en pequeñas partes para facilitar el aprendizaje (esto se debe considerar tanto en la distribución de secciones como en las subsecciones).
	- La incorporación de mapas conceptuales que faciliten su asimilación organizada.
	- La presentación de diferentes perspectivas y opiniones que faciliten el pensamiento reflexivo y crítico.
	- Elaborarlos o seleccionarlos cumpliendo con criterios de accesibilidad y Diseño Universal de Aprendizaje.

# <span id="page-15-0"></span>**1.3. El proceso de enseñanza-aprendizaje.**

Se refiere al conjunto de situaciones de aprendizaje a las que se enfrenta el alumnado, así como a las acciones, tareas o actividades que tienen que realizar en el Aula Virtual. Es lo que el docente planifica para facilitar experiencias de aprendizaje, tanto individual como grupalmente.

- El abanico de actividades y recursos que se pueden plantear al alumnado en el Aula Virtual es muy amplio y variado. Adjunto a este documento, se incluye una colección de [fichas sobre actividades y recursos desde la perspectiva del DUA.](#page-37-0)
- Hay que tener en cuenta que, según cómo se utilicen, pueden favorecer un proceso de aprendizaje por recepción (más pasivo) o bien un proceso de aprendizaje constructivo (más activo en la medida en que las tareas solicitan la búsqueda y análisis activos de conocimientos).
- Es importante tener en cuenta que las actividades que ofrece el Aula Virtual, son flexibles y deben plantearse para ser utilizadas desde diferentes maneras de percibir y procesar la información.
- Antes de seleccionar una actividad, es importante plantearse a través de qué experiencia se puede facilitar el aprendizaje que pretendemos que el alumnado desarrolle.
- Las actividades deben ser significativas para el alumnado, relacionadas con sus intereses y con las necesidades del docente.
- Algunas de las preguntas que como docentes tenemos que plantearnos pueden ser:
	- ¿Qué tipo de aprendizaje quiero fomentar: competencias, conceptos, procedimientos, actitudes ...?
	- Para desarrollar estos aprendizajes, ¿el alumnado va a trabajar individualmente o en grupo?
	- ¿Cómo puedo facilitar el trabajo en grupo?
	- Para desarrollar esta actividad, ¿qué conocimientos previos se necesitan?, ¿de cuánto tiempo dispondrá el alumnado para llevarla a cabo?
	- ¿Qué actividad puedo plantear para que sea útil a todo el alumnado?
	- ¿Podrán aplicar fácilmente lo que aprendan?

# <span id="page-16-0"></span>**1.4. La comunicación e interacción.**

Se refiere al conjunto de interacciones entre el alumnado y el docente, y entre el propio alumnado.

- El Aula Virtual ofrece herramientas de mensajería, videoconferencia, muro social, foro, chat, correo electrónico, etc.
- El docente debe propiciar el uso de estos medios, informar al alumnado sobre cómo pueden contactar para resolver dudas, plantear cuestiones, temas que les preocupan, etc. El buen uso de los medios de comunicación será un elemento esencial para dinamizar el proceso de enseñanza-aprendizaje y hacerlo interactivo.

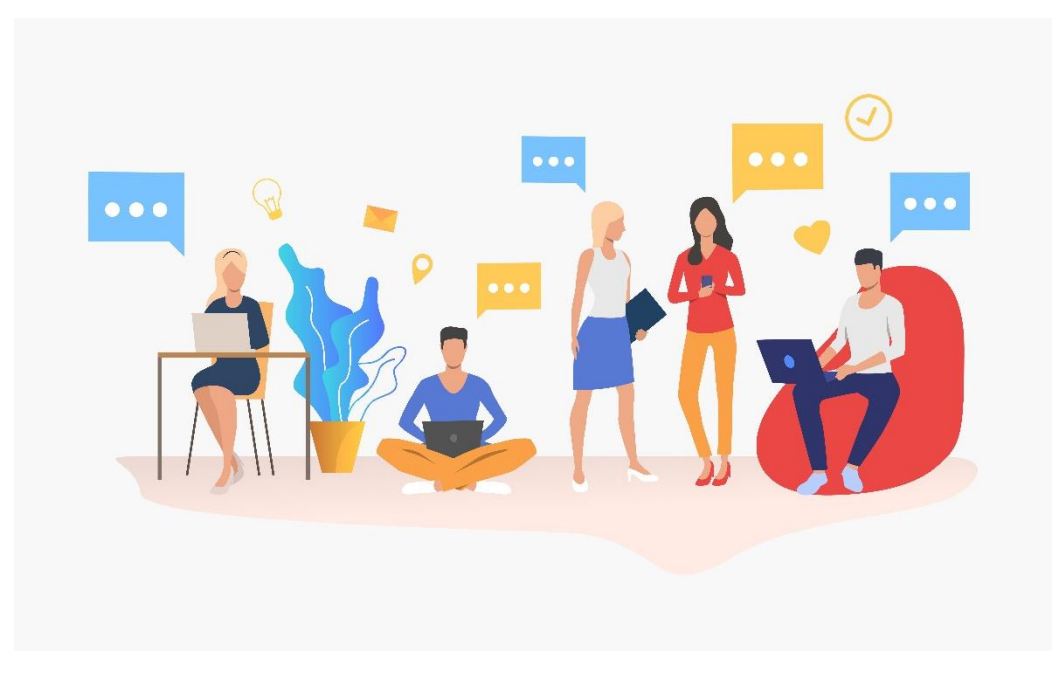

Fuente: www.freepik.com

# <span id="page-16-1"></span>**1.5. La tutoría, seguimiento y evaluación.**

Hace referencia a aquellas funciones que el docente cumple como guía del proceso de aprendizaje del alumnado, evaluando su participación y su progreso para que pueda mejorar constantemente. El docente en el Aula Virtual es más un supervisor de aprendizaje, que un transmisor de conocimientos.

● El docente tiene que plantearse con anterioridad cómo va a tutorizar y acompañar el trabajo (cada cuanto tiempo dar feedback al alumnado, por qué vía, qué posibilidades van a tener para mejorar su tarea y con qué criterios se va a evaluar el resultado de su aprendizaje).

- El acompañamiento al alumnado es de especial relevancia: informar sobre qué se espera de él en todo momento y qué grado de autonomía tiene para establecer su ritmo de aprendizaje.
- El entorno de aprendizaje ofrece la posibilidad de utilizar diferentes herramientas como instrumentos de evaluación que nos puedan facilitar el proceso de evaluación y la recogida de datos (cuestionarios autocorregibles, foros, encuestas, …).

Asumir estas premisas didácticas implica que el docente tenga que dominar diferentes habilidades y enfrentarse a diferentes retos como son:

- Uso didáctico adecuado de los instrumentos del Aula Virtual. El docente tiene que saber cómo funcionan las herramientas del Aula Virtual y ser competente digitalmente para ello.
- Motivación, refuerzo y orientación. Uno de los retos en el aprendizaje en entornos virtuales es romper la soledad: hay que reconocer los esfuerzos del alumnado, darles feedback y alimentar la motivación de forma constante. En este sentido, pueden ser útiles las herramientas de gamificación, como las insignias o los premios.
- Convertir los espacios de aprendizaje en entornos versátiles, ofreciendo diferentes oportunidades para interaccionar, investigar, crear, expresarse y desarrollar el potencial del alumnado a través de los recursos tecnológicos. En definitiva, crear espacios de aprendizaje nuevos, versátiles y accesibles para todo el alumnado. El docente debe ser consciente que la accesibilidad es un proceso continuo, no un proyecto único. Debe, por tanto, estar presente en cada momento del diseño del proceso de enseñanza-aprendizaje.
- Habilidades de organización y dinamización de actividades en grupo. Realizar una actividad en grupo puede ser un estímulo para el alumnado; para el docente requiere una mayor organización, ya que tiene que planificar mecanismos de comunicación para el grupo, tipo de actividades (como los talleres, las wikis o los documentos colaborativos) y experiencias de aprendizaje que puedan fomentar la cooperación entre el alumnado.

<span id="page-18-0"></span>Guía de Elaboración de Contenidos Accesibles

# **2. Elementos de configuración y diseño.**

Es esencial que se establezcan, desde el Plan Digital, el Proyecto Educativo y el resto de documentos programáticos del centro, directrices consensuadas, comunes y coherentes sobre la planificación y el trabajo conjunto y coordinado del equipo docente a la hora de configurar y diseñar entornos de aprendizaje accesibles y de fácil uso en sus Aulas Virtuales. Desde las Programaciones Didácticas, Programaciones de Aula y Planes de Trabajo del alumnado, serán determinantes los enfoques metodológicos adoptados y consensuados, así como la forma en que se seleccionen, distribuyan, organicen y presenten los contenidos dentro del Aula Virtual (secciones, subsecciones, actividades, recursos, ...).

A continuación, se recogen consideraciones básicas a tener en cuenta a la hora de configurar y diseñar el Aula Virtual. Estas decisiones son esenciales, ya que van a determinar cómo el alumnado recibe, percibe, procesa, comprende y se enfrenta al manejo de la información y los contenidos.

# <span id="page-19-0"></span>**2.1. Orientaciones básicas para la accesibilidad en la configuración general de un curso.**

Al configurar un curso en el entorno virtual, estamos determinando aspectos generales del mismo. Para editar la configuración general del curso hay que acceder mediante el enlace gráfico Menú de acciones, ubicado en la parte superior derecha y, a continuación, el enlace Editar Ajustes.

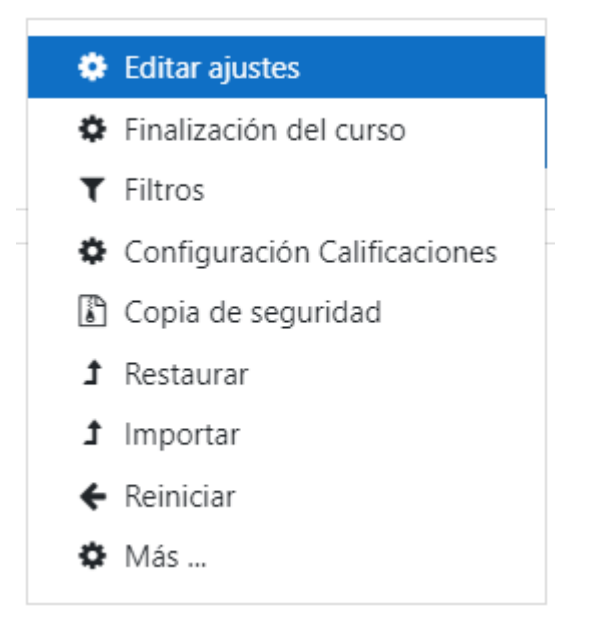

Para que la configuración del curso sea accesible, deben tenerse en cuenta los siguientes aspectos básicos:

#### **General:**

Nombre completo del curso: Debe contener un texto corto y unívoco, que haga una clara referencia a la asignatura, materia o módulo. Así como a la realidad y contexto del alumnado.

#### **Descripción:**

Archivos de resumen del curso: Permite subir una imagen para contextualizar la asignatura, materia o módulo. Esta imagen debe ser una referencia o alusión clara a dicha asignatura, materia o módulo. Esta imagen no debe añadir información a lo aportado en el Nombre general del curso ya que no tiene posibilidad de añadir texto alternativo.

#### **Formato:**

El formato establecido por defecto en el aula es el corporativo. El docente debe considerar este formato al planificar la estructuración de contenidos de forma que dicha estructuración sea lógica y coherente.

#### **Apariencia:**

Forzar idioma: Por defecto aparece no forzar idioma (idioma en castellano).

- Permite determinar el idioma de la asignatura, materia o módulo (inglés, español y francés).
- En caso de usar un idioma diferente al castellano, todo el texto de secciones, subsecciones, actividades, recursos, etc., ha de estar en el idioma seleccionado, con el fin de conseguir una lectura adecuada por el lector de pantalla (ver lectores de pantalla en [3.2. Tecnologías accesibles](#page-55-0)[.](#page-55-0)).

#### **Mostrar libro de calificaciones al alumnado:**

#### **田** Calificaciones

● Es importante ofrecer esta opción al alumnado para fomentar habilidades de seguimiento y autorregulación del aprendizaje (ya que van a favorecer el desarrollo de las llamadas funciones ejecutivas).

#### **Grupos, agrupamientos y restricciones de acceso:**

Los grupos, agrupamientos y restricciones de acceso nos permiten flexibilizar y personalizar las situaciones de aprendizaje, así como favorecer la interacción entre iguales como medio de aprendizaje.

El docente debe decidir esta organización desde los principios de la educación inclusiva:

- Se debe fomentar la participación de todo el alumnado en las actividades, optando por grupos heterogéneos y variados, evitando prácticas y agrupaciones que excluyan y/o segreguen.
- Fomentar el aprendizaje colaborativo y cooperativo, así como la máxima interacción entre iguales, ofreciendo actividades y "espacios colaborativos" para la configuración de agrupamientos (foros, chats, etc.)
- Se debe cuidar especialmente que las situaciones y espacios colaborativos que se creen, eviten y minimicen situaciones del tipo: desapego por parte del alumnado ante el proceso de enseñanza-aprendizaje, rechazo entre compañeros, situaciones de desconexión o de adquisición de roles en los que siempre trabajan las mismas personas, etc...
- Cuando la situación de aprendizaje supone un trabajo colaborativo entre iguales, se recomienda recordar al alumnado con claridad a qué grupo pertenece, para que sepa en cada momento, cuál es su grupo virtual de referencia.
- Utiliza los grupos, agrupamientos y restricciones de acceso para personalizar la enseñanza adaptándola a los diferentes ritmos, estilos de aprendizaje, habilidades y niveles del alumnado.

#### **Rastreo de finalización:**

Es importante ofrecer esta opción al alumnado para fomentar habilidades de seguimiento y autorregulación del tiempo y del aprendizaje (ya que van a favorecer el desarrollo de las llamadas funciones ejecutivas).

De las opciones que nos ofrece debemos tener en cuenta:

- La opción **"No indicar la finalización de actividad"** no debería usarse si valoramos que la falta de control en el proceso de enseñanza-aprendizaje por parte del alumnado, perjudica a su rendimiento.
- La opción **"Mostrar la actividad como completada cuando se cumplan las condiciones",** supone establecer unas condiciones para que la actividad aparezca como completada. Estas condiciones deberán estar ajustadas al ritmo y estilo de aprendizaje del alumnado.
- La opción **"Los estudiantes pueden marcar manualmente la actividad como completada"** se usará cuando las capacidades e iniciativas del alumnado permitan la autorregulación.

# <span id="page-22-0"></span>**2.2. Consideraciones sobre la accesibilidad en la edición (Diseño) del curso.**

La edición o diseño de un curso corresponde a la organización de los aspectos didácticos del contenido del mismo (Unidades Didácticas, módulos, actividades, recursos, ...).

Para ello se considera importante tener en cuenta los siguientes aspectos:

## **Estructuración del contenido del curso:**

- La estructura de contenidos que dispongamos es un aspecto esencial. Hay que cuidar especialmente la coherencia y lógica al distribuirlos, ya que supone el primer organizador que facilitamos al alumnado y le ayudará a entender de forma lógica la asignatura o materia, facilitando la comprensión y la construcción de las redes cognitivas referidas a los contenidos de aprendizaje.
- Organizar el contenido mediante las secciones y subsecciones utilizando una jerarquía coherente y con lógica. Si las secciones y subsecciones están bien organizadas será más fácil que el alumnado siga el contenido, mejore su comprensión y se involucre en el aprendizaje.
- Se debe evitar crear una estructura de contenido compleja (con demasiadas secciones y subsecciones), ya que dificulta la comprensión y puede provocar la dispersión del alumnado.
- Es recomendable al diseñar el curso, usar el cambio de rol del alumnado mediante el enlace gráfico menú de acciones. Este menú está ubicado en la

parte superior derecha y permite comprobar cómo se presenta y percibirá la información.

- Considerar la posibilidad de destacar en cada momento secciones o subsecciones (no solamente de manera visual):
	- Modificando el orden de presentación de los contenidos.
	- Determinando las fechas de apertura y cierre de los contenidos.

Esto va a permitir no sobrecargar al alumnado de contenidos y conservar el contenido relevante en el contexto de enseñanza-aprendizaje.

● Valorar la posibilidad de añadir resúmenes o recordatorios de conceptos clave a lo largo de diferentes momentos del proceso de enseñanza-aprendizaje.

#### **Descripción de las secciones, subsecciones, actividades y recursos del curso:**

Al configurar secciones, subsecciones, actividades o recursos vamos a encontrar un apartado denominado Descripción.

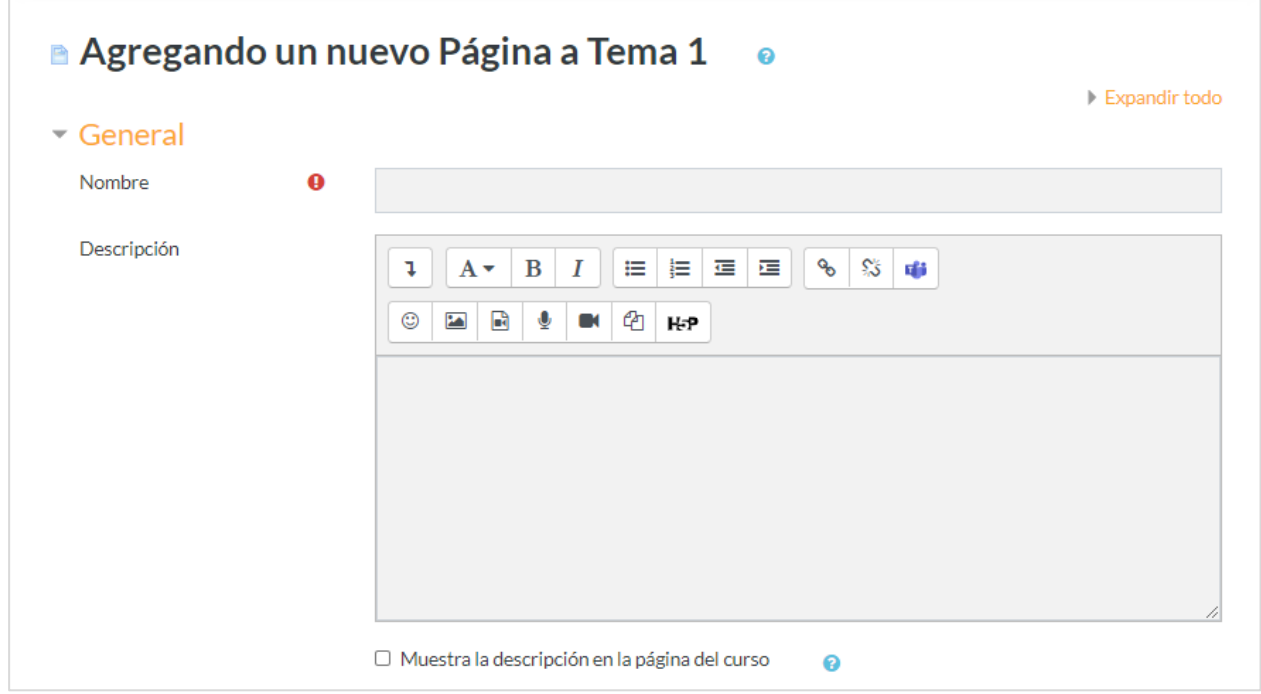

#### Captura de pantalla del apartado Descripción

A la hora de cumplimentar este apartado debemos tener en cuenta las siguientes recomendaciones:

La información deberá ser sencilla, pero garantizando que ayude al alumnado a contextualizar el área, materia o módulo.

- Es conveniente que la estructura del texto descriptivo sea similar para todos los cursos que tenga el alumnado (tema del curso, qué vamos a aprender, cómo lo vamos a hacer, qué se espera de ti, …).
- El texto debe redactarse siguiendo las directrices de la [Lectura Fácil.](#page-83-0) (Para más información ver apartado pautas de [Lectura Fácil](#page-83-0)
- Acompañar la descripción de una imagen que sea una referencia unívoca al contenido. En el apartado [2.3.2. Imágenes y elementos no textuales,](#page-27-0) se ofrece más información sobre las consideraciones a tener al incorporar imágenes.
- Puedes añadir en la descripción un breve glosario en [Lectura Fácil](#page-83-0) de los términos más destacados, aunque existe un recurso específico que te permitirá incorporarlo a cada unidad didáctica, área o módulo de una forma más completa.

# <span id="page-24-0"></span>**2.3. Consideraciones generales de accesibilidad sobre la creación de contenidos.**

Cualquier situación de aprendizaje a través del Aula Virtual amplia sustancialmente las posibilidades de creación, acceso y uso de contenidos digitales.

A continuación, enumeramos algunas cuestiones básicas relacionadas con la accesibilidad a la hora de crear contenidos digitales. En el siguiente enlace podrás profundizar y obtener más información: [Consejos para hacer tu contenido accesible.](https://moodle.com/es/news/consejos-para-hacer-tu-contenido-lms-accesible/)

# <span id="page-24-1"></span>**2.3.1. Editor de textos.**

El editor de textos permite numerosas opciones: poner enlaces, incluir imágenes, insertar archivos multimedia, grabar audios y videos, ...

El Aula Virtual dispone de dos editores de texto: HTML Atto y TinyMCE. Desde el punto de vista de la accesibilidad, se recomienda el uso del HTML Atto, que se ofrece por defecto, ya que dispone de opciones: Revisor de accesibilidad (ICONO) y Ayuda para lector de pantalla (ICONO).

Antes de comenzar a elaborar un documento debemos pensar el contenido más importante a transmitir, así como la estructura y organización del mismo.

Es recomendable seguir en su elaboración las directrices, pautas y recomendaciones que nos aporta la [Lectura Fácil.](#page-83-0) Esto nos permitirá tener mayores garantías de estar elaborando textos accesibles que faciliten la comprensión y comunicación. En el

apartado [5.5 Principios de Lectura Fácil](#page-83-0) se detallan dichas recomendaciones con mayor exhaustividad. No obstante, a continuación, recogemos un resumen de aspectos básicos a considerar en la mayoría de los editores de texto.

#### **Consideraciones para la redacción de textos:**

- Utiliza un lenguaje sencillo y gramaticalmente correcto. Utiliza estructuras gramaticales simples. Usa frases cortas con la estructura «sujeto + verbo + complementos».
- Transmite la información al alumnado de forma clara.
- Evita repeticiones innecesarias y términos genéricos.
- Emplea términos concretos, claros y concisos.
- Evita las polisemias.
- Prioriza el uso de la voz activa y el modo indicativo.
- Reduce la utilización de siglas y acrónimos.

#### **Consideraciones en la presentación de textos:**

- Utiliza letra de palo seco (sin serifa o remates), como "Arial", "Verdana" o "Helvética", que favorecen la legibilidad y son compatibles con todos los sistemas operativos. En el editor Atto viene configurado por defecto.
- Emplea un tamaño de letra entre 12 y 14 puntos. En el editor Atto los encabezados Largo, Medio y Pequeño vienen configurados por defecto en Arial 14, 13 y 12 puntos, respectivamente.
- Rechaza el uso semántico del color.
- Usa palabras en mayúsculas sólo cuando sean siglas.
- Presenta el texto con el suficiente contraste con el fondo. (Ver sección 2.3.7. Uso [del color\)](#page-29-1)
- Alinea el texto a la izquierda y no lo justifiques.
- Usa interlineado 1,5 (si el editor de texto te lo permite). En el editor Atto los encabezados Largo, Medio y Pequeño vienen configurados con 1,5 por defecto.
- Subrayado, Tachado, Subíndice, Superíndice. Evita su uso para aportar información relevante, ya que hay alumnado que puede no acceder al estilo del texto mostrado.
- Mantener una composición lineal y lógica.

#### **Consideraciones con la organización del texto:**

- Evita el diseño con columnas.
- Estructura el texto mediante párrafos cortos.
- Cuando el editor de texto lo permita, utiliza márgenes amplios.
- Haz un uso jerárquico de los encabezados, que permita al alumnado distinguir los distintos niveles de información en el texto.
- Usa los estilos de forma uniforme y coherente durante todo el documento, evitando en todo momento que su uso determine la información de forma única, ya que hay alumnos que pueden no acceder al estilo del texto mostrado. En su caso, añadir enumeración 1.1., 1.2.1., etc., que permita al alumnado determinar no solo visualmente en qué apartado o sección se encuentra.
- Usa listas solamente para enumerar elementos y no de forma estética.
- Evita, en la medida de los posible, el uso excesivo de sangrías que estructuren la información solamente de forma visual.
- En las enumeraciones, evita estructuras jerárquicas complejas con más de tres niveles. Si es necesario, repite la referencia al nivel superior.

#### **Consideraciones con el uso de símbolos en el editor de textos:**

● Insertar carácter: asegúrate de que el alumnado accede, identifica y comprende los símbolos usados para garantizar la comprensión de la información. Por ejemplo, ten en cuenta que no todos los caracteres son leídos correctamente por un lector de pantalla.

#### **Consideraciones con el idioma:**

- Al usar texto externo al editor, comprueba que esté configurado en el idioma adecuado. De esta manera, un lector de pantalla lo pronunciará correctamente.
- En caso de que hayamos "copiado y pegado" algún contenido que hayamos encontrado en páginas web u otras fuentes, conviene limpiar el formato mediante la herramienta Limpiar el formato que se encuentra en Controles avanzados.

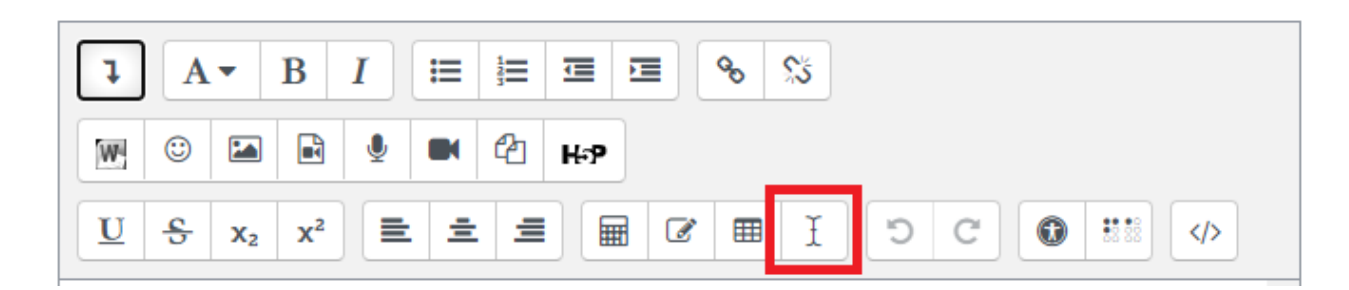

*Con este botón, puedes activar la herramienta "Limpiar el formato"*

# <span id="page-27-0"></span>**2.3.2. Imágenes y elementos no textuales.**

- Utiliza imágenes significativas y con contraste.
- Elige imágenes que tengan correspondencia semántica con el texto que acompañan.
- Usa siempre la misma imagen para un concepto concreto.
- Utiliza imágenes con buena resolución (para que no se "pixele" al ampliar).
- Evita imágenes excesivamente abstractas. Que sea una referencia evidente, concreta y que requiera la menor interpretación posible.
- Evita superponer texto sobre las imágenes.
- Incluye el texto alternativo, Descripción de la imagen, en las propiedades de la imagen del editor de textos. Omítelo en caso de que sea una imagen decorativa sin contenido.
- El texto alternativo de una imagen no debe ser superficial y debe responder a preguntas sencillas como: ¿qué es?, ¿cuál es su propósito? y ¿qué transmite?
- Elige imágenes que eviten sesgos de género, culturales o de cualquier otro tipo.
- "Selector de Emoji": Los emojis son elementos visuales, que en este caso son accesibles con lector de pantalla, pero de difícil acceso para personas con discapacidad visual grave. Úsalos con moderación y sólo cuando sea imprescindible.
- No uses texto en formato imagen, no editable, ya que puede dificultar la comprensión e incluso no ser accesible para un lector de pantallas.
- Evita el uso de imágenes demasiado grandes, porque dificultan la lectura y comprensión del texto.
- Alinea las imágenes a la izquierda del texto.

# <span id="page-28-0"></span>**2.3.3. Tablas.**

- Asegúrate de que el alumnado tiene capacidad para acceder a la información en forma de tabla.
- En cualquier caso, es recomendable añadir un párrafo descriptivo donde explique los aspectos principales que se quieren comunicar con la tabla.
- Usa la opción Tabla del editor para crear tablas, no la dibujes, ni la insertes.
- Realizar tablas regulares (sin subdivisiones o combinaciones de celdas), para mejorar el acceso a alumnos con lector de pantalla.
- Si se trata de una tabla compleja, intenta separarla en dos tablas.
- No uses las tablas para estructurar contenido o a modo de maquetación.

# <span id="page-28-1"></span>**2.3.4. Gráficas.**

- Opta por gráficas sencillas. Evita el exceso de información. Es preferible insertar varias gráficas y que cada una contenga información concreta y no muy abundante.
- Presenta la información teniendo en cuenta que el color no debe ser el único medio visual para transmitirla.
- Inserta el título y la descripción de la gráfica mediante texto accesible (no texto en formato imagen). Utiliza títulos simples y descriptivos.
- Añade descripción textual para facilitar el acceso al alumnado que no acceda visualmente.
- No incluir gráficos dentro de una imagen.

# <span id="page-28-2"></span>**2.3.5. Presentaciones (Powerpoint, etc.).**

A continuación, enumeramos una serie de conceptos básicos para generar presentaciones lo más accesibles posible. Se recomienda revisar las *guías de* elaboración de documentos accesibles para garantizar el cumplimiento de los criterios de accesibilidad.

- Reduce el número de diapositivas a la mínima cantidad posible.
- Utiliza un tamaño de letra y contraste suficiente en función del soporte (portátil, tablet, proyección) donde se va a visualizar.
- Crea una estructura jerárquica de contenidos, utilizando títulos y subtítulos.
- Asigna un título único a cada diapositiva.
- Elige un tema para el diseño que sea sencillo y con pocas ornamentaciones.
- Garantiza la coherencia utilizando el mismo diseño en todas las diapositivas de una presentación.
- Define el idioma de la presentación desde la herramienta *Idioma* del software.
- Procura incluir una diapositiva con un índice antes de desarrollar los contenidos.
- Enfatiza ideas esenciales a través de conceptos claves.
- Evita animaciones y transiciones automáticas sin control por parte del usuario.
- Asegúrate de que el contenido de las diapositivas se pueda leer en el orden que pretende (tanto visualmente como mediante un lector de pantallas).
- Evita texto decorativo (3D, en curva...) porque no suele ser accesible con un lector de pantalla.
- Siempre que sea posible, incluye texto alternativo en los objetos visuales.
- Presenta la información teniendo en cuenta que el color no debe ser el único medio visual para transmitirla.
- Si vas a utilizar plantillas preexistentes, asegúrate que son lo suficientemente accesibles.

#### <span id="page-29-0"></span>**2.3.6. Enlaces.**

- Procura que el texto del enlace sea suficientemente descriptivo respecto de la información a la que enlaza. Debe de ser descriptivo por sí mismo. (Evita enlaces del tipo "Pincha aquí").
- Indica qué va a suceder cuando activamos un enlace ("el enlace abre una ventana nueva", "descarga un archivo", "accede a un enlace externo", etc.).

## <span id="page-29-1"></span>**2.3.7. Uso del color.**

- Asegúrate de que el color no es el único medio visual para transmitir información, indicar una acción, pedir una respuesta o distinguir un elemento visual.
- Procura que el contraste entre el color del fondo y el color del texto sea suficiente para garantizar una buena legibilidad del texto en situaciones desfavorables de mucha luz, pantallas con poco contraste o brillo y para personas con problemas de visión.
- Ten en cuenta la ratio de contraste. La ratio de contraste se refiere a la diferencia de luminancia entre el fondo y el primer plano. El rango varía entre 1:1 (ningún contraste) y 21:1 (contraste máximo).
- Utiliza colores similares, pero de diferente brillo, para conseguir una buena ratio de contraste.

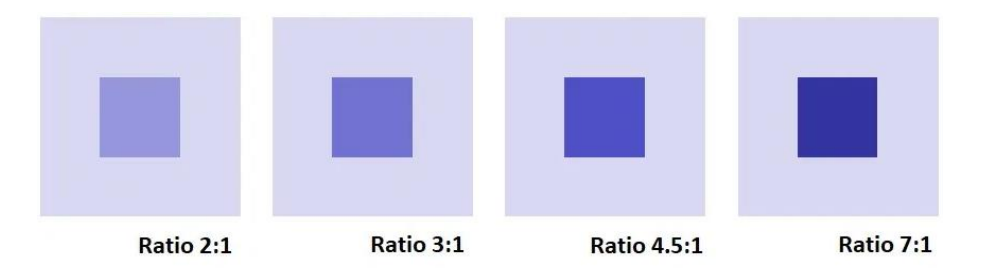

- Asegura una ratio de contraste de al menos 4.5:1 para textos menores a 18 puntos y de 3:1 para textos mayores a 18 puntos.
- Existen diferentes herramientas que nos ayudarán a determinar la ratio de contraste entre texto y fondo. Un ejemplo es la web **colorsafe**. En el apartado 4. [Recursos y tecnologías accesibles](#page-41-0) encontrarás más ejemplos de aplicaciones para valorar la ratio de contraste.
- Haz la información redundante (expresada no sólo con color) utilizando formas, posición y texto. Un claro ejemplo son los semáforos:

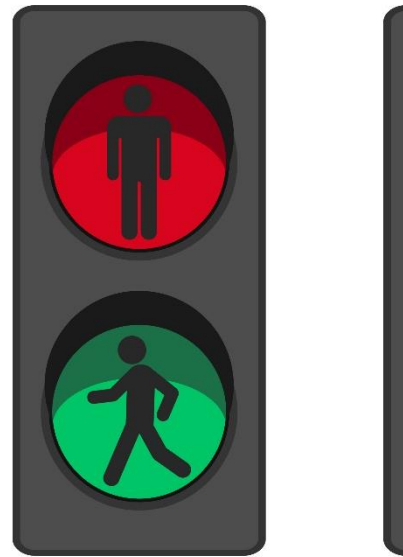

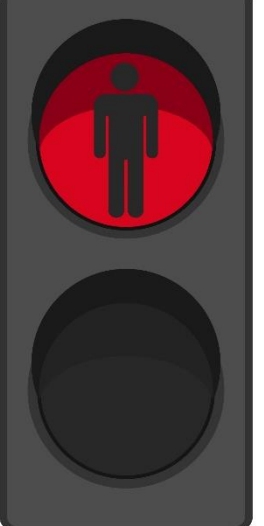

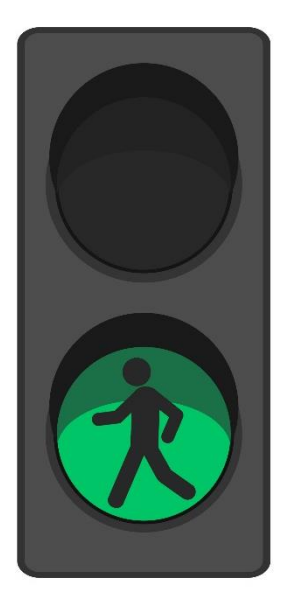

Ejemplo de semáforos con distintos símbolos y colores

# <span id="page-31-0"></span>**2.3.8. Documentos (Pdf).**

Se aplican los mismos requisitos de accesibilidad que hemos visto en los apartados anteriores.

- Un PDF generado a partir de un documento de texto que no cumple con las normas de accesibilidad, no será accesible.
- Usa la opción "guardar como texto" para comprobar la accesibilidad del documento con un lector de pantalla.
- En el apartado 4. Recursos y tecnologías accesibles encontrarás información más específica para la generación de PDF accesibles.

# <span id="page-31-1"></span>**2.3.9. Multimedia.**

- Utiliza videos y audios accesibles (con audiodescripción y subtitulados). En caso de no ser posible, ofrece alternativas: textos descriptivos más accesibles, audios descriptivos, aunque no estén sincronizados, transcripción del contenido verbal, aunque no esté sincronizado, etc.
- Evita la reproducción automática, ya que el sonido puede superponerse al del lector de pantallas, así como la reproducción en bucle, sin control por parte del usuario.
- En los vídeos, muestra de cara a la persona que habla.
- Evita los planos desordenados o llenos de imágenes.
- Evita secuencias largas.
- Mantén la misma iluminación, vestuario y escenario en todas las escenas.
- Usa siempre una misma estructura para el formato: introducción con el título, desarrollo y final.

# <span id="page-31-2"></span>**2.3.10. Comprobación de ampliación de contenidos.**

Asegúrate de que al ampliar el contenido de la web (utilizando Ctrl+Rueda del ratón) los diferentes elementos generados no quedan excluidos, superpuestos u ocultos. En caso de que así suceda, intenta cambiar los diferentes elementos para subsanarlo o, en su defecto, proporciona esta información por otros medios.

# <span id="page-32-0"></span>**2.3.11. Opciones de Accesibilidad.**

- **Comprobaciones de accesibilidad:** Aunque es una herramienta útil, no considera todas las opciones y no es garantía de que cumplamos todas las normas.
- **Ayudante de lector de pantalla:** Ayuda con una simulación de lo que el lector de pantalla transmite al usuario.

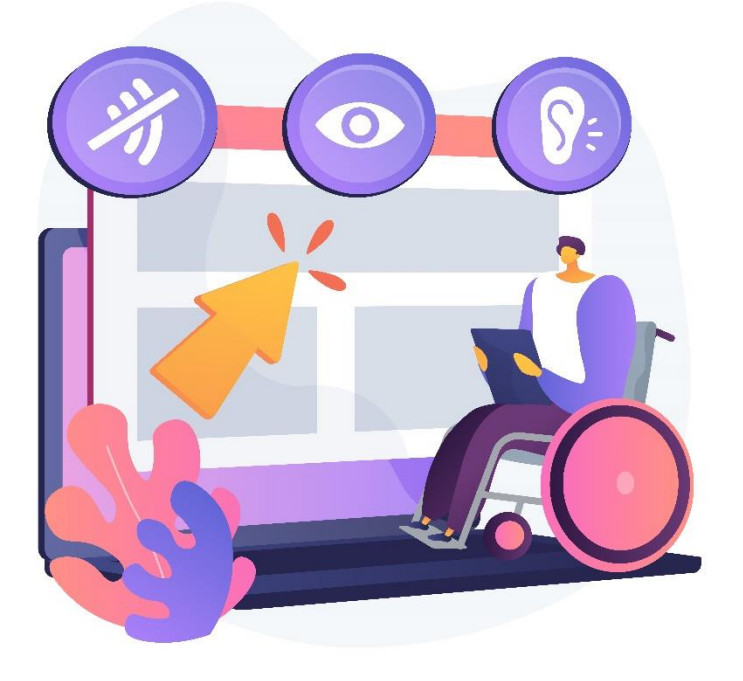

#### Fuente: www.freepik.com

## <span id="page-32-1"></span>**2.3.12. Otras herramientas de creación de contenidos.**

#### **[Genially](https://genial.ly/es/)**

Es una multiherramienta con diversos contenidos interactivos para gamificar en el aula. Permite crear presentaciones, infografías, posters, imágenes..., que son muy sencillas y atractivas.

Esta herramienta no considera opciones de accesibilidad. Por ejemplo, para el uso con un lector de pantalla, no ofrece posibilidades para etiquetar imágenes. Así mismo, el texto generado tampoco es accesible para dicha ayuda técnica. No se recomienda su uso ya que no es una herramienta con garantías de accesibilidad.

#### **[Canva](https://www.canva.com/)**

Permite crear diseños personales y educativos para presentar diversos contenidos e información. Es intuitiva y fácil de utilizar, ya que dispone de múltiples plantillas y elementos interactivos multimedia que se pueden agregar.

Aunque el texto que ofrece en sus presentaciones es accesible con un lector de pantalla, esta herramienta no dispone de opciones de accesibilidad como, por ejemplo, la posibilidad de etiquetar imágenes.

#### **[Powtoon](https://www.powtoon.com/)**

Es un software de animación para crear presentaciones animadas y vídeos explicativos animados. La interfaz de PowToon para la creación de videos, por regla general, no es accesible para las personas que usan lectores de pantalla. En algún caso, se podría suplir con audiodescripción.

#### **[Quizlet](https://quizlet.com/)**

Es una plataforma educativa gratuita de flashcards o unidades de estudio con el que se puede crear packs de tarjetas personalizados o utilizar packs tarjetas elaboradas por otros, en función de las necesidades educativas de cada momento. Es muy lúdica y es como un concurso en el que participa todo el alumnado.

## **[ClassDojo.](https://www.classdojo.com/)**

Es una Comunidad Educativa Virtual que combina parte de gamificación y parte de recursos y que permite tener informadas a las familias y al profesorado sobre el avance del alumnado, ya que lleva un registro de la evaluación de este. Es gratuita y muy atractiva visualmente.

## **[Kahoot!](https://kahoot.com/)**

Es una herramienta para crear un concurso de gamificación con preguntas y respuestas que debe de resolver el alumnado. También se pueden utilizar "Quizs" ya creados por otros. Existen muchos para determinadas etapas educativas y niveles.

#### **[Quizizz](https://quizizz.com/)**

Es similar a Kahoot!. Es una herramienta flexible para crear test de evaluación a partir de preguntas que pueden contener textos, imágenes y audios en tiempo real, para implementar en el aula, o de forma virtual para que el alumnado lo realice desde casa.

#### **[Classcraft](https://www.classcraft.com/)**

Es una plataforma gratuita, con opciones de pago, muy visual y atractiva para crear un mundo de personajes. Es como un juego interactivo en el que el alumnado debe cooperar y participar en misiones para ir ganando puntos con el que mejorar su equipo. Se trabaja de forma colaborativa a la vez que aprenden y se desarrollan individualmente.

#### **[LiveWorkSheet](https://es.liveworksheets.com/)**

Permite a los docentes crear fichas interactivas y compartirlas con los alumnos para que, así, puedan cumplimentarlas de manera online.

La herramienta no permite el acceso al texto presentado con un lector de pantalla.

#### **[Padlet](https://es.padlet.com/)**

Es una plataforma digital que ofrece la posibilidad de crear murales colaborativos. En el terreno de la escuela, funciona como una pizarra colaborativa virtual en la que profesor y alumnado pueden trabajar al mismo tiempo, dentro de un mismo entorno. Actualmente, existe un proceso de prueba de Padlet para el cumplimiento de WCAG 2.1 y, aunque aún no lo cumple en su totalidad, es posible crear elementos accesibles, por ejemplo, con lectores de pantalla.

En la web [Accessibility and Padlet](https://padlet.com/about/accessibility) encontrarás más información acerca de la accesibilidad de este recurso.

Veamos a continuación algunos consejos para el uso de esta herramienta:

- Agrega puntos de referencia a las pantallas de Padlet para facilitar la navegación con lectores de pantalla.
- Etiqueta enlaces y botones correctamente.
- Extiende la navegación del teclado al panel de Padlet.
- Extiende la navegación del teclado a las páginas de Padlet.

Hay que cuidar que, cuando se enlacen elementos externos con otros formatos o de otras plataformas, estos cumplan también con los parámetros de accesibilidad.

<span id="page-35-0"></span>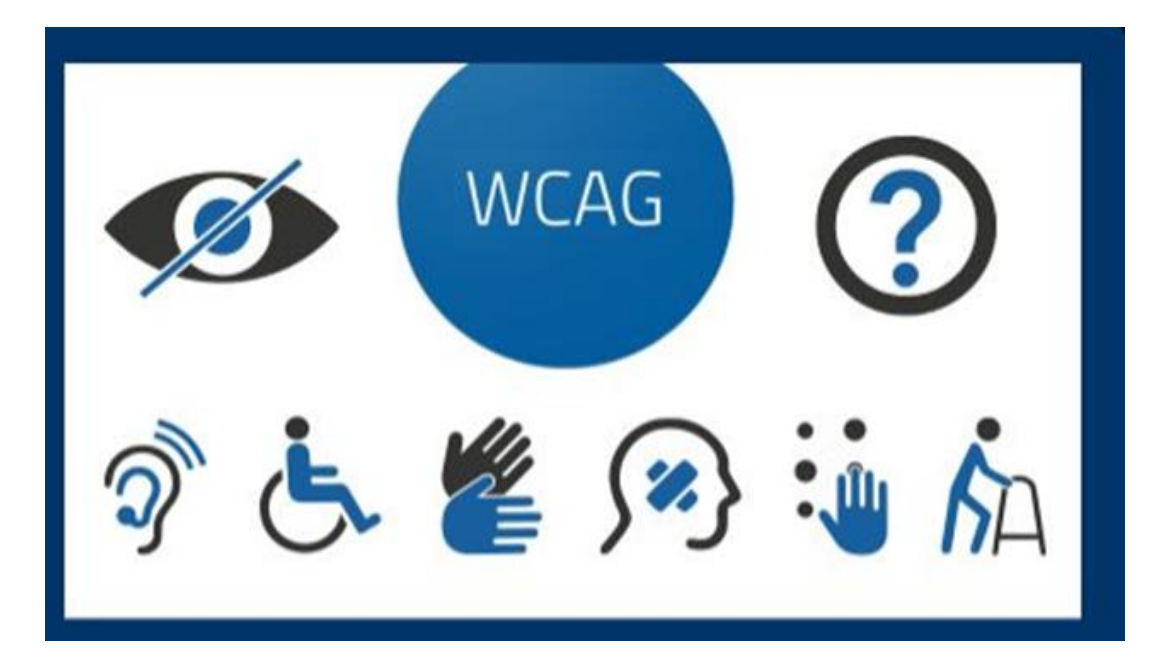

Iconos referentes a los parámetros de accesibilidad del estándar [WCAG](https://www.w3.org/WAI/standards-guidelines/wcag/)
Guía de Elaboración de Contenidos Accesibles

# **3. Aspectos de accesibilidad en actividades y recursos.**

# **3.1. Actividades y recursos (Fichas desde la perspectiva del DUA)**

En Moodle hay que distinguir entre actividades y recursos.

Las actividades son la forma en la que los alumnos interactúan con un curso: cuestionarios, glosarios, foros, etc., son generalmente llamadas actividades.

Los recursos son elementos que puedes usar para ampliar la formación. Pueden ser documentos, presentaciones o, incluso, una página web externa, por ejemplo, un vídeo de Youtube.

Para añadir una actividad o un recurso debes hacer lo siguiente:

- Activa el modo de edición haciendo clic en el icono del engranaje en la parte superior derecha.
- Cuando la edición esté activa, hay un icono de + Añadir una actividad o un recurso después de cada sección de un curso.
- Haz clic allí y verás una ventana emergente con la lista de todas las opciones disponibles y sus descripciones. Una vez hayas elegido qué tipo de actividad o recurso te gustaría usar, haz clic en Añadir.

Las actividades y los recursos que planteemos en el Aula Virtual representan las experiencias que diseñamos para propiciar el aprendizaje del alumnado; no lo aseguran, pero como docente hay que diseñarlas con el máximo cuidado para que se adapten a las diferentes formas de percibir, comprender y aprender del alumnado, así como al tipo de aprendizaje que se quiera fomentar.

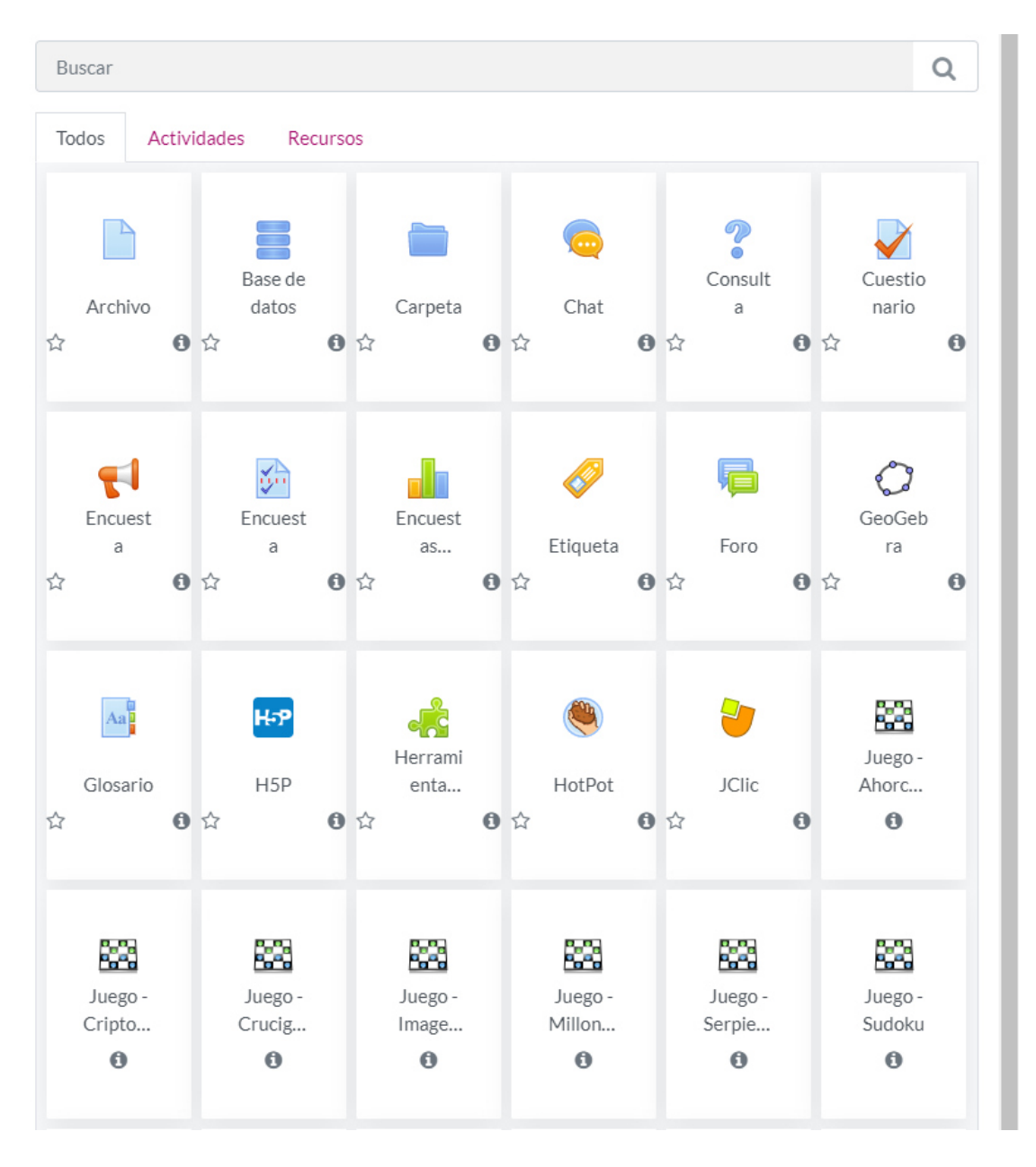

#### Catálogo de actividades y recursos disponibles en el aula virtual

Al seleccionar un tipo de actividad o recurso, el docente tiene que plantearse cuatro elementos esenciales:

#### **1) Qué quiere conseguir (finalidad).**

- Transferir información o conceptos: hacer llegar información al alumnado para que construya su conocimiento.
- Creación de contenidos colaborativos: elaborar contenidos o productos colaborativamente (docente y participantes juntos).
- Comunicar e interactuar (transferir información o conocimiento).
- Evaluar los aprendizajes.

# **2) Tener presentes los** [principios del DUA](#page-80-0)**, considerando que los recursos y/o actividades seleccionadas deben ser:**

- Accesibles y equitativos: deben ofrecer a todo el alumnado oportunidades de aprender, garantizando la igualdad de oportunidades.
- Flexibles: adaptándose a las diferentes formas de percibir, comprender y hacer, en la situación de aprendizaje.
- Explícitos y claros en sus instrucciones y planteamientos didácticos.
- Siempre deben estar al servicio del aprendizaje del alumnado.

#### **3) La facilidad de uso del tipo de actividad o el recurso.**

Hay que considerar la viabilidad de la actividad y el recurso de acuerdo con el propio dominio que tenemos como docente, así como con el conocimiento que tiene nuestro alumnado.

**4) Las habilidades cognitivas y de pensamiento** que requiere la actividad y o el recurso, en relación con lo que se quiera fomentar y con las características que tenga el alumnado cuando aprende. Siguiendo la taxonomía de Bloom (Anderson, Krathwohl y Bloom, 2001), como docente hay que plantearse si la actividad que se quiere proponer requiere:

- Recordar.
- Comprender.
- Aplicar.
- Analizar.
- Evaluar.
- Crear.

#### Guía de Elaboración de Contenidos Accesibles

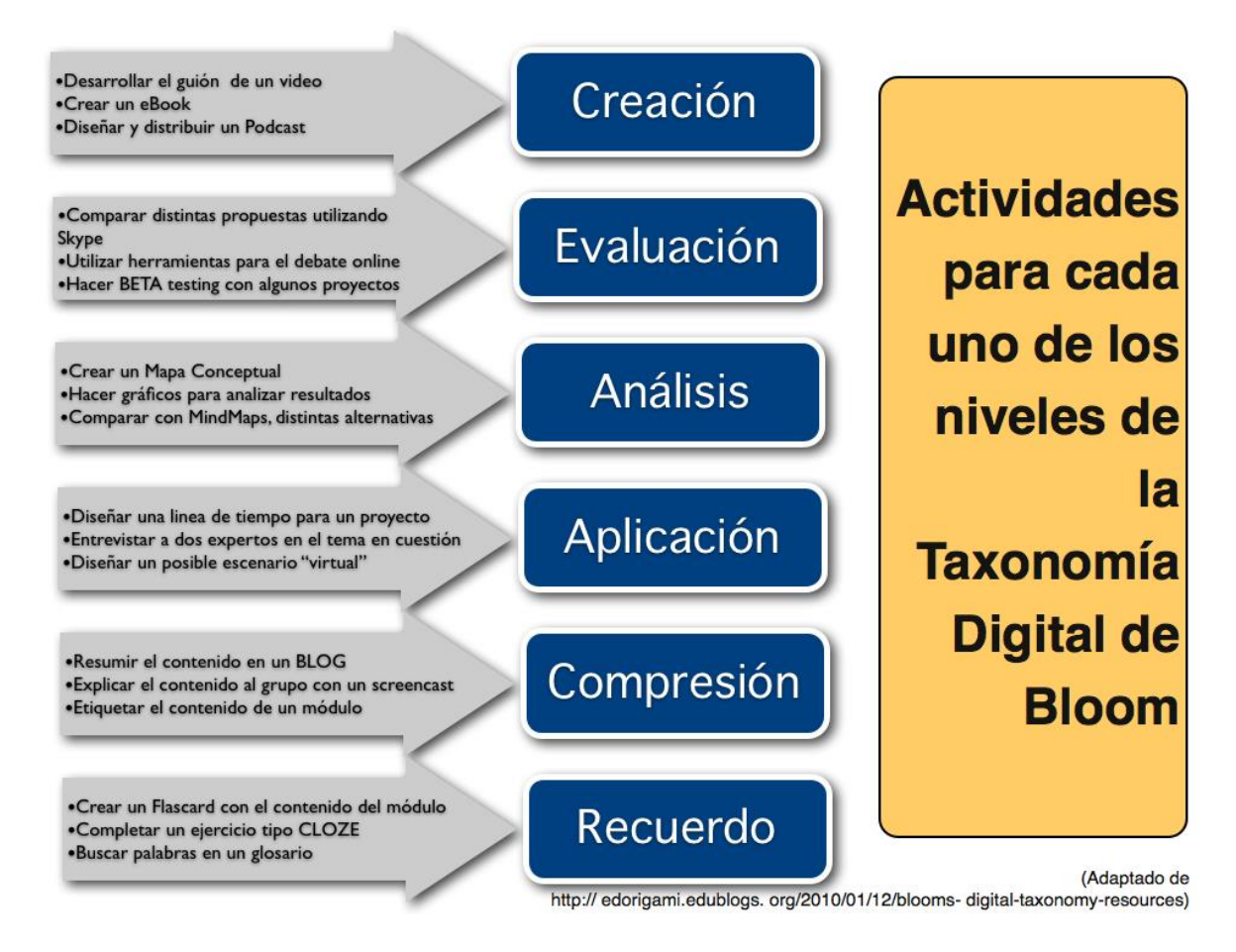

#### Fuente: **Blog The Flipped Classroom**

En el ANEXO adjunto a esta guía, se plantean una serie de fichas descriptivas en las que se recoge, para cada recurso o actividad, información relevante en lo referente a:

- **Descripción de la actividad y/o el recurso:** define brevemente la actividad o el recurso
- **Principales características:** describe brevemente aspectos relevantes de la actividad o el recurso.
- **Enlaces a tutoriales/guías:** aportan enlaces para ampliar el conocimiento y uso de dicha actividad y/o recurso en Moodle.
- **Consideraciones sobre la propuesta de actividad desde los** [principios del](#page-80-0)  [DUA](#page-80-0)**:** siguiendo los tres [principios del DUA,](#page-80-0) se especifican consideraciones sobre cómo facilitar que el uso de la actividad o el recurso elegido cumple y respeta las múltiples formas para percibir y representar la información, proporciona múltiples opciones para expresar y comunicar, así como diferentes opciones para la implicación. La consideración de estos principios garantiza un entorno más accesible de aprendizaje.

Para las consideraciones de cada actividad ver anexos adjuntos a esta guía.

# **4. Recursos y tecnologías accesibles.**

# **4.1. Guía de recursos.**

### **4.1.1. Lectura Fácil.**

La Lectura Fácil es un planteamiento metodológico que permite crear y adaptar documentos para que sean más fáciles de entender. La Lectura Fácil no sólo afecta al texto, sino también a sus ilustraciones, diseño y maquetación.

Páginas donde encontrar las especificaciones de la Lectura Fácil:

- [Lectura Fácil: Métodos de redacción y evaluación.](http://www.plenainclusion.org/sites/default/files/lectura-facil-metodos.pdf) Oscar García Muñoz, 2012
- En la web [Usable Accesible](https://olgacarreras.blogspot.com/) de Olga Carreras.
- En la web [Koynos-Valida Accesibilidad Cognitiva](https://valida.koynos.org/accesibilidad-cognitiva/) (web en Lectura Fácil)

Para obtener más información sobre la Lectura Fácil, se puede consultar el apartado dedicado a los [Principios de Lectura Fácil](#page-83-0) en esta misma guía.

### **4.1.2. Recursos para el uso de imágenes.**

● **DictaPicto:** Es una app que permite pasar un mensaje de voz o escrito a imágenes de forma inmediata. Pensada para ayudar a las personas con TEA o a aquellas que usan sistemas pictográficos para mejorar su comunicación. Objetivo: mejorar el acceso a la información y facilitar la comprensión del entorno con independencia de que las personas que rodean a la persona con TEA conozcan estos sistemas de comunicación aumentativos y alternativos.

**Funcionalidad:** La traducción se produce de forma automática a partir de una frase hablada del usuario; inicialmente la convierte en texto y, posteriormente, en los pictogramas o imágenes que representan las palabras.

**Gestión de traducciones:** Cuando se presenta la frase traducida el usuario tiene varias opciones: seleccionar la imagen que representa una palabra en concreto, etiquetar la frase para facilitar su uso posterior e incluso compartirla con otros dispositivos.

**Archivo de traducciones:** La herramienta consta de un archivo de traducciones, con ejemplos por defecto. Este archivo es editable y el usuario podrá borrar o añadir nuevas traducciones. Estas traducciones podrán etiquetarse.

**Gestión de vocabulario:** La aplicación incluye un corpus de vocabulario basado en los pictogramas de ARASAAC. Este puede ampliarse y/o actualizarse, editando o eliminando los términos incluidos en el mismo.

**El reconocimiento de voz**, así como el análisis gramatical para las traducciones, dependerá de que el dispositivo esté conectado a internet en el momento de la traducción.

**Gestión de copias de seguridad:** Es posible crear una copia de seguridad con el vocabulario y los contenidos personalizados. Además, esta copia de seguridad podrá cargarse sobre cualquier otro dispositivo, facilitando la posibilidad de compartir las traducciones entre los mismos.

**Personalización:** Es posible cambiar la visualización de la información visual para que ésta se represente únicamente con imágenes, con imagen y texto, siendo este último más pequeño que la imagen, o con imagen y texto, siendo este último mayor que la imagen.

 Desarrollada por [BJ-Adaptaciones](https://bjadaptaciones.com/) y [Doble Equipo,](https://www.dobleequipovalencia.com/) Dictapicto permite anticipar y secuenciar actividades de la vida diaria de forma flexible y en diferentes escenarios, facilitando la participación y la interacción del usuario con su entorno.

**Descarga para Android:** [DictaPicto para Android](https://play.google.com/store/apps/details?id=com.orange.dictapicto&hl=es) (a partir de Android 4.1 o versiones superiores).

**Descarga para IOS:** DictaPicto [para IOS](https://itunes.apple.com/es/app/dictapicto/id1449019695?mt=8) (a partir de la versión 10 o superiores).

● **Pictotraductor:** es una aplicación gratuita que permite escribir con pictogramas, es decir, escribir con texto y que este se traduzca en pictogramas. Facilita la comunicación a personas que tienen dificultades de expresión o comunicación mediante el lenguaje oral y que se comunican más eficientemente mediante imágenes.

Funcionalidades: Posibilidad de hacer el negativo de cualquier pictograma utilizando sufijos delante de la palabra (-no) y la creación de pictogramas de textos para aquellas palabras de las que no dispongamos de pictogramas de la base de datos de ARASAAC, o dentro de los pictogramas que hayamos subido a nuestro espacio de trabajo personal. Incluye la base de datos completa de pictogramas de ARASAAC como usuario registrado.

[Web de la herramienta Pictotraductor](https://www.pictotraductor.com/)

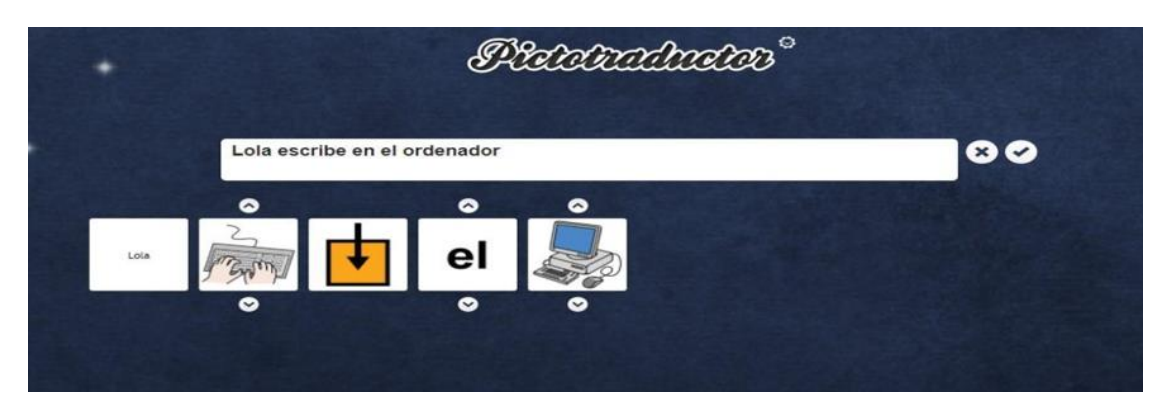

Captura de pantalla de la web de la herramienta Pictotraductor

● **Pictosonidos:** es una aplicación de Pictoaplicaciones y Grupo Promedia para trabajar vocabulario con pictogramas a través de locuciones y sonidos asociados. Las imágenes insertadas suelen presentarse con un borde de imagen.

#### [Web de la herramienta Pictosonidos](https://www.pictosonidos.com/)

|               | Pretecantiles                                        | <b>INICIO</b>                                           | POROUÉ | OUIÉNES SOMOS                                            | <b>CRÉDITOS</b> | CONTACTAR                                            |
|---------------|------------------------------------------------------|---------------------------------------------------------|--------|----------------------------------------------------------|-----------------|------------------------------------------------------|
|               | <b>LA GRANJA</b><br><b>CD</b> JUGAR                  | <b>ANIMALES</b><br><b>ACUATICOS</b><br><b>CID JUGAR</b> | zoo    | <b>EL ZOO</b><br><b>CID IUGAR</b>                        |                 | <b>INVERTEBRADOS</b><br><b>CID IUGAR</b>             |
|               | <b>ME VISTO</b>                                      | <b>ME LAVO LAS</b><br><b>MANOS</b><br><b>OD JUGAR</b>   |        | <b>ME LAVO LOS</b><br><b>DIENTES</b><br><b>CID</b> JUGAR |                 | <b>VOY AL BAÑO</b><br><b>CID IUGAR</b>               |
| $\circledast$ | <b>ESTAMOS</b><br><b>MALITOS</b><br><b>CID JUGAR</b> | EL CENTRO DE<br>SALUD<br><b>CID IUGAR</b>               |        | <b>NUESTRO</b><br><b>CUERPO</b><br><b>CID JUGAR</b>      |                 | <b>APRENDO A</b><br><b>COMER</b><br><b>CID IUGAR</b> |
|               | <b>EL INVIERNO</b><br><b>CID IUGAR</b>               | <b>LA PRIMAVERA</b><br><b>CD IUGAR</b>                  |        | <b>EL VERANO</b><br><b>CO IUGAR</b>                      |                 | <b>EL OTOÑO</b><br><b>CD</b> IUGAR                   |
|               | <b>ACCIONES 1</b><br><b>CD</b> JUGAR                 | <b>ACCIONES 2</b><br><b>CTD</b> JUGAR                   |        | <b>ACCIONES 3</b><br><b>CD</b> JUGAR                     |                 | <b>ACCIONES 4</b><br><b>CID</b> JUGAR                |
|               | <b>EL SALÓN</b><br><b>CID</b> JUGAR                  | EL CUARTO DE<br><b>BAÑO</b><br><b>CD</b> JUGAR          |        | EL.<br><b>DORMITORIO</b><br><b>OB JUGAR</b>              |                 | LA COCINA<br><b>CID</b> JUGAR                        |
|               | LA CASA<br><b>CID</b> JUGAR                          | <b>LA CALLE</b><br><b>CID JUGAR</b>                     |        | EL COLEGIO<br><b>CEO JUGAR</b>                           |                 | EL.<br><b>SUPERMERCADO</b><br><b>CID</b> JUGAR       |

Captura de pantalla de la web de la herramienta Pictosonidos

● **Banco de imágenes gratuitos:** Banco de imágenes con más de 1.8 millones de imágenes y videos compartidos.

#### [Web de Pixabay](https://pixabay.com/es/)

El uso de las imágenes contenidas en este Banco de Imágenes, debe de estar acorde a las Licencia/s de Derecho/s de Autor Creative Commons, indicada/s en cada una de ésta/s.

- [Web de SoyVisual](http://www.soyvisual.org/)**:** Página de recursos que incluye fotografías, láminas y diversos materiales gráficos y que cuenta además con una app de Android con una serie de ejercicios prácticos. Está encaminada a la rehabilitación de personas con dificultades en el ámbito de la comunicación y el lenguaje, aunque pueden ser usados por cualquier persona que lo desee. Todos los recursos son gratuitos.
- **Creación de infografías:** contiene más de 25.000 ilustraciones y puedes elegir entre temas predefinidos, que podrás editar, cambiar, incorporar objetos, textos, etc., además de personalizar infografías ya elaboradas.

[Creador de Infografías](https://www.easel.ly/) – Easelly [Creador de Infografías Gratuito - Venngage](https://es.venngage.com/)  [Creador de infografías - Genially](https://www.genial.ly/es)

- Páginas de pictogramas y recursos para la comunicación aumentativa y **alternativa.** 
	- **[Arasaac](https://arasaac.org/)**

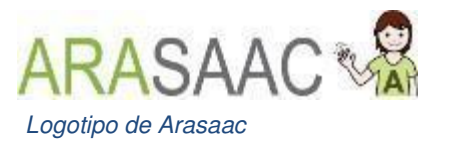

○ **[Fundación C.N.S.E.](https://www.fundacioncnse.org/educa/)** 

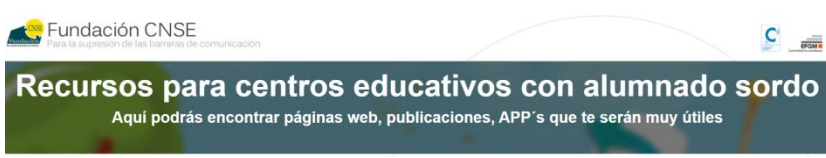

Captura de pantalla de la web de la Fundación CNSE

● **Plaphoons:** permite elaborar plantillas para realizar comunicadores a través de los iconos del SPC y de ARASAAC.

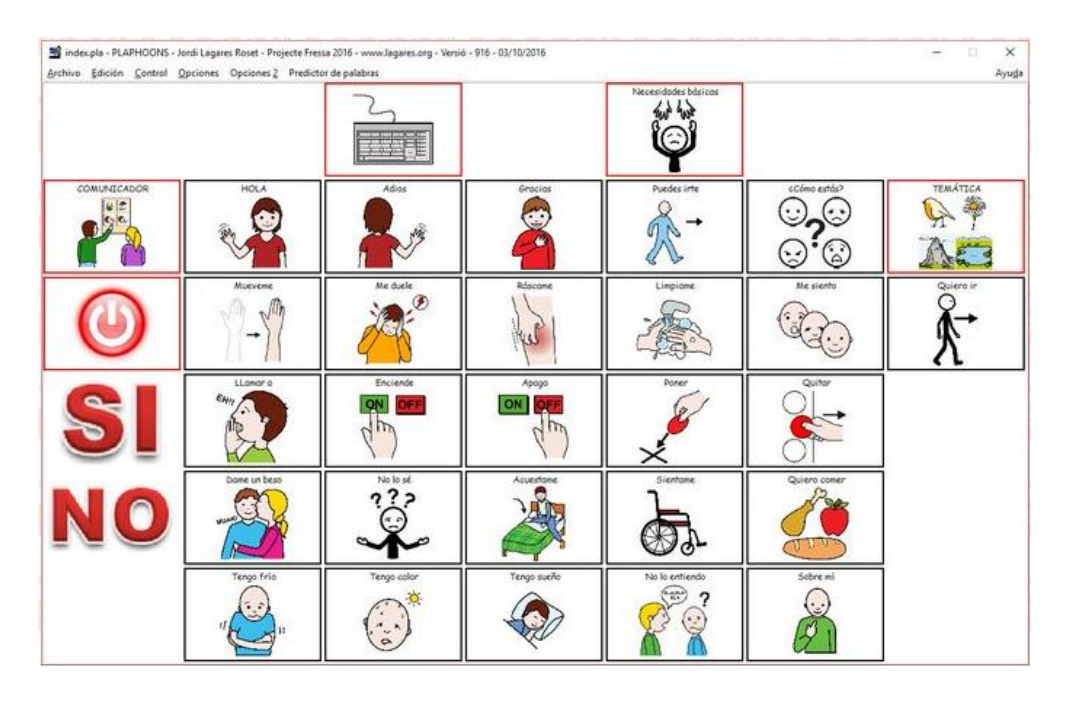

[Fuente: XTEC - Xarxa Telemàtica Educativa de Catalunya](http://www.xtec.cat/~jlagares/plaphoonsfortablets.htm)

● **Boardmaker:** permite editar láminas para el tablero de conceptos. Tiene una base de datos de 3000 símbolos.

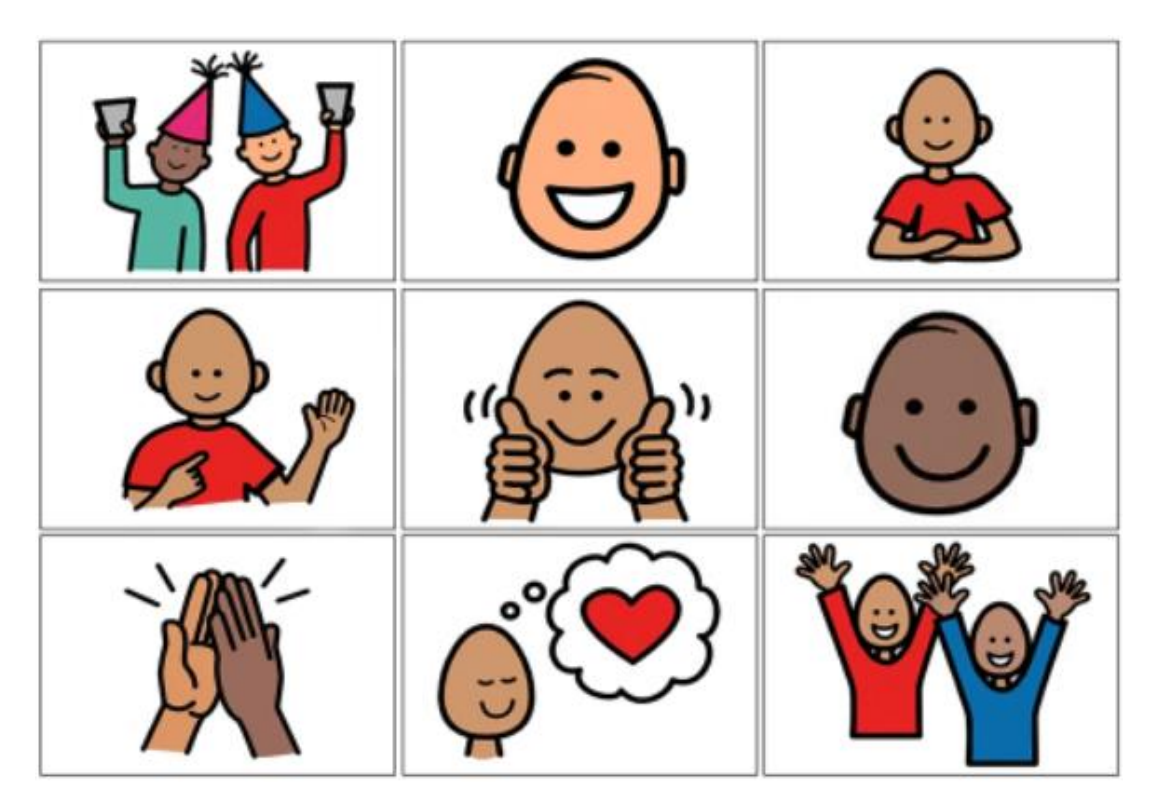

Captura de pantalla de la web de la herramienta Boardmaker

**Communicate In print2:** programa de autoedición basado en símbolos que ofrece gran flexibilidad y versatilidad para crear materiales impresos, tales como tableros de comunicación, hojas de actividades, horarios y cuentos.

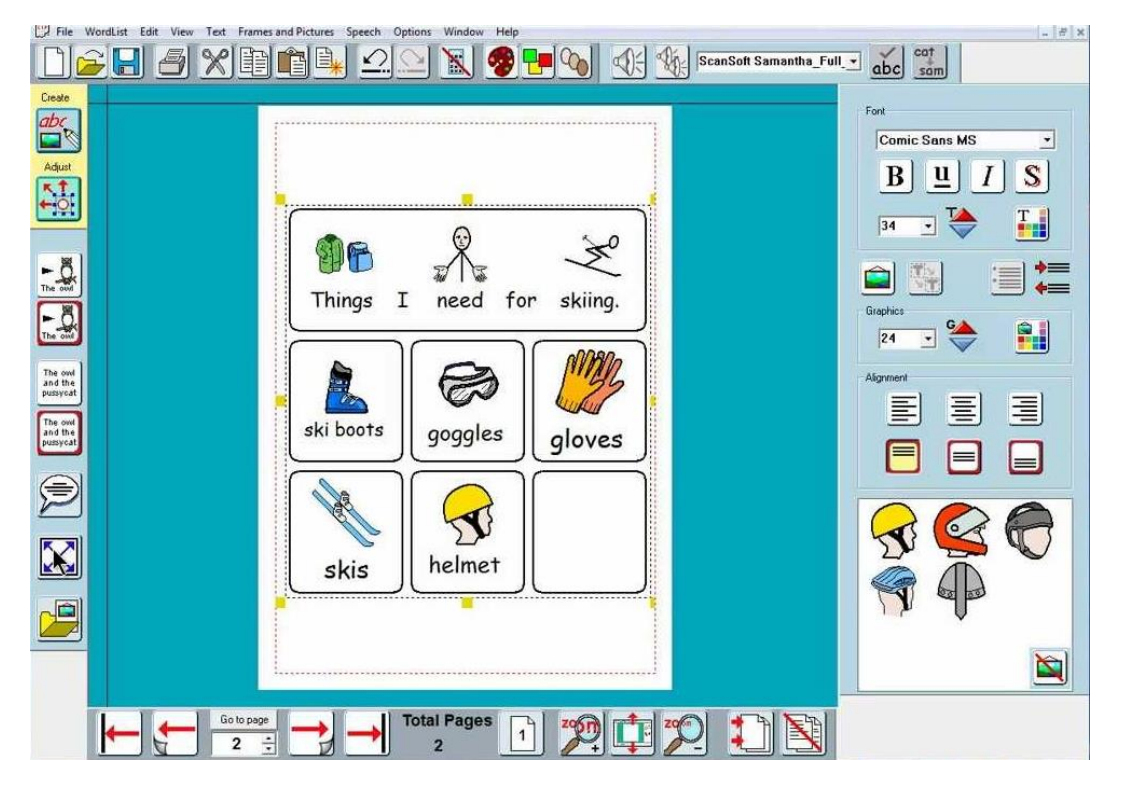

Captura de pantalla de la herramienta Communicate In print2

**SymWriter:** es una herramienta para la iniciación a la lectoescritura y acceso al currículo. Es un procesador de texto, basado en símbolos, que permite que escritores de cualquier edad o habilidad puedan crear sus propios documentos

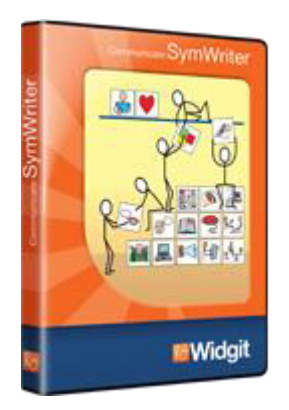

Herramienta SymWriter

● **Escribir con Símbolos 2000:** es un programa especial que ayuda a crear materiales para los usuarios de símbolos. Sólo hay que escribir en el programa y lo que escribe se ilustra automáticamente con los símbolos Widgit Rebus.

● **Programa Hola Amigo** desarrollado en el centro Obregon de Asprona, cuya finalidad es la comprensión de símbolos SPC. Dispone de actividades para el aprendizaje de símbolos por asociación concepto-símbolo.

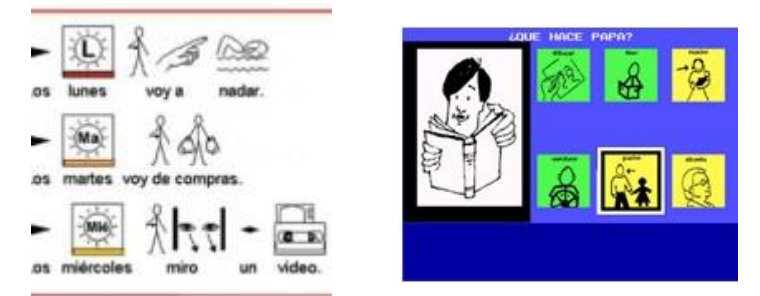

Captura de pantalla del Programa Hola Amigo

- **Pictoaplicaciones:** proyecto solidario de Grupo Promedia. [Fundación Pictoaplicaciones:](https://www.pictoaplicaciones.com/) aplicaciones con pictogramas y mucho más.
- **Otras Otras aplicaciones:** Pictotraductor, Pictosonidos, Pictojuegos, Pictoagenda, Pictocuentos y Wikipicto. [Fundación Pictoaplicaciones:](https://www.pictoaplicaciones.com/)  [aplicaciones con pictogramas y mucho más.](https://www.pictoaplicaciones.com/)
- [Guía rápida de criterios y recursos sobre pictogramas:](https://www.plenainclusion.org/informate/publicaciones/guia-rapida-de-criterios-y-recursos-sobre-pictogramas-accesibilidad) Accesibilidad cognitiva [Plena Inclusión](https://www.plenainclusion.org/)
- **Programa ComBliss de** [Blissymbolics](http://www.blissymbolics.us/dictionary/)**:** permite la comunicación de usuarios con graves problemas de comunicación, utilizando una serie de recursos multimedia como la salida de voz sintetizada o la imagen icónica del símbolo en pantalla. El programa permite al sujeto navegar por las diferentes pantallas que conforman su tablero de comunicación y elegir la opción que considere más indicada.
- [Diccionario Multimedia de Signos](http://www.carm.es/web/pagina?IDCONTENIDO=26&IDTIPO=246&RASTRO=c801$m4331,4330)**:** software centrado en el Sistema de Comunicación Total -Habla Signada- de B. Schaeffer. Este programa presenta, además, la posibilidad de acceder a un documento pdf sobre la metodología a seguir para el uso del programa y el aprendizaje del método de Comunicación Total o Habla Signada de Benson Schaeffer y colaboradores.

### **4.1.3. Recursos para editar y grabar audios.**

● **AUDACITY:** software de audio gratuito, de código abierto y multiplataforma. Audacity es un editor y grabador de audio fácil de usar para Windows, MacOS, GNU/Linux y otros sistemas operativos. [Audacity team](https://www.audacityteam.org/) 

### **4.1.4. Recursos para subtitulado y transcripción de voz a texto.**

● **Subtitulado Insertado en audiovisuales:** diversas plataformas y aplicaciones permiten insertar subtítulos en un vídeo. Aunque algunas de ellas permiten la creación de subtítulos de forma manual, actualmente existen muchas herramientas que nos permiten subtitular de manera automática nuestros vídeos (pudiendo editar y retocar posteriormente).

En esta [opción de Youtube para subtítulos](https://support.google.com/youtube/answer/2734796?hl=es-419#zippy=%2Cc%C3%B3mo-subir-un-archivo%2Csincronizaci%C3%B3n-autom%C3%A1tica%2Ctraduce-autom%C3%A1ticamente) puede consultarse las posibilidades que ofrece. En la [opción de Subly](https://www.getsubly.com/) también puedes consultar otras posibilidades.

- **Aplicaciones para la transcripción de voz a texto en tiempo real:** también existen aplicaciones que permiten la transcripción de voz a texto de manera automática y en tiempo real. Todas ellas son aplicaciones gratuitas y pueden instalarse en móvil o tablet. Tienen un uso muy sencillo y permiten transcribir la voz a texto en tiempo real, con resultados aceptables, hablando a través del micrófono del dispositivo. Para eliminar la necesidad de que el hablante esté cerca del dispositivo del usuario, se puede utilizar un micrófono bluetooth. **Transcripción instantánea de Google, AVA y TLEO** son algunas de ellas.
- **Webs para transcribir voz a texto:** herramientas online gratuitas**,** que soportan múltiples idiomas de entrada para transcribir voz a texto, y que permiten la revisión y edición del texto, bien de forma automática y en tiempo real o subiendo un archivo de audio.
	- [Dictation](https://dictation.io/speech)
	- [Speechnotes](https://speechnotes.co/es/)
	- [Voice notebook](https://voicenotebook.com/)
	- [TextFromToSpeech](https://www.textfromtospeech.com/es/voice-to-text/)  Voz a Texto
	- [TalkTyper](https://talktyper.com/es/index.html)

Herramientas Microsoft para transcripción de voz a texto en tiempo real: otra opción es utilizar una presentación de diapositivas realizada en Powerpoint (sólo en la versión web o la de escritorio de Microsoft 365). Con una cuenta de Microsoft se puede acceder a la versión web (si no se dispone de la versión de escritorio 365) y crear una presentación de diapositivas. Una vez se inicia la presentación, en el menú que aparece sobre la diapositiva podemos seleccionar que se visualice o no la transcripción en tiempo real de lo que estamos narrando. Debe permanecer cerca del micrófono, lo cual puede conseguirse más fácilmente con un micrófono bluetooth. Para más información consulta los siguientes enlaces:

- [Subtitulado en tiempo real de Power Point](https://support.microsoft.com/es-es/office/presentar-t%C3%ADtulos-autom%C3%A1ticos-o-subt%C3%ADtulos-en-tiempo-real-en-powerpoint-68d20e49-aec3-456a-939d-34a79e8ddd5f)
- [Subtitulado en tiempo real de Microsoft Teams](https://support.microsoft.com/es-es/office/usar-subt%C3%ADtulos-en-directo-en-una-reuni%C3%B3n-de-teams-4be2d304-f675-4b57-8347-cbd000a21260)

# **4.1.5. Recursos para Braille.**

● **Editores matemáticos.** 

**Edico:** editor de textos científicos con accesibilidad para que una persona ciega o con discapacidad visual grave pueda usarlo para contenidos matemáticos, físicos o químicos. Permite la interacción en tiempo real con usuarios videntes del entorno educativo o laboral, gracias a la transcripción automática a Braille, voz o signografía visual de todo tipo de fórmulas. Trabaja con la signografía matemática estándar en Braille, de tal forma que cualquier docente puede enseñar la materia a un alumno con ceguera sin necesidad de conocer este sistema de lectoescritura. Es bidireccional: el estudiante puede escribir en braille cualquier fórmula y el docente la puede visualizar en la pantalla de forma estándar. [Descargar el instalador de EDICO](http://cidat.once.es/repos/edico/setup.exe) desde el CTI de la ONCE.

| <b>EDICO - [Profesor]</b>                                                                                               | $-6x$ |
|----------------------------------------------------------------------------------------------------|-------|
| Buscar Ver Seleccionar Herramientas Insertar<br>Acciones<br>Estructuras didacticas<br>Configuración<br>Avuda<br>Ventana |       |
| <b>ISHEARS OCTO</b><br>Matemáticas* & Química                                                                           |       |
|                                                                                                    |       |
| $\boxed{1}$ ) Resuelve $\frac{1}{M}$ x <sup>2</sup> +2x+1=0                                                             |       |
| $7 - 2 - 72^2 - 4 \cdot 1 \cdot 1 \cdot 02 \cdot 17$                                                                    |       |
| $7 - 2 + - 92 - 2 - 4 \cdot 1 \cdot 1 \cdot 1027$                                                                       |       |
| <mark>t</mark> 2) Ana gastó <u>᠗</u> 1/3 tde su dinero en libros y ᠗ 2/5 ten discos;                                    |       |
|                                                                                                    |       |
| Si le han sobrado 36€ ¿cuánto tenía?                                                                                    |       |
| <b>(t)</b> Calcula: $\sqrt{3}$ (1+1/2)-4/5                                                                              |       |
|                                                                                                    |       |
| $-2 \pm \sqrt{2^2 - 4 \cdot 1 \cdot 1}$                                                                                 |       |
|                                                                                                    |       |
|                                                                                                    |       |
| 2) Ana gastó $\frac{1}{2}$ de su dinero en libros y $\frac{2}{5}$ en discos;                                            |       |
|                                                                                                    |       |
|                                                                                                    |       |
|                                                                                                    |       |
| Si le han sobrado 36€ ¿cuánto tenía?                                                                                    |       |
|                                                                                                    |       |
| 3) Calcula: $\left(1+\frac{1}{2}\right)-\frac{4}{5}$                                                                    |       |

Captura de pantalla de la herramienta Edico

- **BME 2 (Braille Music Editor):** programa para editar partituras musicales con múltiples pistas y reproducirlas con distintos instrumentos a través de la tarjeta de sonido del ordenador o salida MIDI. Es posible importar y exportar archivos en formato MusicXML, lo que permite recuperar partituras generadas en otros editores musicales como Finale, Sibelius o MuseScore. Además de MusicXML es posible exportar los archivos a formato texto o MIDI.
- **Braitico:** método braille de la ONCE para la alfabetización y competencia lectoescritora. Es un método de alfabetización braille inclusivo, diseñado para ser utilizado tanto por niños con ceguera o discapacidad visual como por cualquier niño con visión. Los principios que la rigen son, entre otros: motivación, respeto al ritmo individual de cada alumno o alumna, desarrollo de experiencias, habilidades fonológicas, autoestima e inclusión. Las herramientas combinan materiales manipulativos, impresos y las TIC, que favorecen todos los principios señalados.

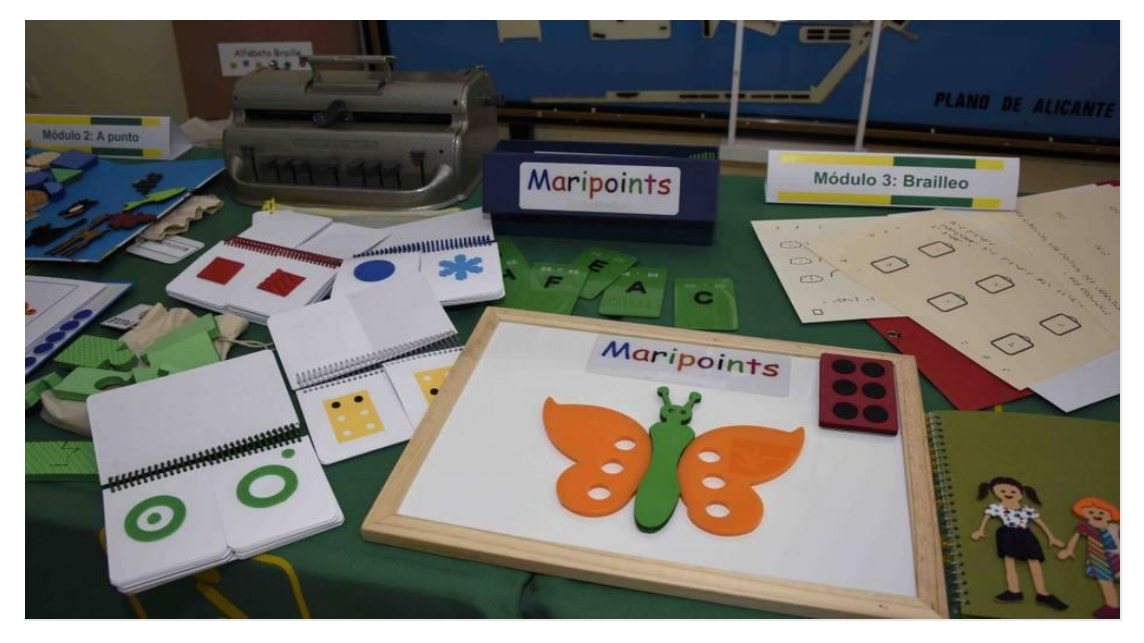

Materiales del método Baitico de la ONCE

#### ● **Transcriptores de tinta a braille.**

**Ebrai:** procesador de textos para la transcripción a formatos braille. Ebrai se considera una evolución y renovación del anterior Quick Braille. Realizada la transcripción, antes de imprimir el texto en braille, es factible visualizarlo en pantalla usando un tipo de letra (fuente) braille. La impresora braille a la que se lance la impresión deberá estar instalada y correctamente configurada. Dentro del mismo documento se pueden usar múltiples idiomas, se pueden proteger los archivos contra cambios del ancho del documento, transcribir atributos como negrita, cursiva, subrayado y tachado, procesar las notas a pie de página o agrupadas al final del volumen o generar el índice en cualquier página. Hay que [descargar el instalador de EBrai.](http://www.cidat.once.es/repos/ebrai/setup.exe) Una vez descargado el instalador hay que ejecutarlo. Se generará un elemento en el grupo de programas y un acceso directo en el escritorio. Una vez instalado puede utilizarse en modo de demostración durante un máximo de 7 días.

### **4.1.6. Creación de mapas conceptuales.**

**POPPLET**: permite crear mapas mentales, conceptuales, tablones, murales, galerías, etc.

[Popplet | Mind maps made easy](https://www.popplet.com/)

- 
- **GOCONQR**: permite tomar notas, realizar mapas mentales, crear presentaciones de apuntes o hacer exámenes.

[Mapas Mentales](https://www.goconqr.com/es/mapas-mentales/) – GoConqr

# **4.1.7. Tipografías para dislexia.**

[OpenDyslexic:](https://opendyslexic.org/) Fuente gratuita, que se actualiza y no hay restricciones para su uso. Diseñada por Abelardo González

Información completa y detallada sobre tipos de letra y fuentes, puede consultarse el sitio web del [Comité de Nuevas Tecnologías de la Asociación Británica de Dislexia.](https://bdatech.org/what-technology/typefaces-for-dyslexia/)

# **4.1.8. Páginas web con recursos sobre accesibilidad.**

● **Portal de administración electrónica. [Observatorio de accesibilidad.](https://administracionelectronica.gob.es/pae_Home/pae_Estrategias/pae_Accesibilidad/pae_Observatorio_de_Accesibilidad.html)** 

En esta sección se recogen diferentes guías o/y manuales que pretenden ser una ayuda para la gestión y mantenimiento de la accesibilidad en los portales web de la Administración. Todas estas guías se están coordinando y preparando dentro de la iniciativa del Observatorio de Accesibilidad Web. Son guías adaptadas a la norma UNE-EN 301 549:2019 (equivalente a WCAG 2.1).

● **ONCE.** Con el fin de facilitar la accesibilidad con los documentos en formato PDF, Adobe ha realizado unas guías de referencia, en las que se indican los distintos aspectos que hay que tener en cuenta a la hora de realizar un documento de Word para que sea accesible al convertirlo a PDF y cómo proceder para hacer esa conversión desde Word.

[Guía para realizar documentos de word accesibles en formato PDF con Adobe](https://cti.once.es/noticias/guia-para-realizar-documentos-de-word-accesibles-en-formato-pdf-con-adobe-acrobat)  **Acrobat** 

● **Recomendaciones.** 

[Recomendaciones sobre tiflotecnología y tecnología accesible para personas](https://www.foaps.es/documentos-informativos/RECOMENDACIONES%20SOBRE%20TIFLOTECNOLOGIA%20Y%20TECNOLOGIA%20ACCESIBLE%20NUEVA%20NORMALIDAD%20LSE.pdf)  [afiliadas en la nueva normalidad.](https://www.foaps.es/documentos-informativos/RECOMENDACIONES%20SOBRE%20TIFLOTECNOLOGIA%20Y%20TECNOLOGIA%20ACCESIBLE%20NUEVA%20NORMALIDAD%20LSE.pdf) 

- ○ [Pautas de diseño](https://educacion.once.es/documentacion-1/accesibilidad/Pautas_Ent_Educ_2005_cast.pdf) accesible para entornos educativos: Pautas de diseño
- [Web de Educación de la ONCE.](https://educacion.once.es/)
- [https://www.compartolid.es/.](https://www.compartolid.es/) Valoración y guías de uso de software y dispositivos pensados para personas ciegas y con discapacidad visual.
- [https://cti.once.es/.](https://cti.once.es/) El CTI es el Centro de Tiflotecnología e Innovación de la ONCE.
- Descargas de Software, manuales y valoraciones [\(Rincón del](https://cti.once.es/el-rincon-del-conocimiento)  [conocimiento](https://cti.once.es/el-rincon-del-conocimiento)), Consultoría e Innovación, Atención al usuario, etc…

# ● **CEAPAT. Centro de Referencia Estatal de Autonomía Personal y Ayudas Técnicas (CEAPAT).**

Es un servicio público gestionado por el CEAPAT -entidad dependiente del IMSERSO-, que tiene como objetivo facilitar información sobre productos de apoyo disponibles en España.

Dispone de un **[Buscador con un Catálogo de Productos de Apoyo](https://sipaceapat.imserso.es/sipa_01/index.htm)**

- **Microsoft.** Consejos y opciones de accesibilidad de la plataforma de Microsoft.
	- **Power point.**

[Presentaciones de PowerPoint accesibles.](https://support.microsoft.com/es-es/office/cree-presentaciones-de-powerpoint-accesibles-para-discapacitados-6f7772b2-2f33-4bd2-8ca7-dae3b2b3ef25)

○ **Microsoft Word.**

Contenido accesible a todos con el Verificador de accesibilidad. Haga que [los documentos de Word sean accesibles para personas con](https://support.microsoft.com/es-es/topic/haga-que-los-documentos-de-word-sean-accesibles-para-personas-con-discapacidades-d9bf3683-87ac-47ea-b91a-78dcacb3c66d?ui=es-es&rs=es-es&ad=es#picktab=windows)  [discapacidades.](https://support.microsoft.com/es-es/topic/haga-que-los-documentos-de-word-sean-accesibles-para-personas-con-discapacidades-d9bf3683-87ac-47ea-b91a-78dcacb3c66d?ui=es-es&rs=es-es&ad=es#picktab=windows)

○ Si quieres ponerte en contacto con el soporte técnico de Microsoft para algún tema referido a la accesibilidad o uso de tecnología de asistencia puedes hacerlo en la siguiente página web: [Contactar con Microsoft.](https://support.microsoft.com/es-es/accessibility/disability-answer-desk)

#### ○ **Lector inmersivo**

Herramienta de Microsoft para mejorar las habilidades de lectura. Permite habilitar un lector que lee el texto y cuenta con opciones gramaticales como separar las silabas del texto, señalar cuales son los sustantivos, verbos o adjetivos del mismo.

#### **One Note**

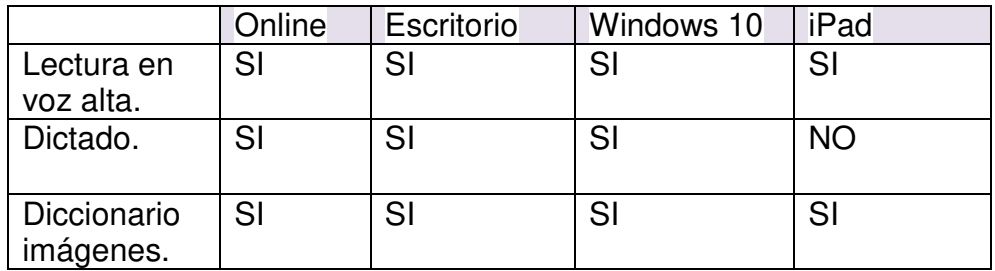

#### **Word**

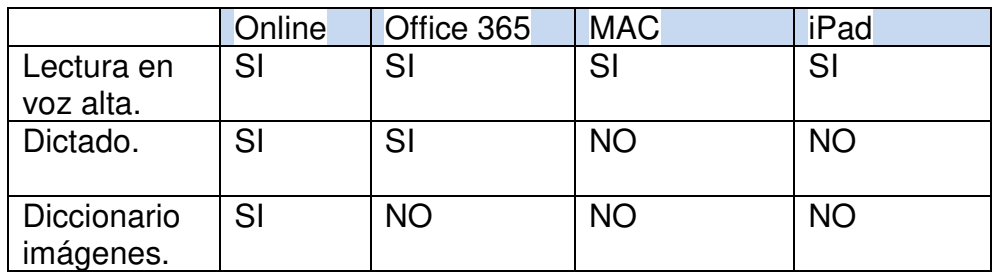

#### ● **Guías para elaborar documentos accesibles:**

- [Guía básica para elaborar un documento Word accesible \(upm.es\)](https://serviciosgate.upm.es/gate/sites/default/files/2020-07/guiaDocumentosAccesibles.pdf)
- [Guía para elaborar Documentación Digital Accesible con Office 2010](https://utp.ac.pa/documentos/2015/pdf/guia-documentacion-accesible-word-2010.pdf)  [\(utp.ac.pa\)](https://utp.ac.pa/documentos/2015/pdf/guia-documentacion-accesible-word-2010.pdf)
- [Microsoft Word Manual documentos accesibles.docx \(ucm.es\)](https://www.ucm.es/data/cont/docs/3-2016-04-25-Manual%20documentos%20accesibles.pdf)
- [Guías para elaborar contenidos accesibles | Universidad de Burgos](https://www.ubu.es/unidad-de-atencion-la-diversidad/accesibilidad-universal/recursos-sobre-accesibilidad/guias-para-elaborar-contenidos-accesibles)  [\(ubu.es\)](https://www.ubu.es/unidad-de-atencion-la-diversidad/accesibilidad-universal/recursos-sobre-accesibilidad/guias-para-elaborar-contenidos-accesibles)
- [Documentos electrónicos accesibles. Unidad de Accesibilidad Digital](https://web.ua.es/es/accesibilidad/documentos-electronicos-accesibles.html)  [\(ua.es\)](https://web.ua.es/es/accesibilidad/documentos-electronicos-accesibles.html)
- [Guía para crear contenidos digitales accesibles. Documentos,](https://cent.uji.es/pub/sites/cent/files/ESVIAL.LibroDigital_es_2015.pdf)  [presentaciones, vídeos, audios y páginas web \(uji.es\)](https://cent.uji.es/pub/sites/cent/files/ESVIAL.LibroDigital_es_2015.pdf)
- [Decálogo para crear un PDF accesible \(ucm.es\)](https://biblioteca.ucm.es/data/cont/docs/60-2017-02-23-DEC%C3%81LOGO%20PARA%20CREAR%20UN%20PDF%20ACCESIBLE_febrero_2017_PUB.pdf)
- [Guía rápida de criterios y recursos sobre pictogramas](https://www.plenainclusion.org/wp-content/uploads/2021/03/pictogramas_accesibilidad_cognitiva._guia_rapida.pdf)
- [Accesibilidad para usuarios con dislexia \(imaginanet.com\):](https://www.imaginanet.com/accesibilidad-para-usuarios-con-dislexia.html) página con recomendaciones para el diseño web para ser utilizado por personas con dislexia.
- [Diseño Universal y Aprendizaje Accesible](https://portal.edu.gva.es/cefireinclusiva/es/2022/02/15/diseno-universal-y-aprendizaje-accesible-libro-descargable/) (Consejería de Educación Cultura y Deportes CEFIRE – Comunidad Valenciana)
- **UNED.** 
	- Accesibilidad de documentos. Textos sin formato
	- Accesibilidad de documentos Word.
	- Accesibilidad de documentos PowerPoint.
	- Accesibilidad de documentos PDF.
	- [Accesibilidad de materiales audiovisuales.](https://descargas.uned.es/publico/pdf/UNIDIS/Capitulo_V_Accesibilidad_de_materiales_audiovisuales.PDF)
- **Páginas sobre accesibilidad.** 
	- [WAVE Evaluation Tool:](https://chrome.google.com/webstore/detail/wave-evaluation-tool/jbbplnpkjmmeebjpijfedlgcdilocofh) extensión para Google Chrome que permite realizar una revisión básica de la accesibilidad de la Web.
	- [Contraste alto 5.912:](https://chrome.google.com/webstore/detail/high-contrast/djcfdncoelnlbldjfhinnjlhdjlikmph?hl=es) extensión de Chrome que cambia el contraste de la web y guarda dichas preferencias para posteriores accesos. Puede ser útil para comprobar si el acceso de la web es correcto con diferentes contrastes.
	- [Pautas de accesibilidad para los contenidos en páginas web:](https://cti.once.es/noticias/pautas-de-accesibilidad-para-los-contenidos-en-paginas-web) pautas de accesibilidad para personas ciegas o con discapacidad visual.
	- [Colour Contrast Analyser \(CCA\) | TPG](https://developer.paciellogroup.com/resources/contrastanalyser/)  The Accessibility [Experts:](https://developer.paciellogroup.com/resources/contrastanalyser/) herramienta para comprobar el contraste de elementos.
	- o [Color Contrast Accessibility Validator:](https://color.a11y.com/) esta herramienta permite realizar una comprobación automática de todos los pares de colores que pueden encontrarse en una página. Simplemente debes insertar la URL y la aplicación detectará los colores, validando el cumplimiento del criterio 1.4.3 de las WCAG 2.1.
	- [Ad Added WCAG Color contrast checker 11:](https://chrome.google.com/webstore/detail/wcag-color-contrast-check/plnahcmalebffmaghcpcmpaciebdhgdf/related) extensión para Chrome para la comprobación de accesibilidad de colores en sitio web.
- **[BJ Adaptaciones:](https://bjadaptaciones.com/)** empresa especializada en el diseño, desarrollo e implementación de soluciones tecnológicas personalizadas para personas con discapacidad. Dispone de un amplio catálogo con todo tipo de material adaptado, ayudas técnicas, dispositivos, accesibilidad, comunicación alternativa y aumentativa, …
- **Acceso a dispositivos** (ordenadores, teléfonos y tabletas): [Dispositivos,](https://bjadaptaciones.com/4-acceso-a-dispositivos) [Ratones,](https://bjadaptaciones.com/120-ratones-bjoy) [Con los dedos,](https://bjadaptaciones.com/123-con-los-dedos) [Con la mano,](https://bjadaptaciones.com/124-con-la-mano) [Con la cabeza, la boca y los](https://bjadaptaciones.com/122-con-la-cabeza-boca-o-labios)  [labios,](https://bjadaptaciones.com/122-con-la-cabeza-boca-o-labios) [Con la mirada,](https://bjadaptaciones.com/125-con-la-mirada) [Con el Joystick de la silla de ruedas,](https://bjadaptaciones.com/121-con-el-joystick-de-la-silla-de-ruedas) [Con conmutadores.](https://bjadaptaciones.com/351-con-conmutadores) [Teclados,](https://bjadaptaciones.com/126-teclados) [Cobertores para teclados.](https://bjadaptaciones.com/133-cobertores-para-teclados)
- **[Projecte Fressa](http://projectefressa.blogspot.com/)**: software gratuito para personas con discapacidad motórica, visual y auditiva controlado por escaneo y/o mouse, y/o conmutadores (pulsadores).

# **4.2. Tecnologías Accesibles.**

Los productos de apoyo, también conocidos como ayudas técnicas, son productos que permiten y facilitan la realización de determinadas acciones que sería muy difícil o imposible realizar para el individuo por sí solo. Permiten salvar distintas barreras a las personas que los usan, para una funcionalidad óptima en los entornos y contextos. Debido a la gran existencia de productos de apoyo y ayudas técnicas, mencionaremos únicamente las más usuales, centrándonos en aquellas que permiten el acceso y manejo de la información en el entorno de aprendizaje y las que permiten el acceso a la comunicación

# **4.2.1. Tecnologías de acceso y manejo de la información en el entorno de aprendizaje.**

**Lupa TV:** una Lupa Televisión es un sistema de ampliación (magnificador) de sobremesa o portátil, que consta de una cámara con autoenfoque dispuesta en un pedestal, una plataforma deslizable y una pantalla. La cámara enfoca un libro, una carta, o cualquier elemento que se desee ampliar.

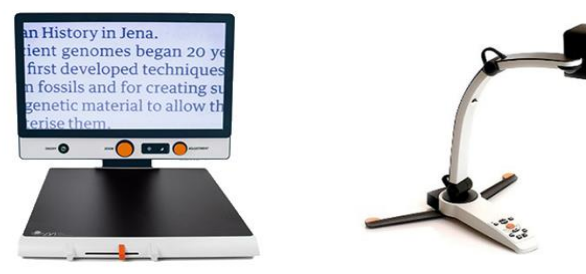

Lupa TV. Fuente: ONCE

**Libros sonoros Daisy:** son libros en MP3 a los que se añaden otros archivos que permiten su navegación y que definen su estructura. DAISY permite escucharlos secuencialmente, moverse dentro de los archivos de audio a distintos niveles, ir a una página determinada, añadir marcas de lectura al libro, hacer uso del índice, etc. Además, si cambias de libro DAISY para leer otro, cuando vuelves al primero continúa donde se había quedado.

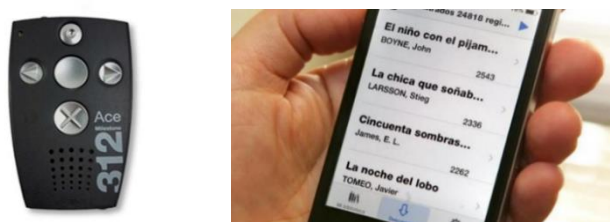

Libro sonoro DAISY. Fuente:ONCE

**Máquina Perkins**: la máquina Perkins es una herramienta mecánica para escribir braille, impulsada por teclas que golpean sobre un rodillo a través de un cabezal del que salen seis punzones colocados como el signo generador Braille, marcándose en el papel aquellos cuyas teclas correspondientes se hayan presionado.

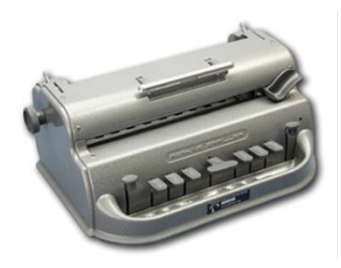

Máquina Perkins. Fuente:ONCE

**Prótesis auditivas:** actualmente, existen diversos tipos de prótesis auditivas que permiten a las personas con discapacidad auditiva acceder a la información auditiva. Se pueden usar una o dos prótesis auditivas y combinar el uso de las mismas en función de sus necesidades. Las más frecuentes son:

● **Audífonos:** el audífono es una prótesis externa que capta los sonidos del habla y del entorno a través de un micrófono, y los procesa y amplifica a través de tecnología digital para que puedan ser percibidos mejor por la persona que los lleva, ya que están ajustados a su pérdida auditiva. Existen diferentes tipos de audífonos y la elección del más apropiado dependerá de factores como el tipo y el grado de pérdida auditiva, la edad y las necesidades de la persona y de la familia.

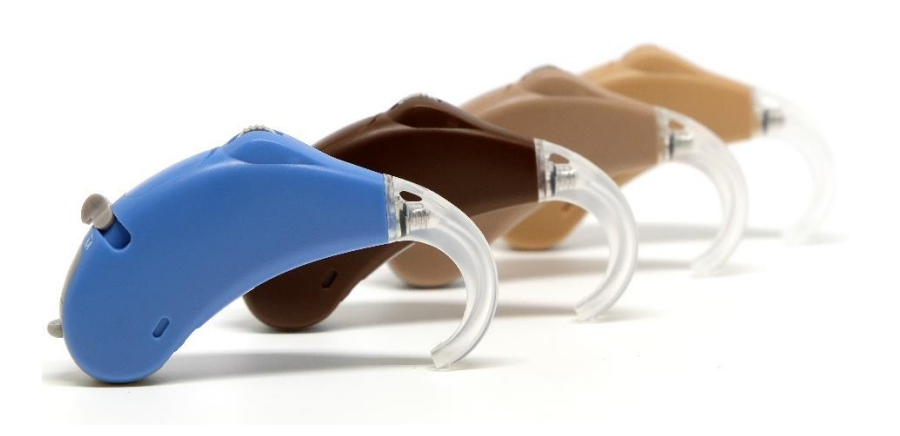

**Audífonos** 

#### Guía de Elaboración de Contenidos Accesibles

**Implantes cocleares:** el implante coclear es una prótesis auditiva quirúrgica que transforma las señales acústicas (el sonido) en señales eléctricas que estimulan el nervio auditivo. El implante sustituye las funciones de la cóclea, es decir, convierte las ondas sonoras en impulsos eléctricos y los envía al cerebro a través del nervio auditivo. Está indicado en los casos de pérdidas auditivas que no obtienen beneficios con audífonos, como suele ocurrir en las sorderas neurosensoriales profundas y en algunas severas, siempre y cuando el nervio auditivo se mantenga intacto. El implante coclear tiene una parte interna, implantable, y una parte externa, formada por el micrófono, el procesador de lenguaje y un transmisor.

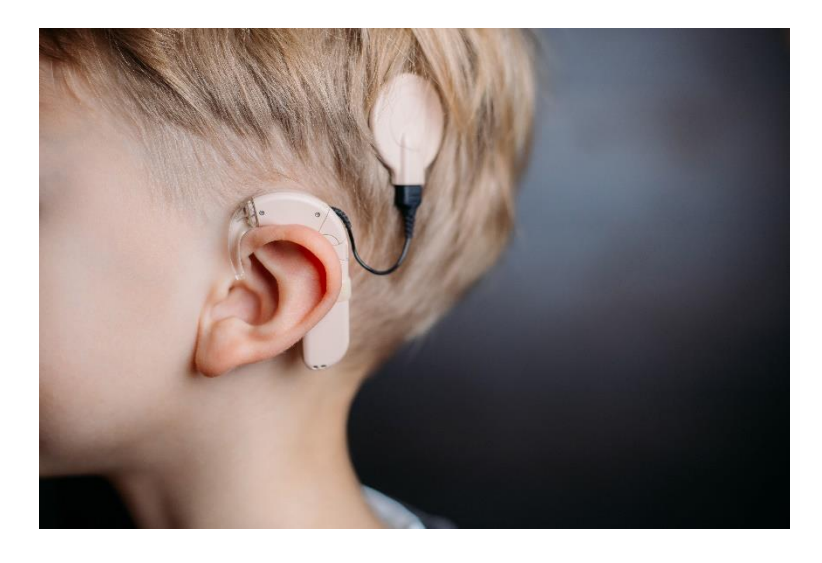

Implante Coclear

#### **Sistemas de micrófono remoto o inalámbricos.**

Estos sistemas eliminan los efectos adversos de la distancia, el ruido de fondo y la reverberación en la percepción y comprensión auditiva. Son sistemas de uso personal, con un micrófono para el individuo que habla (posicionado cerca de su boca) y un pequeño receptor, generalmente conectado a los audífonos o implantes cocleares de la persona con sordera o colgado alrededor del cuello, a modo de bucle. Estos sistemas utilizan tecnología de Frecuencia Modulada, Inducción Magnética o Bluetooth, entre otras.

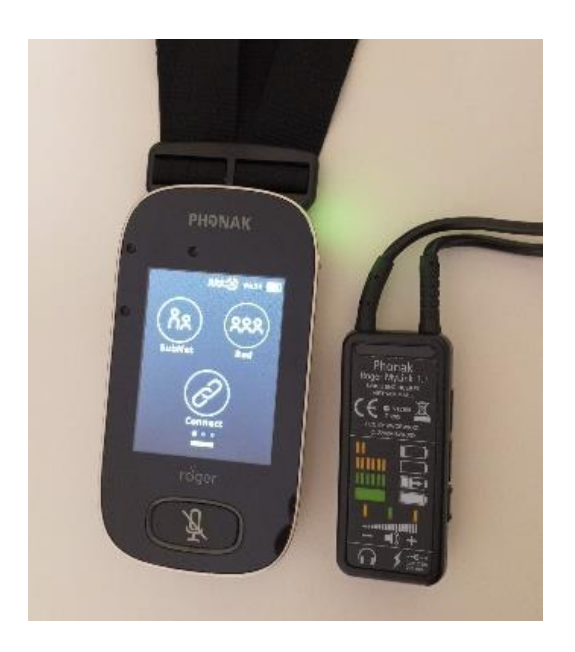

#### Sistema de Micrófono Remoto. Fuente: FASPAS CLM.

**Teclados Virtuales:** los teclados virtuales posibilitan la interacción con el ordenador, tablet, etc., a través del teclado para personas que no pueden manejar los convencionales. Se trata de una aplicación que presenta un teclado en pantalla con el que puede escribirse mediante la selección de teclas por un procedimiento de barrido.

- **Teclado Virtual de Windows 10:** se puede activar para hacer que aparezca en la pantalla y pulsar sobre él, con la pantalla táctil o con el ratón.
	- **El teclado táctil.**
	- **El teclado en pantalla.**
- **[Teclado Virtual Gratuito](https://freevirtualkeyboard.com/tecladovirtual/)**
- **[Teclado virtual Clic-N-Type](https://cnt.lakefolks.com/es-intro.htm)**
- [VirtualKeyboard:](https://www.tecnologiasaccesibles.com/es/catedras/virtualkeyboard) teclado en pantalla con opción de barrido.

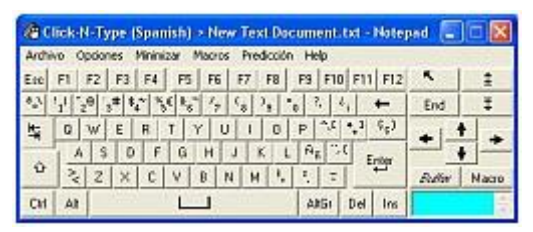

Captura de pantalla de la herramienta VirtualKeyboard

**• Teclado para personas con dislexia:** [DyslexiaKey](https://itunes.apple.com/app/dyslexiakey-dyslexic-keyboard/id957626910) es un teclado para iOS (iPhone, iPad) diseñado para las personas con dislexia. El teclado emplea un tipo de letra que minimiza las posibilidades de confusión.

#### **Emuladores de ratón:**

- **Conversor Mouse teclat:** programa que permite convertir dos clics del ratón en dos pulsaciones de tecla. Es configurable y pueden asignarse diferentes teclas a cada uno de ellos. [Enlace descarga.](http://www.xtec.net/~jlagares/download/conversormouseteclat.zip)
- **Mouse Joystick:** es un programa que permite controlar el ratón mediante un joystick normal. Apropiado para personas con una reducida amplitud de movimiento o con dificultades para la manipulación sobre la mesa. [Enlace Descarga.](http://www.xtec.net/~jlagares/download/mousejoystick.zip)
- **Rata Plaphoons**: es un programa pensado para personas con discapacidad severa. Permite controlar el ratón con posibilidad de barrido. [Enlace descarga.](http://www.xtec.net/~jlagares/download/rataplaphoons.zip)

**Control del Mouse mediante órdenes de voz:** programa que permite el control del ratón a través de la emisión de la voz, recogida por un micrófono conectado a la tarjeta de sonido del ordenador. Apropiado para personas con graves dificultades motóricas, pero con control de la voz. [Enlace descarga.](http://bit.ly/2STFjXc)

#### **Escaneadores de pantalla:**

- **Kanghooru:** permite realizar barrido automático en cualquier software. Ideal para que personas con discapacidad motórica puedan manejar aplicaciones y programas que no soportan barrido. [Enlace descarga.](http://www.xtec.net/~jlagares/download/kanghooru.zip)
- **Screen Scanner:** es similar a un emulador de ratón y puede realizar barrido en la pantalla. Barre la pantalla de manera vertical y horizontal, detectando las zonas activas de está y posibilitando el clic de ratón en cada una de ellas. [Enlace descarga](http://www.xtec.net/~jlagares/download/screenscanner.zip)

#### **Ratones físicos:**

- **Ratones Magnificados:** son dispositivos que permiten el acceso mediante ratón a usuarios que, teniendo posibilidad de usar ratones convencionales, no disponen de precisión en el movimiento.
- **Ratones por Pulsadores:** Emulador de ratón por pulsadores. Está indicado para personas con poca precisión en el movimiento de la mano.
- **Ratones Ergonómicos Joystick:** funciona como un ratón convencional pero la posición de la mano no debe ser paralela a la mesa de trabajo sino perpendicular a ésta.

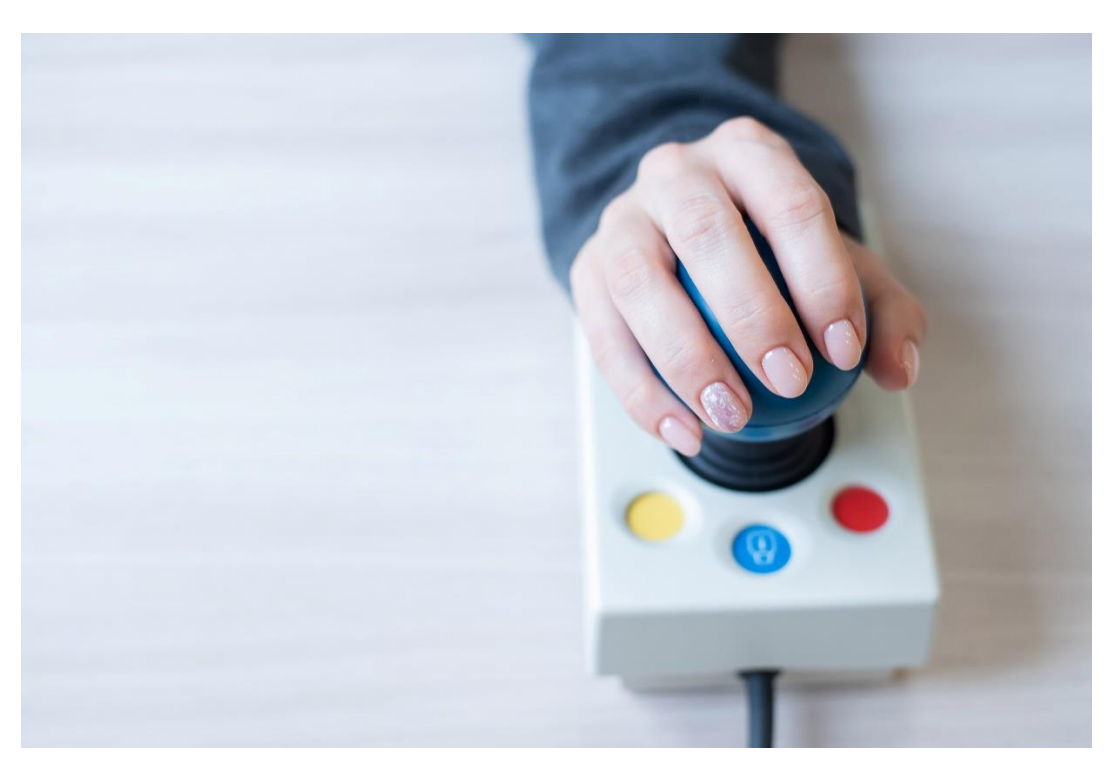

#### Joystick ergonómico

- **Ratones de cabeza**:
	- Basados en sensores ópticos: permiten el movimiento del cursor mediante movimientos de cabeza que son captados por un sensor óptico. Indicados para personas que no tienen posibilidad de movimiento en los brazos y manos, pero con buen control cefálico.
	- Ratón para barbilla. Es un emulador de ratón por joystick adaptado para su uso con el mentón.
- **Ratones PAD [Ratones Touchpad]:** indicado para personas que tienen dificultades en el manejo de los ratones convencionales, pero tienen capacidad para independizar un dedo.
- **Ratones adaptados para pulsadores:** permiten su uso a personas que presentan movimientos involuntarios.

#### **Teclados físicos:**

- **Teclados reducidos:** al ser reducidos requieren menor amplitud de movimientos.
- **Teclados ampliados:** al ser de mayor tamaño requieren menor precisión en el movimiento para su uso.
- **Teclados agrandados:** [teclados QWERTY]. disponen de teclas de mayor tamaño lo cual requiere de menor precisión en los movimientos
- **Teclado por pedales** o Interruptores de pie USB para teclado.
- **Teclados para una sola mano** [Teclados MALTRON]: tienen una distribución especial de las teclas que permiten su acceso con una amplitud de movimiento reducida.

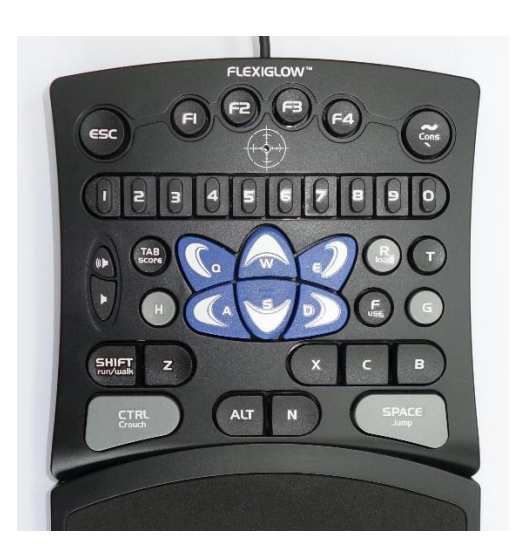

#### Teclado de una sola mano. Fuente: commons.wikimedia.org

**Licornio:** se trata de un casco que lleva una varilla metálica incorporada, a la cual se puede fijar en su extremo un pequeño puntero o un lápiz que ayuda a teclear.

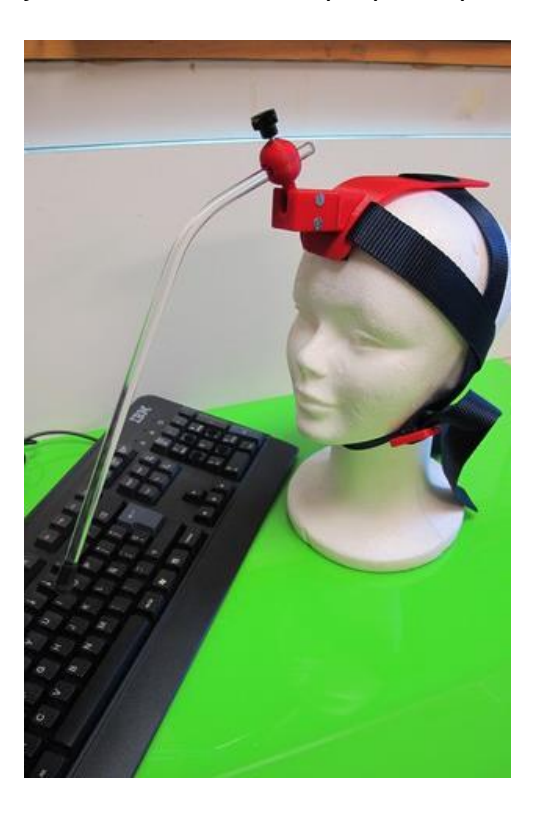

Licornio Fuente: commons.wikimedia.org

**Carcasa de Teclado:** carcasa de metacrilato transparente agujereada que permite acceder a cada tecla sin presionar las demás de forma involuntaria.

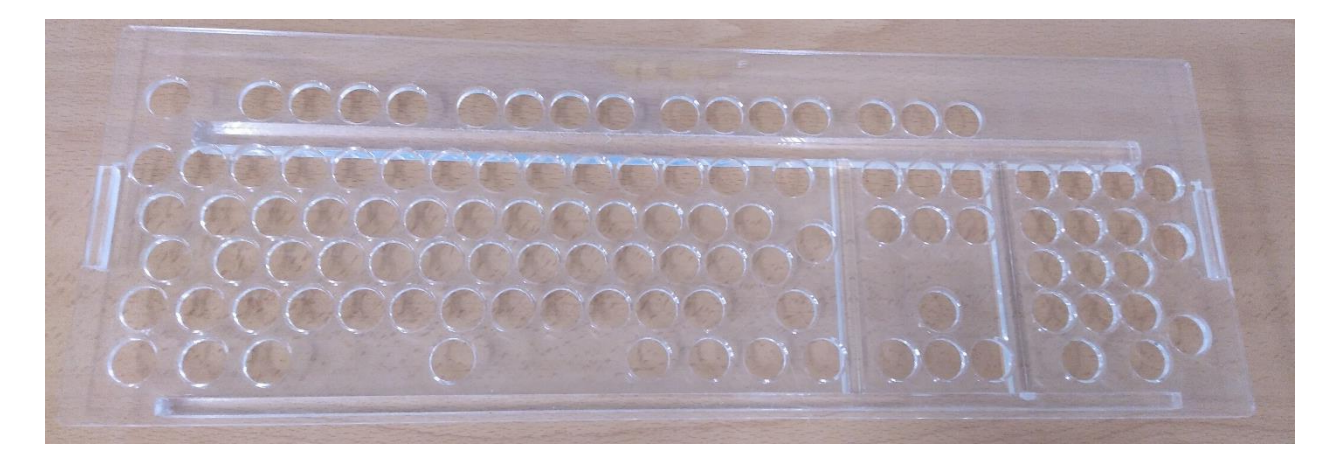

Carcasa de Metacrilato Fuente: APACE Toledo

**Pulsadores y conmutadores: l**os pulsadores resultan unos dispositivos idóneos para personas que presentan alteraciones muy significativas de su movilidad. Combinados con otras ayudas técnicas pueden aportar o aumentar la funcionalidad a la hora de interaccionar con los dispositivos tecnológicos.

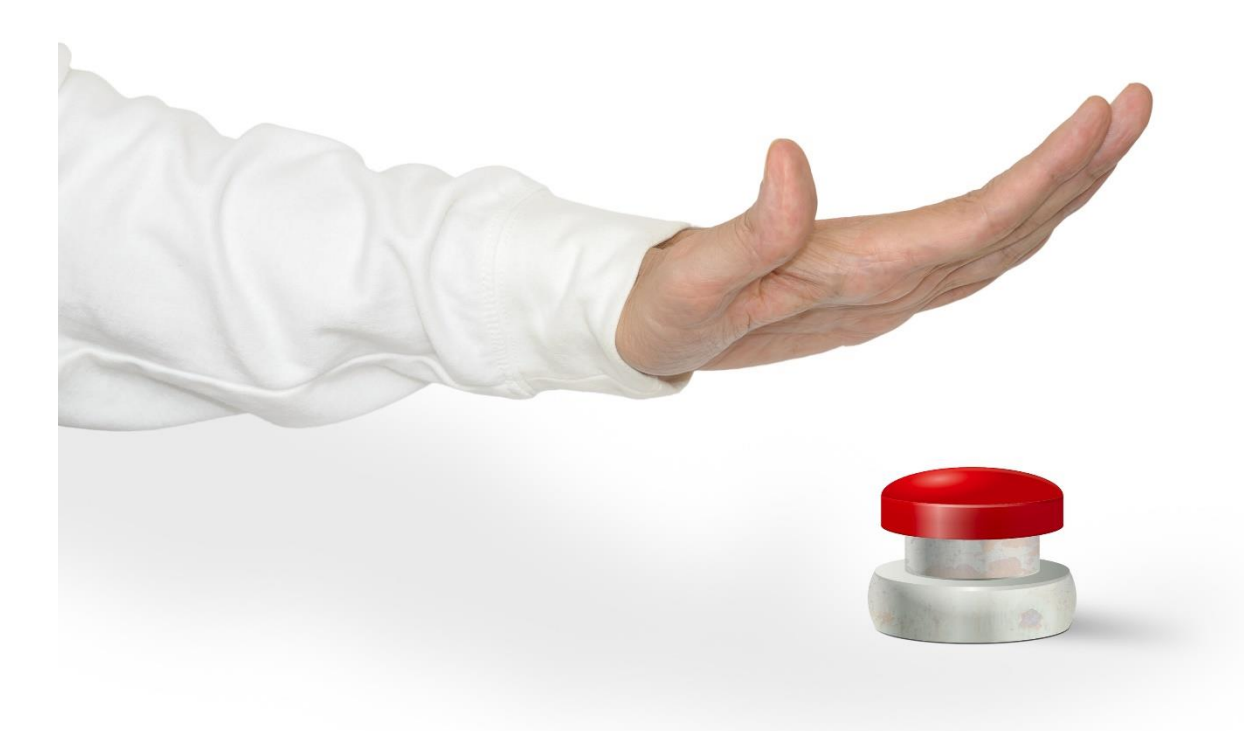

Ejemplo de pulsador

- **Pulsadores según la acción necesaria para su activación**:
	- o Presión: está muy indicado para su uso con juguetes adaptados, control del entorno o tareas de interacción con los ordenadores. (Por ejemplo: pulsador de pelota).
	- o Posición: el pulsador se acciona al cambiar de posición.
	- o Contacto, sensibilidad o de flexión: se activa al roce de cualquier parte del cuerpo.
	- o De palanca: el usuario debe accionar una palanca con más o menos presión para poder activarla.
	- o Pedal: para su accionamiento se requiere pulsar con el pie.

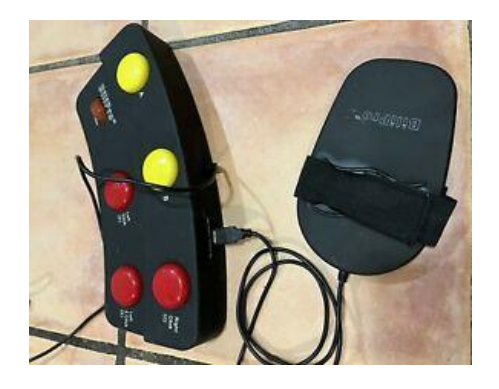

#### Pulsador de Pedal

- o De soplo de succión: se activa con la presión ejercida por el soplo o la aspiración del usuario. Está indicado en casos de ausencia de movilidad en los miembros superiores y buen control de la respiración
- o Neumático: se activa al presionar un recipiente elástico que contiene aire o un líquido.
- o Por sonido o vibración: se activa ante un sonido o la emisión de la propia voz
- o Por luz: el conmutador emite un haz luminoso que, al ser interrumpido, lo activa.
- o Por acción compleja: actividad con piezas encajables, insertables o de otro tipo, que activan determinados interruptores (multicontacto). (Por ejemplo: colocar formas geométricas y/o completar un puzzle).
- **Según el segmento corporal utilizado para su activación:** 
	- o Cabeza: se activan por el movimiento de presión con la cabeza sobre el conmutador (tipo presión y neumático)
- o Mano Puño: se activan tocando, presionando o golpeando sobre el interruptor.
- o Dedo: el mínimo roce lo activa.
- o Codo, pie y barbilla: se activa por presión.
- o Lengua: se activa por soplo o succión.
- o Boca: se activa por soplo, succión o sonido.
- **Lectores oculares:** los lectores oculares (eye tracking) son dispositivos que permiten al usuario comunicarse según el movimiento de sus ojos. Este control con la mirada es una forma simple de interacción que permita alcanzar diferentes objetivos:
	- o [Para acceder al ordenador:](https://bjadaptaciones.com/36-para-acceder-al-ordenador) es posible controlar el ratón con la mirada y acceder a las aplicaciones favoritas.
	- o [Para la comunicación:](https://bjadaptaciones.com/37-para-la-comunicacion) combina el control con la mirada con programas basados en símbolos o texto que facilitan la comunicación.
	- o [Para el aprendizaje:](https://bjadaptaciones.com/38-para-el-aprendizaje) es posible realizar actividades muy simples que detectan la mirada y ofrecen una respuesta al usuario y, poco a poco mediante juegos, ayudarle a evolucionar.

Destacar el lector ocular **Tobii PCEye 5,** específicamente preparado para las personas con discapacidad motórica, para utilizar un ordenador usando sólo los ojos. El seguimiento ocular es una forma rápida, fácil y ergonómica de acceder y controlar un ordenador con la mirada. Es muy preciso.

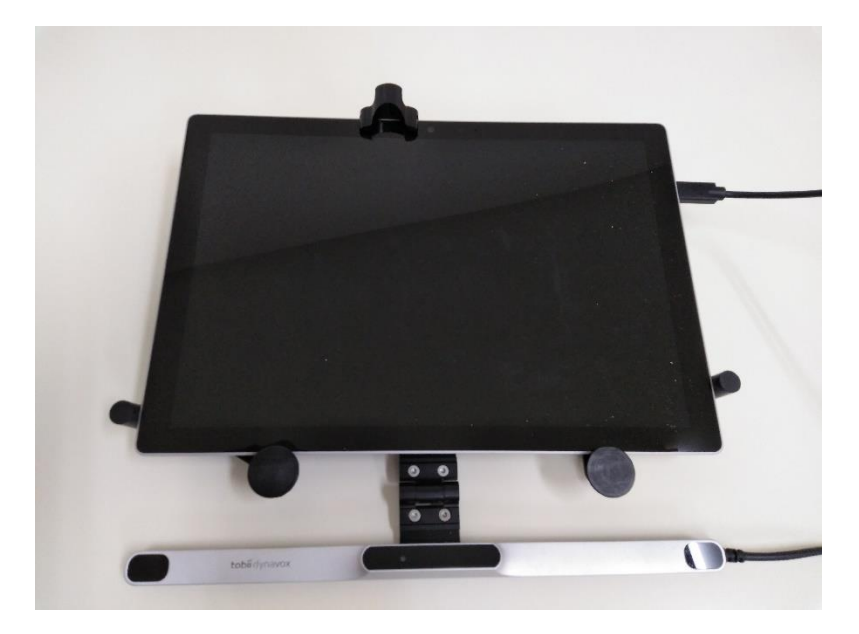

Lector ocular Tobii ® Fuente: (APACE Toledo)

#### **Lectores de pantalla (Screen Readers en inglés).**

Son un software que permite la utilización del sistema operativo y las distintas aplicaciones mediante el empleo de un sintetizador de voz que "lee y explica" lo que se visualiza en la pantalla, lo que supone una ayuda para las personas con graves problemas de visión o completamente ciegas. Los más habituales son JAWS y NVDA (gratuito y de código abierto) para PC, Talkback para Android y Voice Over para Mac e iOS.

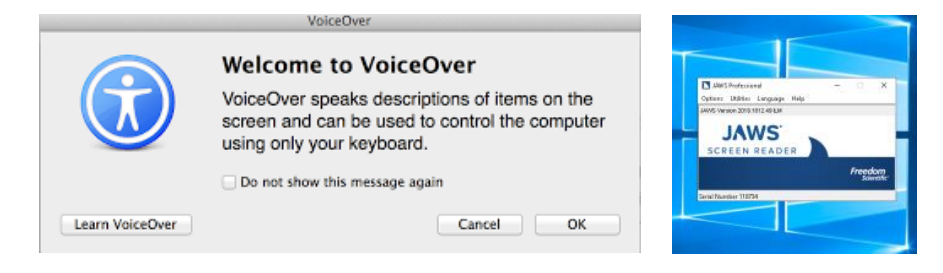

Capturas de pantalla de los lectores de pantalla VoiceOver y JAWS

#### **Magnificadores de pantalla (Screen Magnifiers en inglés).**

Son un software que permite a un usuario con discapacidad visual, pero que posee algún resto, acceder de forma más eficiente a la información de la pantalla del dispositivo mediante un aumento de texto e imagen, contraste, voz, etc. El más habitual es Zoomtext (Windows y MacOS) y Zoom, incluido en sistema para MacOS. En cuanto a dispositivos móviles, iOS dispone de otro magnificador en su sistema y Android también dispone de uno en su Suite Accesibilidad Android.

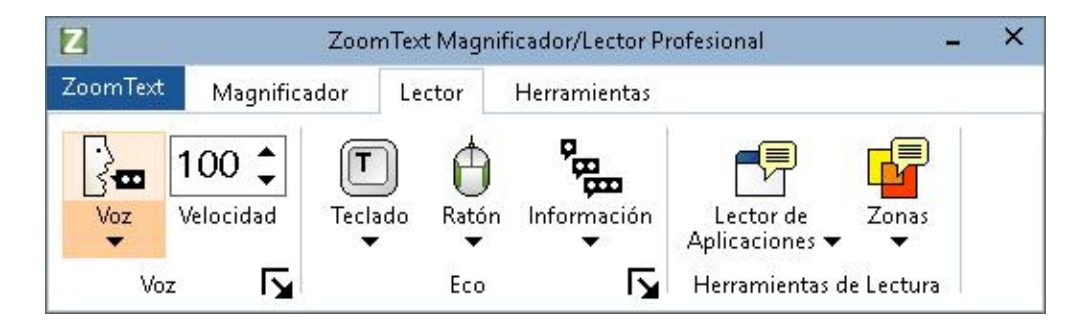

#### Captura de pantalla del magnificador de pantalla ZoomText

**Línea braille:** es un dispositivo de salida. Está compuesta de un conjunto de celdas que, mediante un mecanismo electromecánico que sube o baja un conjunto de 6 u 8 puntos por celda, pueden representar un carácter braille en cada una. La principal característica que define una línea braille es el número de celdas que la componen. Para su funcionamiento es necesario un software (generalmente lector de pantallas)

que le transmita la información del equipo al que se pretende acceder. Así mismo dispone de un teclado braille que permite al alumno escribir y navegar por el texto.

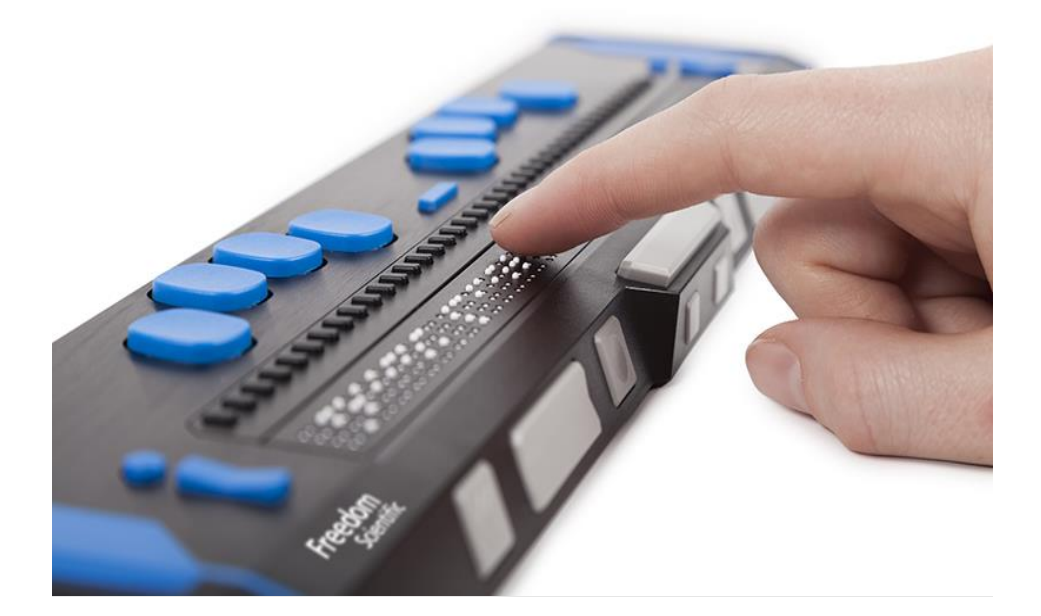

#### Linea Braille. Fuente ONCE

**Impresora Braille:** una impresora braille es un dispositivo electrónico que permite imprimir textos e imágenes simples empleando puntos percutidos en papel y otros soportes parecidos.

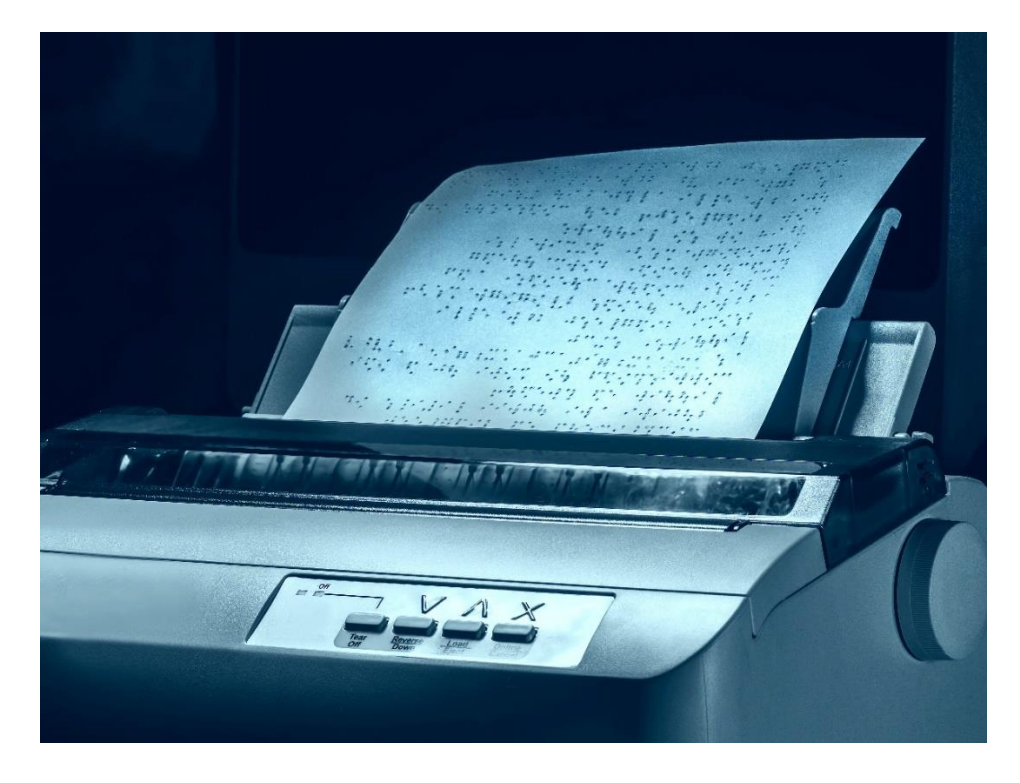

Impresora Braille

**Software OCR:** es un software que permite el reconocimiento óptico de los caracteres contenidos en una imagen (documento escaneado o fotografía), de forma que estos se vuelven comprensibles o reconocibles para un ordenador, obteniendo como resultado final un archivo en un formato de texto editable y por lo tanto accesible mediante un lector de pantallas.

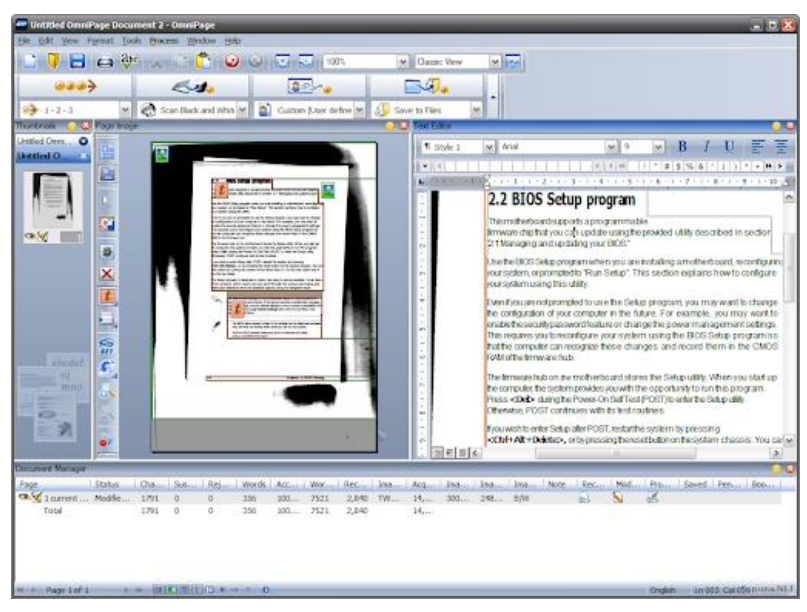

Capturas de pantalla de la herramienta OCR OmniPage

**Lector óptico. LEO:** este lector óptico tiene forma de lápiz y permite la reproducción de archivos sonoros asociados a distintas etiquetas o pegatinas. Al colocar el sensor del lápiz sobre la etiqueta, el archivo se reproduce. Las etiquetas son regrabables y algunas lavables. Puede guardar o descargar los archivos en el ordenador. Sus usos son muy variados, desde realizar agendas sonoras, grabar cuentos sobre imágenes hasta etiquetar objetos de la vida diaria.

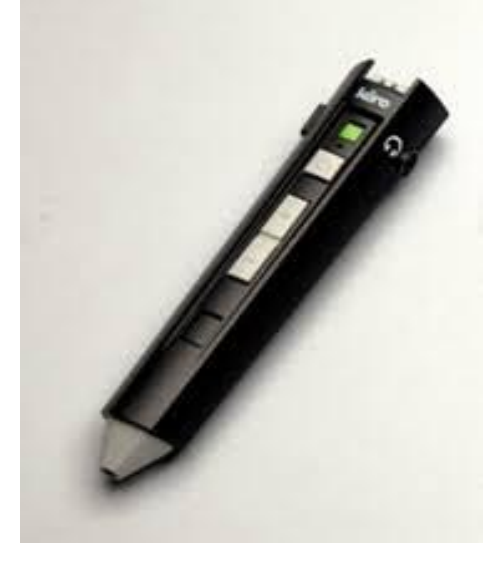

Lector óptico Fuente: ONCE

**Visualizador Braille:** software que permite la visualización de ficheros Braille en formato .bra, .ban y acceso mediante síntesis de voz de archivos braille TLO, BRF y PEF ya que su contenido no se muestra en pantalla.

# **4.2.2. Soportes y Ayudas técnicas para la superación de barreras relacionadas con la comunicación**

Los sistemas aumentativos de comunicación tienen por objeto aumentar la capacidad de comunicación de las personas que presentan impedimentos para conseguir una comunicación verbal funcional. En los casos graves, en los que no es posible la expresión verbal, estos sistemas la sustituirán siendo en este caso denominados sistemas alternativos de comunicación. Entre los sistemas aumentativos y alternativos (SAAC) destacamos:

• **Sistema SPC (Sistema Pictográfico de Comunicación):** es el sistema más utilizado, principalmente por su facilidad de interpretación, dado que sus iconos representan de forma clara el concepto que desean transmitir. Está indicado para personas con un nivel de lenguaje expresivo simple, vocabulario limitado y que puede realizar frases con una estructura sencilla S-V-C. Los símbolos pictográficos se organizan en seis diferentes categorías en base a la función del símbolo, siguiendo la clave de Fitzgerald (1954), cada una de ellas con un color diferente, lo que facilita la comprensión de la estructura sintáctica.

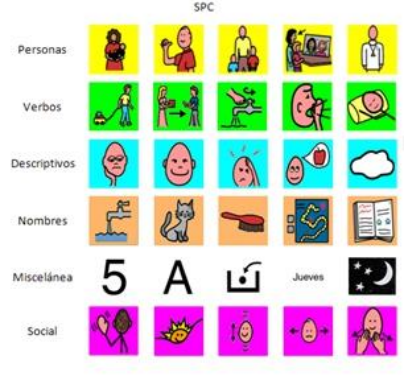

Captura de pantalla de Sistema SPC

• **Sistema PECS:** el Sistema de Comunicación por Intercambio de Imágenes (PECS), se basa en el intercambio de imágenes entre el sujeto y las personas de su entorno. Este sistema no requiere el uso de ningún elemento tecnológico, únicamente podemos utilizar la tecnología para acceder a las imágenes o fotografías que queramos utilizar para la comunicación.

• **Sistema Bliss:** es un sistema logográfico de libre uso que utiliza dibujos geométricos y los segmentos de estas formas (círculo, cuadrado, triángulo...) para la comunicación, junto a símbolos internacionales como: números, signos de puntuación, flechas en diferentes posiciones, etc. En la actualidad dispone de más de 2000 símbolos, a los que podemos acceder a través de la página de **[Blissymbolics.us](http://www.blissymbolics.us/dictionary/)**. Presenta una característica que lo convierte en un sistema aumentativo potente, ya que con él podemos crear símbolos nuevos a partir de la combinación de signos existentes.

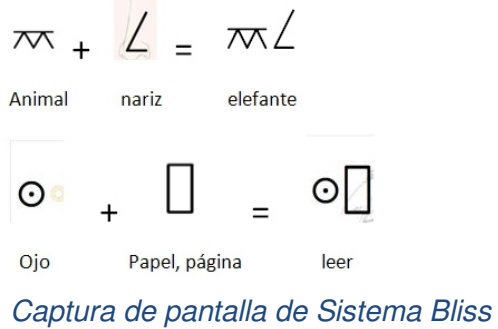

• **Sistema de Comunicación Total:** es un sistema bimodal en el que se utilizan simultáneamente el lenguaje oral y signado

La utilización, presentación y uso de los SAAC se podrá llevar a cabo a través de diferentes dispositivos o materiales con un mayor o menor componente tecnológico, tal y como se expone en los puntos siguientes.

• **Ayudas técnicas para la comunicación de baja tecnología**: aquellos soportes tales como tableros, plafones, carpetas, cuadernos, etc., que utilizan papel impreso y que no incluyen elementos electrónicos. Un ejemplo de ello son los tableros, cuadernos o libros de comunicación.

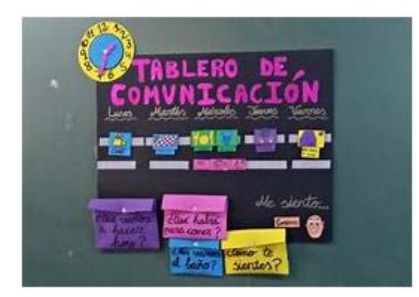

Ejemplos: tablero y cuaderno.

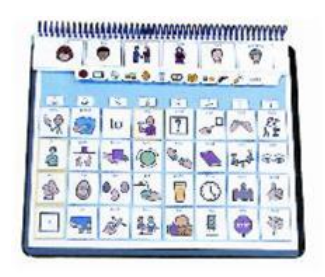

- **Ayudas técnicas para la comunicación de alta tecnología:** el uso de comunicadores y software específicos ayuda a impulsar y aumentar la comunicación y desarrollar el lenguaje.
	- o **Comunicadores sencillos**: son dispositivos que permiten potenciar la intención comunicativa, la participación en primeras conversaciones o preparar al usuario en el acceso a sistemas de comunicación más complejos. Permite grabar mensajes y reproducirlos.

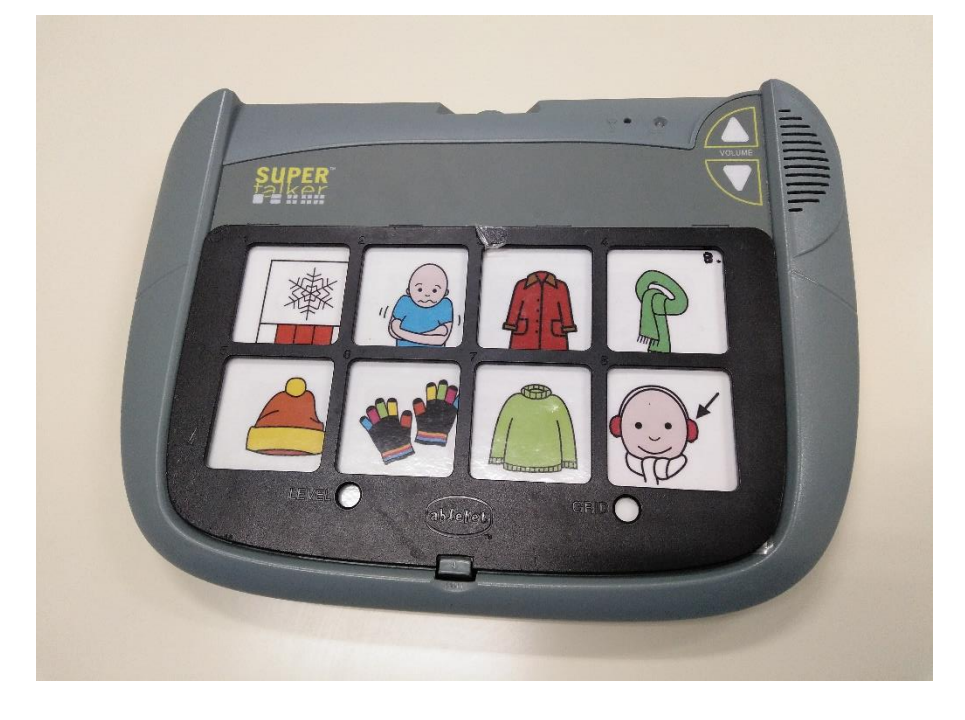

Comunicador Super Talker ® Fuente: APACE Toledo

o **Comunicadores Dinámicos**: un comunicador dinámico es un tablero de comunicación en soporte digital basado en aplicaciones software.

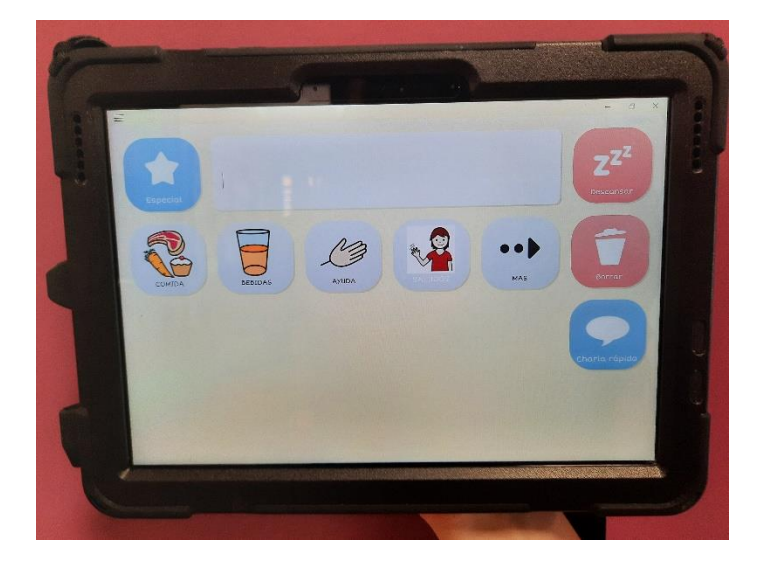

Comunicador Dinámico
o **[E-Mintza:](http://www.fundacionorange.es/aplicaciones/e-mintza/)** es un sistema personalizable y dinámico de comunicación aumentativa y alternativa dirigido a personas con trastorno de espectro del autismo o con barreras de comunicación oral o escrita. Permite que el usuario pueda comunicarse mediante el uso de tecnología táctil y multimedia.

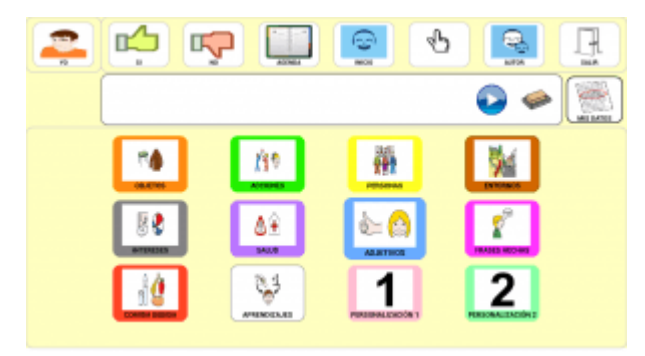

Captura de pantalla del comunicador E-Mintza

o **The Grid 2:** es una herramienta que permite convertir un ordenador en un comunicador dinámico de símbolos, texto o mixto, para personas con dificultades en el habla. Permite el acceso mediante pantalla táctil, teclado, cualquier tipo de ratón, especialmente ratones de cabeza o mirada, y también mediante conmutadores de una forma optimizada.

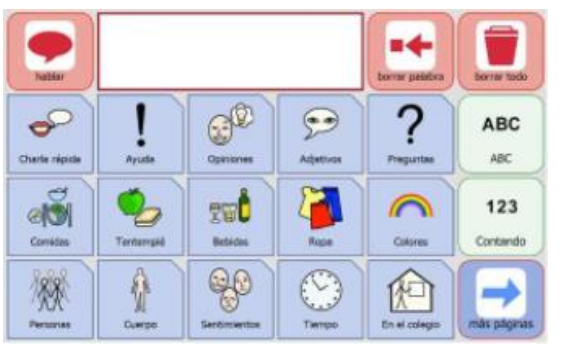

Captura de pantalla del comunicador The Grid 2

o **The Grid 3:** programa para la comunicación y el acceso. Permite la comunicación cara a cara, la comunicación remota mediante teléfono, mensajería y correo electrónico, la participación en redes sociales, el acceso simplificado al ocio (música, videos…), el control del entorno y el acceso al ordenador.

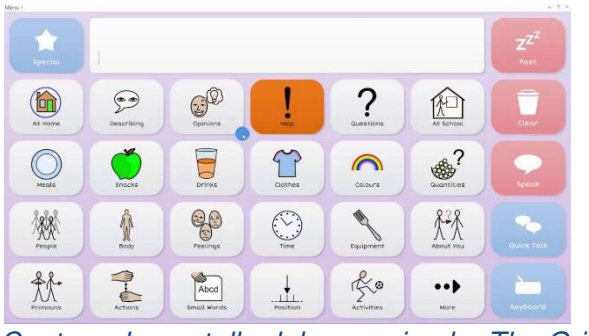

Captura de pantalla del comunicador The Grid 3

o [Eneso Verbo:](https://eneso.es/verbo/) es una aplicación para Windows y Android que permite crear tableros de comunicación. Combina pictogramas, texto, sonidos y voz para diseñar el comunicador. Dispone de cientos de tableros y actividades disponibles para usar libremente.

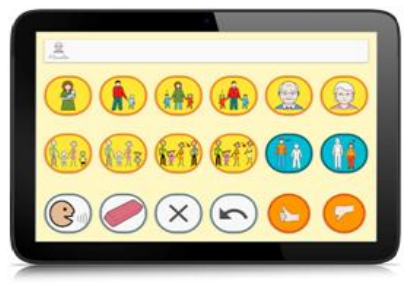

Captura de pantalla del comunicador Eneso Verbo

o Sc@ut: el *comunicador Sc@ut* es un sistema de comunicación sencillo y adaptable al usuario. Puede ser implementado a través del ordenador, tablet, pc, pda o nintendo. Dispone de tres herramientas básicas que permiten definir el perfil del usuario, su calendario y/o agenda de actividades y los escenarios de comunicación. Puede ser descargado de forma gratuita a través de su web.

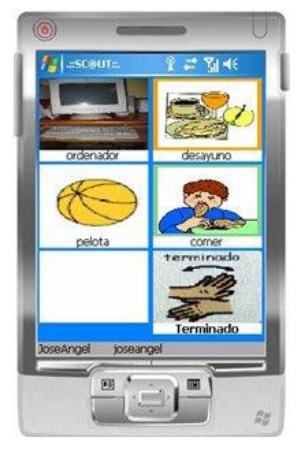

Captura de pantalla del comunicador Sc@ut

o **CPA:** el [Comunicador Personal Adaptable](http://www.comunicadorcpa.com/) es un sistema de comunicación para personas con problemas graves de comunicación (autismo, trastornos neurológicos, discapacidades motoras, afasia). Es gratuito y dispone de versiones para PC, PDA, Iphone/Ipod y Ipad.

# **5. Glosarios, principios y pautas.**

# **5.1. Glosario sobre accesibilidad.**

**Accesibilidad universal:** es la condición que deben cumplir los entornos, procesos, bienes, productos y servicios, así como los objetos o instrumentos, herramientas y dispositivos (y por tanto los procesos de enseñanza-aprendizaje que como docentes diseñemos), para ser comprensibles, utilizables, funcionales para el aprendizaje y practicables por todo el alumnado. Presupone la estrategia de «diseño para todos» y se entiende sin perjuicio de los ajustes razonables que deban adoptarse.

Fuente: Convención Internacional sobre los Derechos de las Personas con Discapacidad (ONU, 2006). Real Decreto Legislativo 1/2013, de 29 de noviembre.

**Diseño Universal de Aprendizaje (DUA):** es un conjunto de principios didácticos y metodológicos para orientar la práctica educativa, de forma que se garantice la igualdad de oportunidades para aprender a todas las personas. El DUA proporciona un enfoque para eliminar las barreras que pueden estar presentes en las principales estrategias que usa el alumno al aprender. No es una "talla única-para-todos", sino más bien enfoques flexibles que pueden ser personalizados y ajustados a las necesidades individuales. Fuente y más información:  $CAST$  (Center for Applied Special Technology)

**Accesibilidad cognitiva:** se refiere a las características que deben presentar los entornos, procesos, bienes, productos, servicios, objetos o instrumentos, herramientas y dispositivos para que resulten inteligibles o de fácil comprensión (Belinchón, Casas, Díez y Tamarit, 2014).

Para más información:

[Ley 6/2022, de 31 de marzo, de modificación del Texto Refundido de la Ley General de](https://www.boe.es/diario_boe/txt.php?id=BOE-A-2022-5140)  [derechos de las personas con discapacidad y de su inclusión social.](https://www.boe.es/diario_boe/txt.php?id=BOE-A-2022-5140)

[Accesibilidad cognitiva en los centros educativos.](http://fevas.org/wp-content/uploads/2018/01/Accesibilidad-cogniti%20va.-Únete-al-reto.pdf)

**Barreras para el aprendizaje, la presencia y la participación**: son todos aquellos factores ambientales, comunicativos, físicos, actitudinales, aspectos organizativos, metodológicos, materiales y medios que condicionan el funcionamiento, reducen la interacción, la participación y el aprendizaje del alumnado en su contexto.

**Ajustes razonables:** son las modificaciones y adaptaciones (de carácter individual) necesarias y adecuadas del entorno, del ambiente físico, social y actitudinal a las necesidades específicas de las personas que, de forma eficaz y práctica y sin que suponga una carga desproporcionada, faciliten la accesibilidad o participación de la persona en igualdad de condiciones que el resto de los ciudadanos.

Fuente: Convención Internacional sobre los Derechos de las Personas con Discapacidad (ONU, 2006)**.** 

**Accesibilidad digital en el ámbito educativo: d**ebe entenderse como un conjunto de principios y técnicas que se deben respetar a la hora de diseñar, mantener y actualizar los sitios web, las aplicaciones para móviles y los contenidos virtuales para que puedan ser utilizados por todas las personas.

Los cuatro principios de la accesibilidad digital son:

- **Perceptibilidad**: la información y los componentes de la interfaz de usuario deben presentarse de forma que los usuarios los puedan percibir.
- **Operatividad:** los componentes y la navegación de la interfaz de usuario deben poder utilizarse.
- **Comprensibilidad:** la información y el funcionamiento de la interfaz del usuario deben ser comprensibles.
- **Robustez:** los contenidos deben ser suficientemente sólidos para poder ser interpretados de forma fiable por una gran variedad de usuarios, incluidas las tecnologías de asistencia.

Fuente: Directiva (UE) 2010/197211. Código Europeo de las Comunicaciones Electrónicas. Diciembre 2018.

**Pautas de accesibilidad para el contenido web (WCAG):** estas pautas, que se desarrollan a través del [proceso del W3C \(en Inglés\)](https://www.w3.org/WAI/standards-guidelines/w3c-process/) en cooperación con personas y organizaciones de todo el mundo (Consorcio Mundial de la Web), ofrecen un estándar único y compartido, y deben aplicarse en todos los servicios basados en tecnologías web. Actualmente, la versión vigente es la 2.1. (W3C, 2018).

Para más información: <https://www.w3c.es/estandares/>

La aplicación de estos estándares se realiza a través de la publicación de unas normas técnicas sobre accesibilidad TIC. En España quien dicta los estándares de accesibilidad mediante la UNE, es la Asociación Española de Normalización.

**Norma EN 301549:** norma que contempla los requisitos de accesibilidad que deben incorporar las tecnologías. En el caso de la web, el estándar remite directamente a la aplicación de las pautas anteriormente mencionadas (WCAG2.1).

La EN 301 549 v2.1.2 se ha equiparado al nivel AA de las WCAG 2.1, que tiene 17 nuevos requisitos (12 si contamos solo el nivel A y AA).

El Real Decreto 1112/2018 sobre accesibilidad de los sitios web y aplicaciones para dispositivos móviles del sector público", que entró en vigor el 20 de septiembre de 2018, transpone la Directiva Europea 2016/2012 y obliga a que todos los sitios web y apps nativas de la Administración Pública, o que reciban financiación pública, sean accesibles. Los contenidos deben ser accesibles para todos los usuarios y, en especial, para las personas mayores y con discapacidad, de acuerdo a la norma publicada en el "Diario Oficial de la Unión Europea", sino se presumirá que es de aplicación la EN 301 549 v1.1.2 (2015-04). **Norma UNE 66181:2021, Norma UNE 71362:2017, Norma UNE 153101:2018 EX.** 

A pesar de la vigencia normativa y estándares sobre la accesibilidad universal y del diseño para todas las personas, es un hecho comprobado que no siempre esos dispositivos terminarán produciendo, en todo momento y situación, entornos accesibles posibilitadores del ejercicio regular del derecho a una educación de calidad. Para esas situaciones en las que los dispositivos de accesibilidad universal y diseño para todas las personas, de alguna manera, fracasan por no lograr su objetivo, entran a operar los ajustes razonables. Los ajustes razonables son una garantía al derecho a la igualdad de oportunidades. La aplicación de estos ajustes, una vez valorados como razonables, es de carácter obligatorio.

Fuente: Derecho de la Unión Europea mediante la Directiva 2000/78/CE del Consejo, de 27 de noviembre de 2000. La configuración jurídica de los ajustes razonables (CERMI, 2011).

# **5.2. Glosario de términos sobre el aula virtual.**

**Entorno virtual de aprendizaje:** espacio educativo que se aloja en una web. Se trata de un conjunto de herramientas que facilitan el aprendizaje y que conforman un espacio en el que alumnado y docentes pueden interactuar de forma remota y realizar todas las tareas relacionadas con la docencia sin necesidad de una interacción física.

**Espacio de Trabajo:** página personalizada que permite al docente tener acceso a todas sus asignaturas, así como a información sobre la actividad de las mismas. Para acceder al Espacio de Trabajo pinchamos en el enlace que aparece en la parte superior derecha de la página.

**Bloque de Notificaciones:** se sitúa en la parte derecha del espacio de trabajo y nos ofrece una visión global de todas las asignaturas (mensajería, foros, próximas entregas y tareas pendientes de calificación).

**Activar Edición:** este enlace se sitúa en la parte superior derecha (justo debajo de la cabecera de cada asignatura). Nos permite agregar recursos, materiales, actividades y contenidos dentro del espacio de cada asignatura.

**Sección:** para poder darle forma a la estructura de contenidos, podemos crear distintas secciones. Cada sección se corresponde con una Unidad Didáctica. Al crear una sección, podemos hacerla visible u oculta a los estudiantes.

**Subsección:** dentro de cada sección, podemos estructurar los contenidos y actividades creando distintos apartados llamados subsecciones.

**Libro de calificaciones:** nos permite tener una visión en conjunto de todas las evaluaciones de la asignatura. Cada vez que incluimos una tarea o cualquier otro recurso evaluable se crea automáticamente una columna en el libro de calificaciones donde se anotarán los resultados del alumnado en dicho recurso.

**Banco de preguntas:** nos permite crear y editar preguntas, organizarlas en distintas categorías e incluirlas en cualquier cuestionario que utilicemos en nuestras asignaturas. Para acceder al banco de preguntas, desde la página principal de la asignatura, pulsamos sobre el icono de administración (rueda dentada) y a continuación pulsamos sobre la opción "Aún más".

**Grupos:** a la hora de crear una actividad, podemos organizar a nuestro alumnado en grupos para su resolución y así poder consultar el trabajo de cada grupo por separado. Tenemos tres opciones: grupos visibles, grupos separados y trabajar sin grupos.

**Agrupamientos:** están formados por varios grupos y nos permite gestionarlos como una única unidad.

**Filtros:** son una utilidad que revisan todos los textos introducidos en los distintos contenidos y actividades y, en función de su contenido y cómo se haya definido el filtro, realizan distintas transformaciones como, por ejemplo, crear enlaces automáticos, introducir reproductores de video o generar expresiones matemáticas.

**Exportar e Importar:** nos permite crear copias de seguridad de todos los contenidos de nuestro curso, para poder posteriormente cargarlas en cualquier otro entorno Moodle. Son muy útiles para reutilizar los contenidos de un año para otro.

**Reiniciar:** nos permite, al acabar el curso, dar de baja al alumnado, eliminar sus datos, sus acciones, sus mensajes en los foros y las tareas enviadas. Pero sin borrar el trabajo del docente, dejando así el curso listo para poder usarlo en el próximo año.

**Insignias:** son reconocimientos que se otorgan al alumnado al cumplir una serie de logros o condiciones relacionadas con su actividad en la asignatura. Sirven como elemento de motivación al reconocer el trabajo del alumnado.

**Interfaz:** se refiere al conjunto de imágenes, textos, botones, campos de formulario y demás elementos que nos permiten interactuar con la plataforma de aprendizaje.

# **5.3. Principios básicos sobre diseño accesible y accesibilidad.**

Se deben diseñar contenidos teniendo en cuenta desde el principio que puedan ser percibidos, entendidos, usados y navegables por el mayor número de alumnado posible. La accesibilidad no se trata de crear contenidos para el alumnado con discapacidad.

- Si el alumno/a no puede ver, podríamos utilizar un lector de pantalla.
- Si el alumno/a tiene una visión limitada podría utilizar un magnificador de pantalla.
- Si el alumno/a tiene dificultades para la escucha puede leer subtítulos.
- Si el alumno/a no tiene movilidad en las manos, puede dictar y dar órdenes.
- Si al alumno/a le cuesta comprender lo que lee, puedo reconfigurar el texto y usar la [Lectura Fácil.](#page-83-0)

Hay muchas formas de plantear actividades para que el alumnado demuestre lo que sabe. No hay categorías de alumnos/as. Cada alumno/a aprende de una determinada manera (la diferencia es la norma) y todos tienen derecho a que el entorno garantice su evolución, desarrollo y aprendizaje.

Según Rose y Meyer (2002), los estilos de aprendizaje son tan únicos y diversos en cada persona como las huellas digitales.

Si los entornos educativos no son funcionales, practicables y no cumplen la función para lo que se diseñaron (garantizar la evolución, desarrollo, aprendizaje y participación de todo el alumnado), entonces son entornos discapacitantes.

# **5.4. Principios del DUA.**

El Diseño Universal de Aprendizaje (DUA) es una propuesta didáctica y un enfoque metodológico para dar respuesta a todo el alumnado, fomentando los principios de la inclusión.

El DUA tiene tres principios fundamentales:

# **1. Proporcionar múltiples formas de representación.**

El DUA recomienda ofrecer información en una amplia variedad de formatos (auditivos, visuales y táctiles). Esta variedad de formatos da la oportunidad al alumnado de acceder a la información de la manera que mejor se ajuste a sus [fortalezas de](https://www.understood.org/es-mx/friends-feelings/empowering-your-child/building-on-strengths/different-learning-strengths-what-you-need-to-know)  [aprendizaje.](https://www.understood.org/es-mx/friends-feelings/empowering-your-child/building-on-strengths/different-learning-strengths-what-you-need-to-know)

También orienta la práctica, estableciendo pautas para cuidar el vocabulario, las estructuras gramaticales, las expresiones y símbolos matemáticos, de forma que se garantice la accesibilidad cognitiva y la comprensión de la información. Por último, este principio recomienda una serie de aspectos para activar los conocimientos previos y facilitar la organización y estructuración de la información, garantizando del mismo modo la accesibilidad cognitiva.

Veamos algunos ejemplos para el Principio 1 "Utilizar textos audiovisuales y no solo escritos":

- Ofrecer opciones de ampliación del tamaño de la letra y/o sonidos.
- Favorecer la manipulación de objetos y modelos espaciales.
- Adaptar textos a Lectura Fácil.
- Emplear el color como medio de énfasis.
- Proporcionar diagramas visuales y organizadores gráficos.
- Cuidar la disposición de los elementos gráficos, para que sea significativa.
- Facilitar ejemplos para las explicaciones, especialmente si son abstractas.
- Utilizar descriptores de los elementos multimedia.
- Complementar con subtítulos o traducciones una información.
- Utilizar avisos para dirigir la atención hacia lo que es esencial.
- Insertar apoyos para el vocabulario (por ejemplo, un glosario).
- Establecer vínculos entre conceptos mediante analogías o metáforas.
- Usar estrategias mnemotécnicas.
- Incorporar acciones de revisión de lo aprendido, recordatorios, listas de comprobación, notas aclaratorias, etc.
- Ofrecer claves visuales, táctiles y/o auditivas.

#### **2. Proporcionar múltiples medios de acción y expresión.**

El DUA plantea que hay que dar al alumnado muchas opciones y maneras de interactuar con el material y mostrar lo que han aprendido. Por ejemplo, los estudiantes podrían elegir entre hacer una prueba escrita, dar una presentación oral, hacer un proyecto en grupo o una obra de teatro.

Veamos algunos ejemplos para el Principio 2 "Proporcionar múltiples medios de acción y expresión":

- Componer y/o redactar mediante diferentes medios (texto, voz, ilustración, cine, música, vídeo, movimiento, expresión corporal, dibujo y otras artes plásticas, …)
- Facilitar correctores ortográficos, gramaticales y software de predicción de palabras.
- Proporcionar alternativas para la interacción física del usuario con los materiales educativos (conmutadores, teclados adaptados, joysticks, pantallas táctiles, …).
- Posibilitar el uso de medios sociales y herramientas web interactivas.
- Emplear mapas conceptuales y plantillas de planificación de proyectos. Incluir ejemplos de prácticas.
- Utilizar el apoyo entre iguales y/o con docencia compartida.
- Retirar los apoyos de forma gradual a medida que aumenta la autonomía.
- Hacer explícitas y visibles las metas, ofreciendo pautas y listas de comprobación de dichas metas.
- Incorporar avisos que inviten a la revisión del proceso de aprendizaje.
- Hacer preguntas para guiar el autocontrol.
- Incluir diferentes estrategias de autoevaluación: listas de control, rúbricas, dianas de evaluación, diarios de aprendizaje, etc.
- Ofrecer diferentes momentos de respuesta para validar lo aprendido.

# **3. Proporcionar múltiples formas de implicación.**

El DUA fomenta que los docentes busquen diferentes maneras de motivar a los estudiantes: opciones para tomar decisiones, involucrarse en el diseño de las tareas, fomento del aprendizaje colaborativo, etc.

Veamos algunos ejemplos para el Principio 3 "Proporcionar múltiples formas de implicación":

- Crear comunidades o grupos de aprendizaje centrados en intereses comunes.
- Ofrecer medios y actividades apropiadas a cada edad y/o capacidad, contextualizadas a la vida real y, en lo posible, socialmente relevantes.
- Diseñar actividades multinivel.
- Cuidar la secuencia de los tiempos para completar las tareas.
- Emplear herramientas de gestión del tiempo.
- Ser flexibles con los tiempos de ejecución y respuesta en los trabajos escolares, especialmente en momentos explícitos de evaluación.
- Permitir que los estudiantes participen en el diseño de las actividades.
- Involucrarles para que ellos se marquen sus propias metas.
- Permitir la exploración y experimentación.
- Lanzar propuestas creativas que no impliquen una respuesta unívoca.
- Crear un clima de apoyo y aceptación en el aula.
- Diseñar rutinas de aprendizaje, anticipando los cambios en dichas rutinas con alertas.
- Incrementar la predictibilidad de algunas de las actividades diarias.
- Incluir actividades para el meta-aprendizaje o metacognición, trabajando la cultura del pensamiento
- Proporcionar alternativas en cuanto a las herramientas y apoyos permitidos.
- Dar modelos apropiados de aprendizaje.
- Ofrecer un feedback que enfatice el esfuerzo y fomente la perseverancia.
- Utilizar diferentes premios y recompensas.
- Proponer diferentes desafíos y retos, por ejemplo, mediante la gamificación.
- Emplear el rol-playing para el manejo de emociones.

El DUA debe contagiar todos los elementos del proceso educativo; no solo se refiere a la planificación de elementos curriculares prescriptivos, sino también a los medios o recursos que utilicemos, a la forma de utilizarlos, a la metodología de enseñanza, a la propuesta de actividades, a la evaluación, a la organización de agrupamientos, espacios y tiempos.

Fuente: [Diseño Universal para el Aprendizaje.](https://emtic.educarex.es/224-nuevo-emt/atencion-a-la-diversida%20d/3020-diseno-universal-para-el-aprendizaje-porque-todos-somo%20s-todos)

# <span id="page-83-0"></span>**5.5. Principios de Lectura Fácil.**

La Lectura Fácil es un planteamiento metodológico que permite crear y adaptar documentos para que sean más fáciles de entender. La Lectura Fácil no sólo afecta al texto, sino también a sus ilustraciones, diseño y maquetación.

Es una herramienta de accesibilidad cognitiva que puede facilitar el eliminar barreras a la comprensión.

Para más información: documento de la [Norma UNE 153101:2018 EX Lectura Fácil.](https://www.une.org/encuentra-tu-norma/busca-tu-norma/norma/?c=N0060036#.WwVKBiC-mM-)

# **5.5.1. Pautas de Lectura Fácil.**

- **Redacción** 
	- o **Ortografía: l**a redacción de textos de Lectura Fácil no está opuesta a la corrección ortográfica. Algunas normas a tener en cuenta:

# **Mayúsculas:**

Utilizar las mayúsculas según la regla general.

## **Puntuación:**

- El punto será el signo ortográfico fundamental para la separación de contenidos.
- Debe evitarse el punto y seguido.
- El punto y aparte hará la función de punto y seguido y servirá también para separar párrafos con diferentes ideas.
- El uso de la coma se puede aplicar para separar ítems de una lista diseñada con viñetas al inicio de cada ítem.
- Evitar el punto y coma y los puntos suspensivos.
- Los dos puntos son útiles para introducir quién habla.
- Utilizar signos de entonación: tildes, así como interrogaciones y exclamaciones para dar énfasis.
- Evitar corchetes y signos ortográficos poco habituales (%, &, /...).
- Se puede utilizar el guion o la raya para iniciar los diálogos.
- Se puede utilizar las comillas de forma excepcional, para citar cosas dichas anteriormente.

#### **Números y fechas:**

- La preferencia principal es escribir siempre los números en cifra.
- Redactar los números de teléfono separándolos en forma estándar.
- Escribir las fechas de forma completa, con el nombre del día incluido.
- Evitar los números romanos.
- o **Gramática:** mantener siempre la corrección gramatical.

#### **Verbos:**

- Evitar determinados tiempos y modos verbales: futuro, subjuntivo, condicional, formas compuestas.
- Evitar la voz pasiva y utilizar la activa.

#### **Partes de la oración:**

- Evitar la elisión del sujeto.
- Es preferible repetir el sujeto a eludirlo o sustituirlo por un pronombre para reiterar el protagonista de la acción y facilitar la comprensión.

# **Oraciones:**

- Utilizar oraciones simples y cortas, con la estructura «sujeto + verbo + complementos».
- Evitar las oraciones impersonales y pasivas reflejas, salvo que respondan a expresiones de uso frecuente.
- Evitar oraciones complejas, tanto coordinadas como subordinadas. Utilizar formas afirmativas.
- Evitar las formas negativas, los giros negativos y las dobles negaciones.
- Utilizar interrogativas y exclamativas por la facilidad de reconocimiento del signo y por marcar una entonación que se asocia con facilidad a la lengua oral.
- Es preferible utilizar el estilo directo que el indirecto.
- o **Léxico:**

# **Vocabulario:**

- Utilizar palabras sencillas expresadas de forma simple.
- Utilizar vocablos cortos, con el menor número de sílabas y con las sílabas menos complejas.
- Utilizar vocablos de alta frecuencia léxica (de uso cotidiano) y cercanos al lenguaje hablado.
- Evitar palabras largas o difíciles de pronunciar.
- Utilizar palabras con significado preciso.
- Reiterar los términos para mantener la legibilidad.
- Explicar las palabras menos comunes o complejas a través de la contextualización, el apoyo en imágenes y la explicación del significado.

# **Unidades léxicas:**

- Evitar abreviaturas, acrónimos y siglas, aunque se pueden utilizar si son muy conocidas o necesarias, explicando el significado la primera vez que aparezcan.
- Utilizar verbos que describen acciones y evitar verbos nominalizados.
- Se pueden utilizar adverbios, pero se deben evitar adverbios acabados en –mente.
- Utilizar las preposiciones y conjunciones más habituales y actuales. Incorporar onomatopeyas, aunque ofrecen problemas de comprensión, e interjecciones por su vinculación al lenguaje oral.

## **Accidentes semánticos**:

- Utilizar siempre el mismo sinónimo.
- Se pueden utilizar antónimos.
- Evitar la polisemia.
- Evitar tecnicismos, jergas y xenismos, aunque se debe explicar el significado si se usan.
- Evitar el lenguaje figurado, las metáforas y los proverbios, porque generan confusión.
- Evitar conceptos abstractos e ilustrarlos con ejemplos concretos y comparaciones, ejemplos prácticos y de la vida diaria.
- Evitar el uso de porcentajes para expresar proporciones y utilizar otro modo de expresarlas. Utilizar marcadores de cortesía, como «por favor» o «gracias».

## o **Estilo:**

## **Pautas generales:**

- Hacer un texto accesible que motive la lectura.
- Escribir de un modo concreto, simple y directo, cercano al estilo de conversación.
- Limitar el número de pautas, ideas y mensajes, seleccionando de forma precisa las ideas principales.
- Ser concisos, expresando una idea por frase y evitando introducir varias ideas o acciones en una oración simple.
- Cada línea debe contener una o dos frases con una o dos ideas.
- Utilizar un lenguaje coherente con la edad y el nivel cultural del receptor.

#### **Pautas a evitar:**

- Eliminar todo tipo de contenido, ideas, vocablos y oraciones innecesarias.
- Contar sólo lo que se necesita saber y dejar fuera lo que no va a utilizar el lector.
- No dar opción a confusiones.
- No dar ningún conocimiento previo por asumido.
- Repetir y resumir las ideas principales.

#### • **Diseño y maquetación**

o **Imágenes:** 

#### **Características semánticas:**

- Utilizar imágenes de apoyo al texto, que hagan referencia al mismo explícitamente y con un vínculo claro.
- Para seleccionar la mejor imagen, hay que buscar la palabra clave de cada parte del texto que se quiere ilustrar.
- Utilizar imágenes fáciles de entender y reconocer, precisas y relevantes en su significado, sencillas, con pocos detalles.
- Mantener la coherencia: un mismo dibujo para una misma idea, con el fin de reforzar el mensaje.
- Evitar dibujos con símbolos negativos.
- Utilizar fotografías de personas, son muy útiles.
- Utilizar dibujos o fotografías de lugares fáciles de reconocer en vez de mapas.

#### **Características técnicas:**

- Utilizar imágenes en color, nítidas, grandes y de alta resolución.
- Utilizar dibujos y esquemas de trazos sencillos y con pocos detalles.

# **Disposición sobre la página:**

- Colocar las imágenes hacia un lado, preferiblemente a la izquierda, y el texto a la derecha.
- Titular las imágenes.
- Introducir llamadas de atención sobre las imágenes con flechas, palabras recuadradas y colores.
- Es preferible no intercalar las imágenes con el texto o situar el texto explicativo de la imagen encima o debajo de la misma.
- En cualquier caso, dejar claro que el texto está vinculado a esa imagen.
- No envolver las imágenes con palabras ni sobreponer palabras sobre las imágenes.
- No saturar de imágenes la página.

## o **Tipografía:**

## **Pautas generales:**

- Utilizar dos tipos de letra como máximo: para texto y para títulos.
- El tamaño de letra debe ser suficientemente grande, entre 12 y 16 puntos, siendo una opción habitual 14 puntos.
- Utilizar tipografías sin remate, por ser más claras.
- Entre otras, se pueden destacar Arial, Candara, Corbel, Gill Sans, Helvética, Myriad, Segoe, Tahoma, Tiresias y Verdana.
- Utilizar negritas y subrayados para destacar palabras, aunque siempre de forma moderada para evitar distracciones.
- Evitar efectos tipográficos, como adornos, colores y sombras.
- Utilizar un interlineado acorde a la tipografía, que puede variar desde sencillo a más amplio (1,3 a 1,5 veces mayor que el espacio medio entre palabras o 30% del tamaño de la letra).
- No es conveniente un interlineado demasiado amplio, porque la separación excesiva de líneas puede confundir.

#### o **Composición del texto:**

#### **Líneas:**

- Cada línea debe tener una sola oración, preferentemente, aunque también puede contener dos como máximo.
- Las oraciones se deben cortar en los puntos de ruptura natural del discurso, de modo que los complementos se situarán en líneas separadas al ritmo natural de la lectura.
- Las líneas no superarán los 60 caracteres, y contendrán un mínimo de 5 palabras y un máximo de 15 a 20.

#### **Párrafos:**

- Alinear el texto a la izquierda, no justificarlo a la derecha.
- Organizar el texto en bloques, dividiéndolo en párrafos y capítulos cortos.
- No partir las palabras con guiones.
- No partir una frase entre dos páginas.

#### **Distribución del espacio:**

- Crear una distribución ordenada y poco densa del espacio en la página.
- El número de líneas por página será limitado. Cuanto más blanco, mejor, pero siempre con texto en la página. Evitar un diseño en columnas. Es mejor una composición horizontal que vertical.

## o **Paginación:**

#### **Pautas generales:**

- Incluir un índice al principio.
- Numerar las páginas de forma correlativa, con un mismo tipo de letra y de mayor tamaño que el resto del texto.
- Incluir títulos y encabezamientos de página que ayuden a guiarse con los contenidos del texto.
- Cada capítulo, materia o asunto deberá ir en una página.